# Split Second National/FIS Software (Version 6.25 Revision 11)

User's Guide

January 2013

This guide was prepared by Jim Coflin exclusively for use by officials associated with the Outaouais Ski Zone and National Capital Division clubs. For further information about its use, to obtain permission to duplicate, or to offer comments and suggestions, please send a message to <u>icoflin@ca,inter.net</u>.

| rt 1 – Menus                                        | 1  |
|-----------------------------------------------------|----|
| File Menu                                           | 1  |
| New Race                                            | 1  |
| Open                                                | 1  |
| Save                                                | 1  |
| Save As                                             | 1  |
| Сору Race                                           | 1  |
| Change Sex Ctrl+S                                   | 1  |
| Import                                              | 2  |
| Export                                              |    |
| Available Fields                                    |    |
| Fields to Export                                    |    |
| Set to DOS .tmg format                              | 4  |
| Set to export System B Times                        | 4  |
| Delimiter                                           | 4  |
| Text fields quoted                                  | 5  |
| Include a header line                               | 5  |
| Format of Times                                     | 5  |
| Preview                                             | 5  |
| Edit Menu                                           |    |
| Defaults                                            |    |
| Header                                              |    |
| Factors/Lists                                       |    |
| Officials                                           |    |
| Classes                                             |    |
| Options (Settings)                                  |    |
| Automatic Capitalize                                |    |
| Automat-ically Sort when generating reports         |    |
| Save every << >> minutes                            |    |
| Backup every <<>> minutes                           |    |
| Number of Backups to keep                           |    |
| Automat-ically Print Log as each page is full       |    |
| Options (Default Folder)                            |    |
| Options (Proxy)                                     | 9  |
| Activities Menu                                     | 10 |
| Load Points List                                    | 10 |
| Send SkiData Files                                  | 11 |
| Timing (Enabled) / Timing (Demo Mode/Practice) Menu | 12 |
| Setup and Test                                      | 12 |
| Time                                                | 12 |
| Timing Log                                          | 12 |

## Contents

| View                  |    |
|-----------------------|----|
| Clear                 |    |
| Output to Serial Port |    |
| Software Key          |    |
| About Demo Mode       |    |
| Software Key          | 13 |
| Update Licence        |    |
| Verify Key            |    |
| Solve Key Problem     |    |
|                       |    |

#### Part 2– Screens

| 1 | Λ |
|---|---|
|   |   |

| Competitors Screen14                                    | 4 |
|---------------------------------------------------------|---|
| Insert14                                                | 4 |
| Bib Number                                              | 5 |
| Start Number1                                           | 5 |
| ACA Number1                                             | 5 |
| FIS Number1                                             | 5 |
| Name (LAST, First)                                      | 5 |
| Year of Birth (уууу)1                                   | 5 |
| Club/ Quota1                                            | 5 |
| Class (eg J-1)1                                         | 5 |
| Amount Paid1                                            | 5 |
| Notes                                                   |   |
| 1 <sup>st</sup> Run Result & 2 <sup>nd</sup> Run Result | 5 |
| 1 <sup>st</sup> Run Audit & 2 <sup>nd</sup> Run Audit   | 6 |
| Snow Seed                                               | 6 |
| ACA Points                                              | 6 |
| FIS Points                                              | 6 |
| Custom 1 &2 11                                          | 7 |
| Delete1                                                 | 7 |
| Edit Comp1                                              | 7 |
| TOD Edit1                                               | 7 |
| TOD Fix                                                 | 9 |
| Find20                                                  | 0 |
| Sort20                                                  |   |
| Move2                                                   |   |
| Hide2.                                                  |   |
| Expose                                                  |   |
| Stats2                                                  |   |
| Report2                                                 |   |
| Report Language                                         |   |
| Points List                                             |   |
| First Run                                               |   |
| Start List 22                                           |   |
| Condensed Start List 23                                 | 3 |

| Results                                                                                                    | 23                                                                                                    |
|----------------------------------------------------------------------------------------------------|----------------------------------------------------------------------------------------------------|
| Training Results                                                                                                    | 23                                                                                                    |
| Times for Proofing                                                                                                    | 23                                                                                                    |
| Second Run                                                                                                    | 24                                                                                                    |
| Start List                                                                                                    | 24                                                                                                    |
| Condensed Start List                                                                                                    |                                                                                                    |
| Results                                                                                                    |                                                                                                    |
| Times for Proofing                                                                                                    |                                                                                                    |
| Race Results                                                                                                    | 25                                                                                                    |
| Penalty Report                                                                                                    | 25                                                                                                    |
| Transmittal Sheet                                                                                                    | 25                                                                                                    |
| Competitors Lists                                                                                                    | 25                                                                                                    |
| Intermediate Reports                                                                                                    |                                                                                                    |
| Other                                                                                                    |                                                                                                    |
| Race Results with Ranks                                                                                                    |                                                                                                    |
| Results by Class                                                                                                    |                                                                                                    |
| Results by Best Time                                                                                                    | 26                                                                                                    |
| Financial Report                                                                                                    |                                                                                                    |
| Notes Report                                                                                                    |                                                                                                    |
| Seed Cards                                                                                                    |                                                                                                    |
| Quota Report                                                                                                    | 27                                                                                                    |
| TD Result Audit Report                                                                                                    |                                                                                                    |
| Other Options                                                                                                    | 27                                                                                                    |
|                                                                                                    |                                                                                                    |
| Automatically Assign Bibs / Start Numbers                                                                                                    |                                                                                                    |
| Bibs                                                                                                    | 28                                                                                                    |
| Bibs<br>Reassign                                                                                                    |                                                                                                    |
| Bibs<br>Reassign<br>Clear                                                                                                    |                                                                                                    |
| Bibs<br>Reassign<br>Clear<br>Start Numbers                                                                                                    | 28<br>28<br>28<br>28<br>28<br>28                                                                                                    |
| Bibs<br>Reassign<br>Clear<br>Start Numbers<br>Reassign From 1                                                                                                    | 28<br>28<br>28<br>28<br>28<br>28<br>28<br>28                                                                                           |
| Bibs<br>Reassign<br>Clear<br>Start Numbers<br>Reassign From 1<br>Set Manually                                                                                                    | 28<br>28<br>28<br>28<br>28<br>28<br>28<br>28<br>28<br>28                                                                               |
| Bibs                                                                                                    | 28<br>28<br>28<br>28<br>28<br>28<br>28<br>28<br>28<br>28<br>28<br>29                                                                   |
| Bibs<br>Reassign<br>Clear<br>Start Numbers<br>Reassign From 1<br>Set Manually<br>Clear<br>Enter Times (Elapsed)                                                                                                    | 28<br>28<br>28<br>28<br>28<br>28<br>28<br>28<br>28<br>28<br>29<br>29                                                                   |
| Bibs                                                                                                    | 28<br>28<br>28<br>28<br>28<br>28<br>28<br>28<br>28<br>28<br>29<br>29<br>29<br>29                                                       |
| Bibs                                                                                                    | 28<br>28<br>28<br>28<br>28<br>28<br>28<br>28<br>28<br>28<br>29<br>29<br>29<br>29<br>29<br>29                                           |
| Bibs                                                                                                    | 28<br>28<br>28<br>28<br>28<br>28<br>28<br>28<br>28<br>29<br>29<br>29<br>29<br>29<br>29<br>29<br>29                                     |
| Bibs                                                                                                    | 28<br>28<br>28<br>28<br>28<br>28<br>28<br>28<br>28<br>28<br>29<br>29<br>29<br>29<br>29<br>29<br>29<br>29<br>29                         |
| Bibs                                                                                                    | 28<br>28<br>28<br>28<br>28<br>28<br>28<br>28<br>28<br>28<br>29<br>29<br>29<br>29<br>29<br>29<br>29<br>29<br>29                         |
| Bibs                                                                                                    | 28<br>28<br>28<br>28<br>28<br>28<br>28<br>28<br>28<br>28<br>29<br>29<br>29<br>29<br>29<br>29<br>29<br>29<br>29<br>29<br>29<br>29<br>29 |
| Bibs                                                                                                    | 28<br>28<br>28<br>28<br>28<br>28<br>28<br>28<br>28<br>28<br>29<br>29<br>29<br>29<br>29<br>29<br>29<br>29<br>29<br>29<br>29<br>29<br>29 |
| Bibs                                                                                                    | 28<br>28<br>28<br>28<br>28<br>28<br>28<br>28<br>28<br>29<br>29<br>29<br>29<br>29<br>29<br>29<br>29<br>29<br>29<br>29<br>29<br>29       |
| Bibs                                                                                                    | 28<br>28<br>28<br>28<br>28<br>28<br>28<br>28<br>28<br>29<br>29<br>29<br>29<br>29<br>29<br>29<br>29<br>29<br>29<br>29<br>29<br>29       |
| Bibs       Reassign         Clear       Start Numbers         Start Numbers       Reassign From 1         Set Manually       Clear         Clear       Clear         Enter Times (Elapsed)       Enter Time of Day         Snow Seed       Clear Times         Clear Times       Reload Points from Point List         EET (Electronic Equiv Times)       Header Screen         Race Name       Discipline | 28<br>28<br>28<br>28<br>28<br>28<br>28<br>28<br>29<br>29<br>29<br>29<br>29<br>29<br>29<br>29<br>29<br>29<br>29<br>29<br>29             |
| Bibs       Reassign         Clear       Start Numbers         Reassign From 1       Set Manually         Clear       Clear         Enter Times (Elapsed)       Enter Time of Day         Snow Seed       Clear Times         Clear Times       Reload Points from Point List         EET (Electronic Equiv Times)       Header Screen         Race Name       Discipline         Event       Event         | 28<br>28<br>28<br>28<br>28<br>28<br>28<br>28<br>28<br>29<br>29<br>29<br>29<br>29<br>29<br>29<br>29<br>29<br>29<br>29<br>29<br>29       |
| Bibs                                                                                                    | 28<br>28<br>28<br>28<br>28<br>28<br>28<br>28<br>29<br>29<br>29<br>29<br>29<br>29<br>29<br>29<br>29<br>29<br>29<br>29<br>29             |

| # to Reverse in 2 <sup>nd</sup> Run            |    |
|------------------------------------------------|----|
| Race Fee                                       |    |
| ACA Code                                       |    |
| FIS Code                                       |    |
| ACA Penalty to Apply                           |    |
| FIS Penalty to Apply                           |    |
| Course Name                                    |    |
| Start Elevation                                |    |
| Finish Elevation                               |    |
| Homologation Nr                                |    |
| Line at Bottom of Reports                      |    |
| State or Province                              |    |
| Division                                       |    |
| Club Name                                      |    |
| Ski Area Name                                  |    |
| Timing                                         |    |
| Factors/ Lists Screen                          | 34 |
| -                                              |    |
| F Factor                                       |    |
| Category Adder                                 |    |
| Correction Value (Z)                           |    |
| Max Seed Points                                |    |
| Alpine Points List Used for this Race - ACA    |    |
| Alpine Points List Used for this Race - FIS    |    |
| Officials                                      |    |
| Officials Screen                               | 35 |
| Name                                           |    |
| ACA Number                                     |    |
| Run Data Screen                                | 37 |
| Weather                                        |    |
|                                                | -  |
| Snow                                           |    |
| Temp. Start                                    |    |
| Temp. Finish                                   |    |
| Start Time                                     |    |
| Number of gates<br>Number of Direction Changes |    |
| Forerunners                                    |    |
|                                                |    |
| Intermediate/Speed Traps Screen                |    |
| Live Timing Screen                             |    |
| Toolbox                                        | 40 |
| Part 3 – Setting up a Race                     | 41 |
|                                                |    |
| Entering Competitor Information                |    |
| Hand Entry                                     |    |
| Selection from ACA List                        |    |

| Importing                                                         | 43 |
|-------------------------------------------------------------------|----|
| Preparing Start Lists                                             | 43 |
| First Run List for Standard FIS (Hand Draw)                       | 44 |
| First Run List for Standard FIS or ACA Race (Computer Draw)       |    |
| First Run Start Lists for Back-to-back Points Races               |    |
| Bachlada - One Race/Two Run Event                                 | 46 |
| Bachlada (Two Race/Four Run Event)                                | 47 |
| First and Second Run List for Standard Race based on Categories   | 49 |
| Producing Results Reports                                         | 51 |
| Medal Results for Standard Races                                  | 51 |
| Medal Results by Class for Standard Race                          | 51 |
| Medal Results by Year of Birth                                    |    |
| Combined Results for Two Events                                   |    |
| Part 4 – Timing a Race                                            | 55 |
| -                                                                 |    |
| Timer Setup                                                       |    |
| Trouble Shooting Timer Setup                                      |    |
| ALGE Scoreboard Setup                                             |    |
| Timing Screen                                                     | 60 |
| Start                                                             | 60 |
| False Start                                                       | 61 |
| block (Start)                                                     | 61 |
| On Course                                                         | 62 |
| Popup Menu (Main)                                                 | 62 |
| Finished                                                          | 63 |
| Block (Finish)                                                    | 63 |
| False Finish                                                      | 63 |
| Trash (DNF)                                                       | 63 |
| Popup Menu (DNF)                                                  | 64 |
| Timing Log                                                        | 64 |
| Leaders                                                           | 65 |
| Min. Time                                                         | 65 |
| Live Timing Message                                               | 65 |
| Close                                                             | 65 |
| Part 5 – Timing Issues & Solutions                                | 66 |
| False Start!                                                      | 66 |
| Wrong racer started!                                              |    |
| Wrong bib # used!                                                 |    |
| A racer who was removed from the list arrives at the start gate l |    |

| A racer who was removed from the list arrives at the start gate!                  | 66 |
|-----------------------------------------------------------------------------------|----|
| Racer in the start gate was never added to the start list!                        | 67 |
| Racer abandons the course!                                                        | 67 |
| The racer approaching, or who just crossed the finish line, was DFN'd by mistake! | 67 |
| Racer is overtaken!                                                               | 68 |

| False Finish!                                                                | 68 |
|------------------------------------------------------------------------------|----|
| Missed finish pulse!                                                         |    |
| An unidentified racer is approaching the finish!                             | 68 |
| Racer approaching the finish was DNF'd!                                      | 68 |
| A racer crosses the finish line out of order!                                |    |
| The racer who was just DNF'd crosses the finish!                             | 69 |
| Split Second is showing that the wrong racers and wrong times at the finish! | 69 |
| The Jury disallowed a provisional re-run!                                    | 71 |
| Disqualified Racers!                                                         | 71 |
| The Jury reinstates a disqualified racer!                                    | 71 |

#### Appendix 1: Sample Reports

73

| Competitors List - Points Order (1 <sup>st</sup> page only) | 73 |
|-------------------------------------------------------------|----|
| 1 <sup>st</sup> Run Start List (1 <sup>st</sup> page only)  |    |
| 2 <sup>nd</sup> Run Start List                              | 75 |
| Official Results                                            | 78 |
| Penalty Report                                              | 81 |
| Results with Ranking Report                                 |    |
| Results by Class                                            | 83 |
| Results Audit Report                                        | 86 |
| EET Report                                                  | 87 |

### Part 1 – Menus

This section provides a brief description of each of the tabs and sub-tabs available under Split Second's basic menu items: **File**; **Edit**; **Activities**; and **Timing**.

| 🛞 Demo_One.xml                       | - National / FIS Scoring Software 6.04 rev 1                   |         |
|--------------------------------------|----------------------------------------------------------------|---------|
| <u>File E</u> dit <u>A</u> ctivities | Iiming (Demo Mode) Help                                        |         |
| Competitors Header                   | Factors / Lists   Officials   Run Data   Intermediates / Speed | d Traps |
| Race Name                            |                                                                |         |
|                                      | Discipline                                                     | G       |
|                                      | Alpine     Downhill                                            | Go      |
|                                      | C Snowboard                                                    | Co      |

#### File Menu

| Tab               | Description                                                                                                    |
|-------------------|----------------------------------------------------------------------------------------------------|
| New Race          | Opens a window to create and name a new race file. The file will be blank, but for any default information, see <b>Defaults</b> , page 6.                                                                                                    |
| Open Ctrl+O       | Browse for and open an existing file.<br><u>Note</u> : The default folder for this and other file functions is the folder selected under <b>Options</b> , page 9.<br><u>Note</u> : The extension for race files is <i>.NatFIS</i><br><u>Upen</u><br><u>Look in:</u> <u>Paces</u><br><u>Points</u><br><u>Backups</u><br><u>Points</u><br><u>Desktop</u><br><u>National FIS Defaults.NatFIS</u><br><u>My Documents</u><br><u>My Computed</u><br><u>File game:</u> <u>Pace File ('NatFIS)</u><br><u>Place File ('NatFIS)</u><br><u>Place File ('NatFIS)</u><br><u>Place File ('NatFIS)</u><br><u>Place File ('NatFIS)</u><br><u>Place File ('NatFIS)</u> |
| Save Ctrl+Alt+S   | Saves the current file in its current folder.                                                                                                    |
| Save As           | Saves the current file under a different name, in a different folder, or on a different drive.                                                                                                    |
| Copy Race         | Gives access to functions similar to the <b>Open</b> and <b>Save As</b> tabs.                                                                                                    |
| Change Sex Ctrl+S | Switches between the men's and women's races. The alternative ways of switching are                                                                                                    |

| Tab    | Description                                                                                                    |
|--------|----------------------------------------------------------------------------------------------------|
|        | • use <b>CTRL+S</b> ; or                                                                                                    |
|        | <ul> <li>click on the status field at the bottom-middle of the window.</li> </ul>                                                                                                    |
|        |                                                                                                    |
|        | wn to select multiple competitors Alpine, Slalom, Men - 0 Comps Wednesday, Oct 15, 2008 3:40:                                                                                                    |
| Import | Imports registration/entry lists and other information into Split Second.<br>The application accepts four file formats in all, but the option that is of<br>immediate value for NCD and OSZ timers is the first: Import from any<br>Comma or Tab separated file.                                                                            |
|        | The following are the steps in the import process:                                                                                                    |
|        | <ol> <li>Click on File, Import, then Import from any Comma or Tab<br/>separated file.</li> </ol>                                                                                                    |
|        | 2. Browse to the folder where the .TXT or .CVS file is located, select it, and click <b>Open</b> , which will bring you to a screen like the one shown on the following page.                                                                                                    |
|        | 3. Follow the "Step 1" procedures:                                                                                                    |
|        | <ul> <li>a. Select the type of file: Comma separated or Tab Separated<br/>(Note: If the data you are trying to import has several fields<br/>(name, card number, club, etc.), but the Preview pane at the<br/>bottom of the screen shows only one column, it is likely that<br/>that you have selected the wrong file type here.</li> </ul> |
|        | b. When importing entry lists, select the <b>Don't overwrite</b><br>option. Caution: If you import data from two or more files<br>carefully examine the competitors list for duplicate entries<br>after you have completed the imports.                                                                                                    |
|        | c. When importing race results, etc, make certain that the bib<br>numbers have been assigned to the same competitors in the<br>competitors' screen and the source file and use the <b>Update</b><br>option.                                                                                                    |
|        | <ul> <li>d. If the source file has descriptive headers select "1" in the<br/>Lines to Ignore field so that the data in the headers is not<br/>imported.</li> </ul>                                                                                                    |

| Tab    | Description                                                                                                    |
|--------|----------------------------------------------------------------------------------------------------|
|        | 🖲 Import 📃 🗖 🔀                                                                                                    |
|        | Step 1 Set the items below to define the format of the file. View the general layout in the preview at the bottom of the screen. Step 2 Define what each column in the file is used for by clicking on a cell in the "Used for" column and selecting from the dropdown. A '-' means the column will be ignored                                                                 |
|        | Define delimiter and columns                                                                                                    |
|        | © Comma Separated Column Used for:                                                                                                    |
|        | C Tab Separated Column 2 Last                                                                                                    |
|        | Column 3     First     Column 4     Club/Quota                                                                                                    |
|        | C Update (only change imported fields) C Replace Column 5 USSA Number Column 6                                                                                                    |
|        | Lines to ignore 1 Column 5<br>Column 7 Year of Birth                                                                                                    |
|        | Often there are lines at the top of a file before the     Column 8     USSA DH Points       Often there are lines at the top of a file before the     Column 9     2nd Run Sys B Finish                                                                                                    |
|        | data begins. If so use this to ignore as many lines as needed. Make sure the first line of real data shows Column 10 USSA DH Points                                                                                                    |
|        | up in the preview below Column 11 USSA SL Points Preview USSA GS Points                                                                                                    |
|        | Column 1         Column 2         Column 3         Column 4         Column 5         Col         USSA SG Points         umr           Class         Last         First         Club/Quota         USSA Number ~         FIS SL Points         VISSA                                                                                                    |
|        | K2         BARR         Madison         FORTU         66295         F         1993         999           K2         BERNARD         Caroline         VORLA         64739         F         1994         999                                                                                                    |
|        | K2 BERRY Paula VORLA 64740 F 1993 999                                                                                                    |
|        | K2         CAPELLO         Kathryn         CASCA         63471         F         1993         999           K2         CAPPEL         Allyssa         CALAB         66302         F         1994         999                                                                                                    |
|        |                                                                                                    |
|        | V DK Cancel                                                                                                    |
|        | 4. Assign the columns, which can be seen in the <b>Preview</b> window at the                                                                                                    |
|        | <ul> <li>bottom of the screen, to the appropriate field in Split Second following the "Step 2" procedures.</li> <li><u>Note</u>: If you want the application to exclude one or more columns when it imports the data, leave the <b>Used for</b> field blank, as in Column 6 in the example above, and the application will skip importing the unwanted information.</li> </ul> |
|        | <ul> <li>5. When all the columns to be imported have been labelled, click OK.<br/>The following popup will appear, unless, of course, the file contains a<br/>column labelled <i>Bib</i>.</li> </ul>                                                                                                    |
|        | <ul> <li>6. Click OK. Another popup will appear telling you how many competitors are being imported. Click OK. The imported information will be entered in the Competitors screen and available for edit, preparing start lists, etc.</li> </ul>                                                                                                    |
| Export | Opens the utility that allows the user to export selected data from a race<br>file to a comma- or tab-separated file that can be opened in a<br>spreadsheet, or to move data between race files. Such files are used for<br>a variety of purposes, including preparing files for calculating series point<br>standings and championship results.                               |

| Tab |                                 | Description                                                                                                    |  |
|-----|---------------------------------|----------------------------------------------------------------------------------------------------|--|
|     |                                 | The fields within this window are described below.                                                                                                    |  |
|     |                                 | © Export 58 Competitors                                                                                                    |  |
|     |                                 | This Export will write the competitors to a text file, 1 line per person set to DOS. Img format<br>Available Fields Fields to Export                                                                                                    |  |
|     |                                 | Class Sub State State St |  |
|     |                                 | Last<br>First Run Rank<br>First Run Rank                                                                                                    |  |
|     |                                 | Second Hun Hank Combined Result Delimiter Combined Result Combined Result Result Result Re |  |
|     |                                 | Second Run Finish TOD Race Points                                                                                                    |  |
|     |                                 | USSA DH Points<br>USSA GS Points<br>USSA GS Points<br>FIS DH Points                                                                                                    |  |
|     |                                 | FIS SL Points<br>FIS GS Points<br>CONCEPTION STATES                                                                                                    |  |
|     |                                 | S8 Competitors to Export Preview Preview Bib, Full Name, Year of Birth, FIS Number, First Run Result, Second Run Result, Combined Res (to 1/10)                                                                                                    |  |
|     |                                 | 1,D00D Aarch,1991,,49.02,DNS,<br>2,OAKHS Alan,1991,,30.08,DNS,<br>3,CLOUTIER Mar-Andre,1992,,46.95,DNS,                                                                                                    |  |
|     |                                 | 4,HABICHT Stephan,1990,,DNF,DNS,<br>5,ZULIANI David,1991,,36.93,DNS,                                                                                                    |  |
|     |                                 | Cancel                                                                                                    |  |
|     | Available Fields                | Lists the data fields available in each competitor record. Note: The                                                                                                    |  |
|     |                                 | "USSA" fields contain the "ACA" data.                                                                                                    |  |
|     | Fields to Export                | Lists the fields that will be exported and their order. To edit this list, use                                                                                                    |  |
|     | ,                               | the arrow buttons that appear between the two displays, and to the                                                                                                    |  |
|     |                                 | right of the <b>Fields to Export</b> display:                                                                                                    |  |
|     |                                 | <ul> <li>To remove all the field names from the Fields to Export display,<br/>click the &lt;&lt; button.</li> </ul>                                                                                                    |  |
|     |                                 | <ul> <li>To move all the field names from Available Fields to Fields to<br/>Export, click the &gt;&gt; button.</li> </ul>                                                                                                    |  |
|     |                                 | • To add a specific filed to the <b>Fields to Export</b> list, click on the                                                                                                    |  |
|     |                                 | desired field in the <b>Available Fields</b> display then click on the > button.                                                                                                    |  |
|     |                                 | <ul> <li>To remove a specific filed from the Fields to Export list, click on<br/>the desired field in the display then click on the &lt; button.</li> </ul>                                                                                                    |  |
|     |                                 | <u>Note</u> : When fields are removed from the <b>Fields to</b><br><b>Export</b> they are saved, but moved to the bottom of the                                                                                                    |  |
|     |                                 | Available Export list.                                                                                                    |  |
|     |                                 | To change the order of the fields in the <b>Fields to Export</b> list, select the                                                                                                    |  |
|     |                                 | field you want to move, and then click the $\lor$ button to move it down and the $\land$ to move it up.                                                                                                    |  |
|     |                                 |                                                                                                    |  |
|     | Set to DOS .tmg<br>format       | A pre-set format, not used by NCD-OSZ timers.                                                                                                    |  |
|     | Set to export<br>System B Times | A pre-set format, not used by NCD-OSZ timers.                                                                                                    |  |
|     | Delimiter                       | Selects whether the data delimiter will be a comma or a tab. Normally, the "comma" delimiter should be selected.                                                                                                    |  |

| Tab |                          | Description                                                                                                    |
|-----|--------------------------|----------------------------------------------------------------------------------------------------|
|     | Text fields quoted       | If selected, all text data is enclosed in quotation marks. Normally, this option is <u>not</u> selected.                                                                                                    |
|     | Include a header<br>line | If selected, the field names will be inserted in the header row. This is the preferred option for most purposes.                                                                                                    |
|     | Format of Times          | Allows the user to select one of the following formats for run and total times:                                                                                                    |
|     |                          | <ul> <li>h:mm:ss.hh - This is the default format and outputs times in<br/>hours and minutes to the hundredth of a second. Example of<br/>output: 1:34.75</li> </ul>                                                             |
|     |                          | <ul> <li>h:mm:ss.t - This outputs times in hours and minutes to the<br/>tenth of a second, truncated. Example of output: 1:34.7</li> </ul>                                                                                      |
|     |                          | <ul> <li>h:mm.ss - This outputs times in hours and minutes to the<br/>second, truncated. Example of output: 1:34</li> </ul>                                                                                                    |
|     |                          | • <i>sss.hh</i> - This outputs times in second, to the hundredth of the second. Example of output: 93.75.                                                                                                    |
|     |                          | <u>IMPORTANT</u> : Unless there is a specific need for the time data in another format, it is recommended that the <i>sss.hh</i> format should be used if the data is going to be used to do time calculations in spreadsheets. |
|     | Preview                  | Provides a continuous preview of the data list and format as it will appear in the exported file.                                                                                                    |

#### Edit Menu

| Tab      |               | Description                                                                                                    |  |  |
|----------|---------------|----------------------------------------------------------------------------------------------------|--|--|
| Defaults |               | The information that the user enters here will be inserted automatically in all new race files.                                                                                                    |  |  |
|          | Header        | The information entered here will be included in the <b>Header</b> screen (see page 31) and elsewhere.                                                                                                    |  |  |
|          |               | Defaults       X         Header       Factors/Lists       Officials         Governing Body       ALPINE CANADA ALPIN         Gov Body Abrev.       ACA         Country (3 chars)       CAN         State       QC         Division       Dutaouais Ski Zone         Club Name       Ski Area Name         Timing       ALGE TIMY                                                                                                    |  |  |
|          |               | <ul> <li>Notes</li> <li>The content of the first three fields is determined by clicking on either of the Set to buttons. The default for all Canadian races is Set to Canadian Settings.</li> <li>The State field, meaning Province for ACA races, accepts two characters, i.e., QC for Quebec, ON for Ontario, etc.</li> <li>The Division, Club Name, and Ski Area Name fields will accept up to 50 characters each.</li> </ul>                                                                                                    |  |  |
|          | Factors/Lists | Defaults         Image: Calcumption of the second second seco |  |  |
|          |               | Defaults will be used when a New Race is created                                                                                                    |  |  |

| Tab     |         | Description                                                                                                    |
|---------|---------|----------------------------------------------------------------------------------------------------|
|         |         | <ul> <li><i>F Factors</i> - The current F Factor for each discipline is posted under "Points Rules" on the ACA Points site at <u>www.acapoints.ca</u>, or go to <u>www.fis-ski.com/uk/disciplines/alpineskiing/fispoints.html</u> and click on "Link to 1<sup>st</sup> page" near the top of the Web page.</li> </ul> |
|         |         | <ul> <li>Maximum Seed Points for Penalty Calc (ACA) - The maximum or "fill-in"<br/>point value for ACA events is 500 (See "Points Rules" at<br/>www.acapoints.ca).</li> </ul>                                                                                                    |
|         |         | <ul> <li>Maximum Seed Points for Penalty Calc (FIS) - The maximum or "fill-in" FIS point values are published on the FIS website; Go <u>www.fis-ski.com/uk/disciplines/alpineskiing/fispoints.html</u> and click on "Link to 1<sup>st</sup> page" near the top of the Web page.</li> </ul>                            |
|         |         | • <b>Points List</b> - A default list can be selected, but is it not recommended because the ACA points list changes weekly and the FIS list about once a month.                                                                                                    |
|         |         | <ul> <li>Category Adders - Category adders are not used for ACA or other local<br/>races. The Adders for FIS and other events are published by FIS at<br/>www.fis-ski.com/uk/disciplines/alpineskiing/fispoints.html and click on<br/>"Link to 1<sup>st</sup> page" near the top of the page.</li> </ul>              |
|         |         | Officials - Officials lists are not available.                                                                                                    |
| Off     | ficials | A useful tool if your club has the same officials for all or most races. If there are different people at most races, entering a default list of officials here has no advantage.                                                                                                    |
| Classes |         | Define age ranges (e.g. 7-8 years; 9-10 years) specific class codes such as I1 and I2.                                                                                                    |
|         |         | Note: This function has no practical application for ACA events.                                                                                                    |

| Tab        |                                                          | Description                                                                                                    |
|------------|----------------------------------------------------------|----------------------------------------------------------------------------------------------------|
| Options (S | ettings)                                                 | Options       Image: Constraint of the data has changed)         Settings       Default Folder       Proxy         Image: Automatically Capitalize       Image: Automatically Sort when generating reports         Save every       3       minutes         Backup every       10       Image: Moute Backups         Number of Backups to keep       10       Image: About Backups         (it only backs up if the data has changed)       Image: Automatically Print Log as each page is full       |
|            |                                                          | <u>✓ OK</u> <u>× Cancel</u>                                                                                                    |
|            | Automatic<br>Capitalize                                  | If selected, lower case text entered in a most fields will be automatically changed to upper case text. <u>Note</u> : The <b>Name</b> field in the <b>Competitor</b><br><b>Insert/Edit</b> screen is an exception. The normal default is to <u>select</u> this option.                                                                                                    |
|            | Automat-<br>ically Sort<br>when<br>generating<br>reports | If this option is not selected, each time you produce a start list or results report, the program will ask <b>Sort First</b> ? The normal default is to <u>select</u> this option, leaving Split Second to "make the decisions." However, there may be situations where the user will want deselect the option and make the decision about whether to "sort first" on a case-by-case basis (see example on page 50).                                                                                  |
|            | Save every <<<br>>> minutes                              | Sets the frequency of automatic saves. The more frequently the saves occur, the better.                                                                                                    |
|            | Backup every<br><<>> minutes                             | Sets the frequency with which backup files are created.                                                                                                    |
|            | Number of<br>Backups to<br>keep                          | Sets the total number of backups kept                                                                                                    |
|            | Automat-<br>ically Print<br>Log as each<br>page is full  | <ul> <li>If this option is selected and the computer is attached to a printer via the parallel port, the timing log will be printed a page at a time.</li> <li><u>Note</u>: If this option is not selected, you can still print all or part of the timing log by opening <b>Timing Log</b> under the <b>Timing (Enabled</b>) tab (see page12), or in the <b>Timing</b> window (see page 64).</li> <li><u>Note</u>: The timing log can also be printed on a continuous basis using a serial</li> </ul> |
|            |                                                          | printer (see <b>Output to Serial Port</b> , page 12).<br><u>Note</u> : It is recommended that one of these print options be activated for all races. If there are problems, e.g. a missed DNF that throws off the results for a couple of racers, etc., the availability of the printouts                                                                                                    |

| Tab        |                 | Description                                                                                                    |
|------------|-----------------|----------------------------------------------------------------------------------------------------|
|            |                 | allows the assistant timer/chief of timing to quickly review the data and identify a solution without having to stop the race.                                                                                                    |
| Options (D | befault Folder) | Options       Image: Settings       Default Folder       Proxy         Default Folder for Data Files (races):       Image: Settings       Image: Settings       Image: Settings         Image: Setting: Image: Setting: Setting: S |
| Options (P | roxy)           | Options       X         Settings       Default Folder       Proxy         Use the options below to set a Proxy for your HTML calls. This includes checking for software updates and communicating with Live-Timing.com.       Server (default is blank)         Port (default is blank)       0       0         User Name (default is blank)       0       0         User Name (default is blank)       Cancel         Sets default parameters for HTML calls.       Sets default parameters for HTML calls.                                                                                                    |

### **Activities Menu**

| Tab                 | Description                                                                                                    |  |  |
|---------------------|----------------------------------------------------------------------------------------------------|--|--|
| Load Points<br>List | Load Points Lists       ▲         O Download       I am on-line and want to download         points list(s) directly from the USSA       web site.         O Load from Floppy (A:\)       ●         Load from Hard Drive (C:\)       ●         ✓ OK       X Cancel                                                                                                    |  |  |
|                     | The first choice - <i>Download</i> -does not apply to ACA events, only FIS and USSA events.<br>Organizers of events that are being seeded and scored using Canadian national points<br>must use retrieve the points lists using the following steps:                                                                                                    |  |  |
|                     | 1. Browse to the folder where you store point list files and move the old list files to another folder where they can be retrieved if necessary. This avoids having to select from a large number of files when it is time to pick the ACA Points list for the race in the <b>Factors / Lists</b> screen.                                                                                                    |  |  |
|                     | 2. Go to <u>www.acapoints.ca</u> and click on <i>Points / Profiles</i> .                                                                                                    |  |  |
|                     | <ol> <li>Under Gender select Female, under Category select All National Racers; under<br/>Division, Club and Coach, select ALL; and, leave Year of Birth blank.</li> </ol>                                                                                                    |  |  |
|                     | <u>Note</u> : If you would prefer to use a single points file instead of one for women and another for men, choose ALL under <b>Gender</b> and skip step 6 below.                                                                                                    |  |  |
|                     | 4. Under Output Type, select Dump Points to File, then click on Prepare Request.                                                                                                    |  |  |
|                     | 5. Save the file, using the name assigned by the ACA database, to the folder where you are storing point lists.                                                                                                    |  |  |
|                     | 6. Change the <b>Gender</b> field to <i>Male</i> , and repeat steps 4 and 6, above.                                                                                                    |  |  |
|                     | 7. In Split Second, go to the Activities tab, or the Factors/Lists screen, and click on Download Points List, then click on Load from Hard Drive and browse to the folder containing the points lists. The files will not be visible because Split Second is looking for a zipped file. However, you can locate the .txt file(s) containing the points by entering the first few letters of a points file name "nat" in the File Name field (see below): |  |  |

| Tab          | Description                                                                                                    |  |  |
|--------------|----------------------------------------------------------------------------------------------------|--|--|
|              | Load Seed List from Floppy 🔹 🛛 🔀                                                                                                    |  |  |
|              | Look jr: Points Lists  Points Lists Points Lists Points Points Poin |  |  |
|              | <ol> <li>Click on one of the file names, then on <b>Open</b>, and on <b>OK</b> in response to the message<br/>indicating that the lists have been successfully loaded.</li> </ol>                                                                                                    |  |  |
| Send SkiData | Prepares an XML file for reporting the race results to ACA or FIS.                                                                                                    |  |  |
| Files        | 1. Click on Send SkiData Files to open the following pop-up:                                                                                                    |  |  |
|              | SkiData File       R         E-Mail       I am on-line and want to e-mail the results (SkiData file) to USSA and FIS       Copy To Floppy         Specify Path for SkiData file       C:VAAA\Ski_2009\Races\         Include Hard Copy       If the SkiData file       C:VAAA\Ski_2009\Races\         Include Hard Copy       If the SkiData file is being saved to a floppy or another specified path checking this creates an additional file with the actual results in a readable/printable text format. If you use the E-Mail option the hard copy is always in the body of the mail.         Below you can see the SkiData file. You can't change it, but please look it over to make sure everything appears correct       C/xml version=''1.0'' encoding=''UTF-8''?>         (Fasceheader Sector=''AL'' Sex='F'')       (Season) 2006.'/Season>       (CodexNA18095://Codex)         (Mait::::::::::::::::::::::::::::::::::::                                                                                                    |  |  |
|              | <ol> <li>Select Specify Path for SkiData file. Browse to the folder where you want to save<br/>the zip file that Split Second will create.</li> </ol>                                                                                                    |  |  |
|              | <ol> <li>If you want to save a text copy of the results in the same folder, select Include Hard Copy.</li> <li>Obstantial Copy.</li> </ol>                                                                                                    |  |  |
|              | 4. Click <b>OK</b> .                                                                                                    |  |  |
|              | 5. Using Windows Explorer, browse to the folder you selected in step 2 and extract the XML file from the zipped file (the file name will use the Codex number.)                                                                                                    |  |  |
|              | <ol> <li>To upload the results of an ACA race, go to <u>www.acapoints.ca</u> and click on Race</li> <li>Upload and follow the instructions. The results report becomes available on line</li> </ol>                                                                                                    |  |  |

| Tab | Description                                                                                                    |  |
|-----|----------------------------------------------------------------------------------------------------|--|
|     | immediately.                                                                                                    |  |
|     | <ol> <li>To report FIS results, email the XML file to <u>alpineresults@fisski.ch</u>. No<br/>accompanying message is needed. The report will be processed and a confirming<br/>email returned. If all goes well, the results will be reported on the FIS website with a<br/>short delay.</li> </ol> |  |

# Timing (Enabled) / Timing (Demo Mode/Practice) Menu

| Tab                                                                                              |                                | Description                                                                                                    |
|--------------------------------------------------------------------------------------------------|--------------------------------|----------------------------------------------------------------------------------------------------|
| Setup and<br>TestUsed to configure and test the computer-timer/scoreboard in<br>Timing, page 55. |                                | Used to configure and test the computer-timer/scoreboard interfaces. See <b>Timing</b> , page 55.                                                                                                    |
| Time                                                                                             |                                | <ul> <li>If a timer and a licensed dongo are attached to the computer, this function opens the Timing screen for either the first or second run. See Timing screen on page 60.</li> <li><u>Note</u>: If the timer is attached but there is no licensed dongo, the timing screen will open in <b>Demo Mode</b> and close after two minutes.</li> <li><u>Note</u>: If a timer hasn't been setup, the timing screen will start in <b>Practice Mode</b>. This mode allows manual starts (F11) and finishes (F12) so timers can practice without having to install equipment and a dongo. Times are only recorded to the whole second and all times receive an audit entry stating they are practice times.</li> </ul>                                                                                                    |
| Timing Log                                                                                       | View                           | Opens a screen (see below) that gives access to the timing data for viewing, printing or copying:<br>Image: Timing Log       Image: Timing Log         St 9:42:18.910000 bib 6 run 1       Image: Timing Log         St 9:42:18.910000 bib 6 run 1       Image: Timing Log         St 9:42:18.910000 bib 6 run 1       Image: Timing Log         St 9:42:18.910000 bib 6 run 1       Image: Timing Log         St 9:42:18.910000 bib 6 run 1       Image: Timing Log         Fin 9:43:03.926000 bib 6 run 1       Image: Timing Log         St 9:44:01.770000 bib 7 run 1       Image: Timing Log         St 9:44:01.770000 bib 7 run 1       Image: Timing Log         Fin 9:44:12.431000 bib 7 run 1       Image: Timing Log         Fin 9:44:12.431000 bib 7 run 1       Image: Timing Log         Image: Timing Log       Image: Timing Log         St 9:44:00.770000 bib 9 run 1       Image: Timing Log         Fin 9:44:44.045000 bib 9 run 1       Image: Timing Log         Image: Timing Log       Image: Timing Log         Image: Timing Log       Image: Timing Log         Image: Timing Log       Image: Timing Log         Image: Timing Log       Image: Timing Log         Image: Timing Log       Image: Timing Log         Image: Timing Log       Image: Timing Log         Image: Timing Log       Image: Timing Log |
|                                                                                                  | Clear                          | Erases all the data in the timing log.                                                                                                    |
|                                                                                                  | Output<br>to<br>Serial<br>Port | Selects a port for a serial printer, such as a Seiko DPU, to print the content of the timing log on an event-by-event basis during the race.                                                                                                    |

| Tab             | Description                                                                                                    |
|-----------------|----------------------------------------------------------------------------------------------------|
| Software<br>Key | Provides access to functions needed to activate or update the software key.                                                      |
| About Demo Mode | A message about the limits of <b>Demo Mode</b> and the procedure for obtaining a licence to do actual timing using Split Second. |

### Software Key

| Tab               | Description                                                                   |
|-------------------|-------------------------------------------------------------------------------|
| Update Licence    | Used to purchase a licence, or update the key code.                           |
| Verify Key        | Verifies the status of a software key that has been attached to the computer. |
| Solve Key Problem | Suggestions of steps that can be taken if a software key is not working.      |

### Part 2– Screens

| Demo_One.xml - Nation                                  | al / FIS Scoring S     | oftware 6.04 rev 1              |                     |
|--------------------------------------------------------|------------------------|---------------------------------|---------------------|
| <u>File E</u> dit <u>A</u> ctivities <u>T</u> iming (D | emo Mode) <u>H</u> elp |                                 |                     |
| Competitors Header Factors                             | Lists Officials F      | Run Data 🗍 Intermediates / Spee | d Traps Live Timing |
| Race Name                                              |                        |                                 | Governing Body      |
| Disci                                                  | oline                  | Event                           | Governing body      |

This Part of the guide provides an overview of the functions and tabs available through each of Split Second's primary screens: **Competitors**; **Header**; **Factors/Lists**; **Officials**; and **Run Data**.

### **Competitors Screen**

| Function | Description                                                                                                    |              |
|----------|----------------------------------------------------------------------------------------------------|--------------|
| Insert   | Opens a blank <b>Competitor Insert/Edit</b> screen so that new competitors ca<br>be entered.                                                                                                    | n            |
|          | Competitor Insert / Edit                                                                                                    | $\mathbf{X}$ |
|          | Bib Number 56<br>Start Number 7<br>ACA Number 1                                                                                                    |              |
|          | Name (LAST, First) ACA Points                                                                                                    |              |
|          | Year of Birth (yyyy) 1996 Downhill 999.00                                                                                                    |              |
|          | Team/Area/Nation MARIE/ Slalom 256.42                                                                                                    |              |
|          | Club/Quota Giant Slalom 303.72                                                                                                    |              |
|          | Class (eg J-1) K2 Super-G 331.47                                                                                                    |              |
|          | Super Combined 585.49                                                                                                    |              |
|          | Amount Paid 0.00 Kinder Kombi 669.68                                                                                                    |              |
|          | Notes                                                                                                    |              |
|          | 1st Run Result DNS                                                                                                    |              |
|          | 2nd Run Result DNS Q 2nd Run Audit (0)                                                                                                    |              |
|          | Snow Seed                                                                                                    |              |
|          | Custom 1 Cross Reference 1                                                                                                    |              |
|          | Custom 2 Cross Reference 2 These can't be edited,                                                                                                    |              |
|          | ✓ □K     X □ancel     Insert Next     Image: Insert Next     Image: Image: Insert Next     Image: Image: Image: Image: Image: I |              |
|          | The following are brief descriptions of the content of each of the fields in the <b>Competitor Insert/Edit</b> screen. This information can be entered manually, picked from a points list, or imported. (See page 41)                                                                                                    | 1            |

| Function |                                                            | Description                                                                                                    |
|----------|------------------------------------------------------------|----------------------------------------------------------------------------------------------------|
|          | Bib Number                                                 | The number of the bib worn by the competitor. The number can be assigned manually, or it can be assigned automatically (see Automatically Assign Bibs / Start Numbers, page 27.)                                                                                                    |
|          | Start Number                                               | The competitor's placement in the start order. The number is normally assigned automatically (see Automatically Assign Bibs / Start Numbers, page 27.)                                                                                                    |
|          | ACA Number                                                 | The competitor's ACA card number.                                                                                                    |
|          |                                                            | <u>Note</u> : An ACA number must be entered for all competitors participating<br>in a scored ACA points race; however, card numbers are not<br>required for competitors in unscored races.                                                                                                    |
|          | FIS Number                                                 | The competitor's FIS card number.                                                                                                    |
|          |                                                            | Note: This field does not appear in the <b>Competitor Insert/Edit</b> screen of races where ACA has been slected in the <b>Race Level</b> field of the <b>Header</b> screen (see page 32).                                                                                                    |
|          | Name (LAST,<br>First)                                      | The competitor's last name in upper case, followed by a comma, then the competitors first name. Eg., BROWN-SMITH, George                                                                                                    |
|          | Year of Birth<br>(уууу)                                    | The competitor's 4-digit year of birth                                                                                                    |
|          | Team/Area/<br>Nation                                       | For FIS and other international level events, the three-letter code for the competitor's nation, ie, CAN for Canada; USA for the United States; JPN for Japan, etc.                                                                                                    |
|          | Club/ Quota                                                | For OSZ-NCD and other ACA events, the ACA's abbreviation for the competitors home club. The NCD-OSZ club abbreviations are listed on page 36. For FIS events, this field is left blank or used by race adminstrators for event management.                                                                                                    |
|          | Class (eg J-1)                                             | The appropriate <b>Class</b> identifiers for NCD-OSZ events are: I2, K1, K2, JA, JB. SR, and MS). For provincial and FIS events, JA & JB juniors are placed in the aged-determined J1 and J2 classes.                                                                                                    |
|          | Amount Paid                                                | For use by race adminstrators.                                                                                                    |
|          | Notes                                                      | For use by race adminstrators.                                                                                                    |
|          | 1 <sup>st</sup> Run Result &<br>2 <sup>nd</sup> Run Result | These fields display the competitor's 1 <sup>st</sup> and 2 <sup>nd</sup> run times or status (DNF, DSQ, etc). Normally, the timer does not manually insert results in this field. Rather, the application updates the field during the timing of the event, or when the timer makes changes via <b>TOD Edit</b> or <b>TOD Fix</b> (see below). <u>The one exception</u> is that DSQ status is entered in these results fields: |
|          |                                                            | <ol> <li>Record each DSQ'd racer's bib # and the gate # where the fault<br/>took place from the referee's report.</li> </ol>                                                                                                    |
|          |                                                            | <ol> <li>In the Competitors screen, use Find to locate the DSQ'd racer,<br/>then click on the Edit Comp button.</li> </ol>                                                                                                    |
|          |                                                            | 3. Highlight the contents of the <b>1</b> <sup>st</sup> or <b>2</b> <sup>nd</sup> <b>Run Result</b> field as                                                                                                    |

| Function |                             | Description                                                                                                    |
|----------|-----------------------------|----------------------------------------------------------------------------------------------------|
|          |                             | <ul> <li>appropriate, type in "dsq" and hit the Tab key</li> <li>4. Two new fields will be inserted to the right of the Run Result field - Gate # and or, enter rule number.</li> </ul>                                                                                                    |
|          |                             | Notes       1st Run Result     DSQ       Q.     1st Run Audit (2)                                                                                                    |
|          |                             | <ol> <li>5. Enter the Gate # from the referee's report, click OK.</li> <li>6. Repeat the steps for other DSQ'd racers.</li> </ol>                                                                                                    |
|          | L <sup>st</sup> Run Audit & | These buttons provide access to a screen that displays a record of the timing entries and edits of the racers's time for that run (see example below).           Image: Securit Audit         Image: Securit Audit shows where the result for a particular run came from with the ability to track if, how and when the result may have been changed.           Name: MORNEAU, Stephanie         Image: The Result Audit shows where the result for a particular run came from with the ability to track if, how and when the result may have been changed.           Name: MORNEAU, Stephanie         Image: Arun may have up to 20 Audit entries.           Image: The Result Image: The Result Science of the trace but are encrypted. They cannot be edited or deleted.           Most recent entry is listed first:         Image: Course for an entry include: Electronic Time (via timing screen or TOD Fix), EET, Competitor Edit, TOD Edit           Source         Source           Source         Source           Source         Source           Source         Source           Source         Source           Source         Source           Source         Source           Source         Source           Source         Source           Source         Source           Source         Source           Source         Source           Source         Source           Source         Source           Sou |
| S        | inow Seed                   | If selected, this indicates that the competitor was assigned to the snow seed for the race. The snow seed is drawn from the start list (see page 29).                                                                                                    |
| A        | ACA Points                  | Displays, or allows for entry of, the competitor's ACA points.                                                                                                    |
| F        | TS Points                   | <ul> <li>Displays, or allows for entry of, the competitor's FIS points.</li> <li><u>Note</u>: This field does not appear in the <b>Competitor Insert/Edit</b> screen of races where ACA has been slected in the <b>Race Level</b> field of the <b>Header</b> screen (see page 32).</li> </ul>                                                                                                    |

| Function  |                                                  | Description                                                                                                    |
|-----------|--------------------------------------------------|----------------------------------------------------------------------------------------------------|
|           | <b>Custom 1 &amp;2</b><br>Cross Reference<br>1&2 | Information         Image: Custom & Cross Reference Data:         Custom fields may be used for any purpose you wish.         They may be Imported, Exported, Edited (regular and block edit) and competitors may be sorted by these fields numerically (1,2,3) or alphabetically (a,b,c)         Cross Reference fields may be imported and exported but not edited or used for sorting. They are used to maintain a consistent reference from and to other software. When used with Masters events these fields are also included in the FIS XML output as fields XRef1 and XRef2 (only if they have data).                                                                                                    |
| Delete    |                                                  | Permanently removes a racer(s) from the file. To delete a competitor, select that racer or group of racers in the competitor list, then click on <b>Delete</b> . You will be asked to confirm that you want to delete the racer.<br><u>Note</u> : The <b>Delete</b> function is also available by right-clicking on a row in the competitor list.                                                                                                    |
| Edit Comp |                                                  | block Edit - 16 competitors       X         Class       Image: Sex (M/F)         Class       Image: Sex (M/F)         Amount Paid       Give amount paid or C for Comp         Notes       Image: Sex (M/F)         Notes       Image: Sex (M/F)         Image: Custom 1       Sex (M/F)         Image: Custom 2       Image: Custom 2         Image: Custom 2       Image: Custom 2         Image: Custom 2 |
| TOD Edit  |                                                  | Opens the detailed timing data file for the selected racer so that the user can manually enter or edit <b>Time of Day</b> , <b>Status</b> , or other core timing data. For most timing situations, the important fields in this screen are:                                                                                                    |

| Function | Description                                                                                                    |
|----------|----------------------------------------------------------------------------------------------------|
|          | <ul> <li>the Start and Finish Time of Day for Run 1 &amp; Run2. <u>Note</u>: Time of<br/>day data can be copied from the Timing Log) or hand entered; and</li> </ul>                                                                                                    |
|          | <ul> <li>the Status indicators. Changing these will determine how a<br/>competitor's results will be reported. <u>Note</u>: DSQ's should be<br/>entered in the Competitor Insert/Edit screen (see page 15).</li> </ul>                                                                                                    |
|          | 🕲 Time of Day / Intermediate / Speed Trap Edit                                                                                                    |
|          | 1 COUTURE-TREMBLAY, Joel                                                                                                    |
|          | Run 1     Time of Day     Paste     Elapsed from Start       Start     11:07:42.846000     Image: Start     Start                                                                                                    |
|          | Int 1     Int 1       Int 2     Int 2       Int 3     Int 3                                                                                                    |
|          | Int 4     Int 5       Int 6                                                                                                    |
|          | Finish         11:08:26.744000         43:89         Finish         Finish           Status         Status         Status         Status         Status                                                                                                    |
|          | O DNS     C DSQ     C DNS     C DSQ       © TIME     C DNQ     C TIME     C DNQ       C DNF     From EET □     C DNF     From EET □                                                                                                    |
|          | Start     Speed Trap     End       1     Image: Start     Speed Trap       2     Image: Start     Image: Start       3     Image: Start     Image: Start                                                                                                    |
|          | Hand Time     System B Time     Hand Time     System B Time       Start and     Image: Start and Image: Start and Imag |
|          | A 1st Run Audit (1) X Cancel A 2nd Run Audit (0) O How to Enter Times Quickly                                                                                                    |
|          | <u>Note</u> : Click on the <b>How to Enter Times Quickly</b> button in the lower right-<br>hand corner of the screen for directions on how to simplify data<br>entry.                                                                                                    |
|          | <u>Note</u> : The <b>TOD Edit</b> function is also available by right-clicking on a row in the competitor list.                                                                                                    |

| Function | Description                                                                                                    |
|----------|----------------------------------------------------------------------------------------------------|
| TOD Fix  | Used to reassign TOD data for individual racers (see figure on next page.                                                                                                    |
|          | The TOD FIX is a VERY useful tool. For examples of its use, see page 69.                                                                                                    |
|          | Time Of Day Fix 🛛 🔀                                                                                                    |
|          | Bib: 2 LEBLANC, Charles-Olivier C Revert to Original Data                                                                                                    |
|          | 4 Up 100 Lines © <u>1st Run</u> Start 16:58:53.000000                                                                                                    |
|          |                                                                                                    |
|          | ↔ Up 1 Line Result 51.00                                                                                                    |
|          | Timing Log                                                                                                    |
|          | Starting Timing Session, Run 1, MEN                                                                                                    |
|          | St 16:58:24.000000 bib 1 run 1                                                                                                    |
|          | Start->> St 16:58:53.000000 bib 2 run 1                                                                                                    |
|          | Fin 16:59:18.000000 bib 1 run 1                                                                                                    |
|          | Elapsed 54.00                                                                                                    |
|          | St 16:59:21.000000 bib 3 run 1<br>St 16:59:43.000000 bib 4 run 1                                                                                                    |
|          | Finish->>   Fin 16:59:44.00000 bib 2 run 1                                                                                                    |
|          | Elapsed 51.00 This is the current Finish                                                                                                    |
|          | Bib 3 was passed by bib 4                                                                                                    |
|          | DNF bib 3 run 1                                                                                                    |
|          | St 17:00:16:000000 bib 5 run 1                                                                                                    |
|          | Fin 17:00:39.000000 not assigned, Finish Blocked<br>Fin 17:00:41.000000 not assigned, Finish Blocked                                                                                                    |
|          | Fin 17:00:46.000000 bib 4 run 1                                                                                                    |
|          | Elapsed 1:03.00                                                                                                    |
|          | Fin 17:01:13.000000 bib 5 run 1                                                                                                    |
|          | Elapsed 57.00                                                                                                    |
|          | <ul> <li>Down 1 Line</li> <li>Down 10 Lines</li> <li>Down 100 Lines</li> <li>Move the mouse across the log to see how times could be applied to this Competitor. JUST CLICK ON A LINE TO USE THAT TIME! Use the navigation arrows to move through the log. If you need to go back to your original data use the Revert button at the top.</li> </ul> |
|          | Note: The <b>TOD Fix</b> function is also available by right-clicking on a row in                                                                                                    |
|          | the competitor list OR in the <b>Timing Screen</b> .                                                                                                    |
|          | <u>Note</u> : When you click on <b>TOD Fix</b> , the racer whose TOD data is being                                                                                                    |
|          | reviewed and edited is identified in the top left hand corner of the                                                                                                    |
|          | <b>Time of Day Fix</b> window. If the identified racer is not the one you                                                                                                    |
|          | wish to edit, exit the window and select the bib number of the                                                                                                    |
|          | racer who need to edit and open his/her <b>TOD Fix</b> window.                                                                                                    |
|          |                                                                                                    |
|          | Note: When you change a racer's start or finish using <b>TOD Fix</b> , the                                                                                                    |
|          | original data is marked by the "===>>" in the left margin of the                                                                                                    |
|          |                                                                                                    |
|          | original data is marked by the "===>>" in the left margin of the                                                                                                    |
|          | original data is marked by the "===>>" in the left margin of the data display (See below).                                                                                                    |
|          | original data is marked by the "===>>" in the left margin of the data display (See below).                                                                                                    |
|          | original data is marked by the "===>>" in the left margin of the data display (See below).  False start, bib 19 Start->> St 17:17:09.000000 bib 19 run 1                                                                                                    |
|          | original data is marked by the "===>>" in the left margin of the data display (See below).  False start, bib 19 Start->> St 17:17:09.000000 bib 19 run 1 et 17:17:34.000000 bib 20 run 1                                                                                                    |
|          | original data is marked by the "===>>" in the left margin of the data display (See below).  Ealse start, bib 19 Start->> St 17:17:09.000000 bib 19 run 1  est 17:17:34.000000 bib 20 run 1  est DNF bib 19 run 1                                                                                                    |
|          | original data is marked by the "===>>" in the left margin of the<br>data display (See below).<br>False start, bib 19<br>Start>> St 17:17:09.000000 bib 19 run 1<br>et 17:17:34.000000 bib 20 run 1<br>====>> DNF bib 19 run 1<br>St 17:17:55.000000 bib 21 run 1<br>Finish->> Fin 17:18:08.000000 bib 20 run 1                                       |
|          | original data is marked by the "===>>" in the left margin of the<br>data display (See below).<br>False start, bib 19<br>Start->> St 17:17:09.000000 bib 19 run 1<br>et 17:17:34.000000 bib 20 run 1<br>====>> DNF bib 19 run 1<br>St 17:17:55.000000 bib 21 run 1<br>Finish->> Fin 17:18:08.000000 bib 20 run 1                                      |

| Function | Description                                                                                                    |
|----------|----------------------------------------------------------------------------------------------------|
| Find     | Searches the competitors list by bib number <u>or</u> surname.                                                                                                    |
| Sort     | Sorts the competitor list using any of the field available options (see<br>below).                                                                                                    |
|          | <ul> <li>Note: Normally, the Sort function applies to the entire list, but if a smaller group is selected, the sort will be limited to the selected group, e.g., the first 30 racers in a class or category for a second run start list.</li> <li>Note: The Sort function can be used to sort the list by two or more columns. For example, if you want to know the rankings for each age group, Sort by Combined, then Sort by Year of Birth.</li> </ul> |

| Function | Description                                                                                                    |
|----------|----------------------------------------------------------------------------------------------------|
| Move     | <ul> <li>Repositions a competitor or group of competitors in the list. In the example illustrated below, racer # 8 is being moved to the position before #4:</li> <li>1. Select #8, the racer you want to move.</li> </ul>                                                                                                    |
|          | <ol> <li>Click on Move and follow the instructions:</li> </ol>                                                                                                    |
|          |                                                                                                    |
|          | Competitors   Header   Factors / Lists   Officials   Run Data   Intermediates / Speed Traps                                                                                                    |
|          | Tinsert 🕅 Edit Comp 🦉 Sort 🖙 Eind 🛛 Hide                                                                                                    |
|          | TOD Edit TOD Edit TOD Fix Move State Addit: 47 E                                                                                                    |
|          | Bib St # ACA/FIS# Name YOB Team Club Class Pts. Time                                                                                                    |
|          | 1 1 62788 KYLE, Olivia 1993 CASCAK2 461.60 42.7                                                                                                    |
|          | 2         2         66356         REID, Mackenize         1994         CALAB K2         506.76         55.8           4         5         62701         LACASSE, Gabrielle         1993         CASCA K2         499.27         44.6                                                                                                    |
|          | 5 6 60732 CHICOINE , Whitney 199 Move X                                                                                                    |
|          | 6 7 62324 MUNETTE, Stephanie 199                                                                                                    |
|          | 7 0 62373 TATEON, BIOKE 133                                                                                                    |
|          | 3     4     63712     KORTE-MOORE, Makena     199     The competitor(s) will be moved     6       8     3     60174     GOULD, Stephanie     199     to the position BEFORE the     2                                                                                                    |
|          | 9 9 63568 IRELAND, Kelli 199 next competitor you select 6                                                                                                    |
|          | 10 10 63386 SYLVESTRE, Alyson 199                                                                                                    |
|          | 11         11         62266         GRAHAM, Brittany         199         Calibrit         5           12         12         60300         LEDERMAN, Margot         1993         FURTURE 463.34         43.9                                                                                                    |
|          | 3. Click on the row containing bib #4.                                                                                                    |
|          | 5. Click on the row containing bib #4.                                                                                                    |
|          | Test_ATM.xml - National / FIS Scoring Software 6.04 rev 1                                                                                                    |
|          | File Edit Activities Timing (Demo Mode) Help                                                                                                    |
|          | Competitors Header Factors / Lists Officials Run Data Intermediates / Speed Trap                                                                                                    |
|          | 🖈 Insert 🕅 Edit Comp 👯 Sort 📭 Eind 🔉 Hide 🕢                                                                                                    |
|          | Delete ☐ TOD Edit ☐ TOD Fix 😨 Move 😵 Expose 35 hidden cor<br>Result Audit                                                                                                    |
|          | Bib St # ACA/FIS# Name YOB Team Club Class Pts.                                                                                                    |
|          | 1 1 62788 KYLE, Olivia 1993 CASCA K2 461.60 4                                                                                                    |
|          | 2         2         66356         REID, Mackenize         1994         CALAB K2         506.76         5           8         3         60174         GOULD, Stephanie         1994         MARIE K2         452.51         4                                                                                                    |
|          | 4 5 62701 LACASSE, Gabrielle 1993 CASCA K2 499.27                                                                                                    |
|          |                                                                                                    |
| Hide     | <ul> <li>Hides racers so that they are excluded from all actions affecting those still visible on the list. The following are two examples of where the Hide function can be used in OSZ-NCD races:         <ol> <li>On race morning, the racers who are "DNS" can be hidden instead of being deleted. This reduces the inconvenience of having to deal with known DNS's while timing, but means that they can be quickly re-entered in the race if they show up late. In addition, their names and DNS status remain available for preparing and exporting data for the calculation of series results.</li> </ol> </li> <li>In a race where two or more classes are competing, it is possible to manually prepare start lists where the competitors have preassigned bib numbers (see example on page 45) and to prepare complete start lists, results, etc. for each class or category using a</li> </ul> |

| Function |                    | Description                                                                                                    |  |
|----------|--------------------|----------------------------------------------------------------------------------------------------|--|
|          |                    | single race file (see example on page 49).                                                                                                    |  |
| Expose   |                    | Returns all the hidden racers to the list so that they will be included in sorts, reports, etc. <u>Note</u> : Previously hidden competitors are re-inserted at the end of the list in the order that they were hidden.                                                                                                    |  |
| Stats    |                    | This pop-up provides a quick summary of stats to check the referee's reports or for the TD report:                                                                                                    |  |
| Report   | Report<br>Language | Gives the user the option of producing reports with French or English heading and labels.                                                                                                    |  |
|          | Points List        | Produces a list of competitors sorted by their points (Ascending). The report is used to support bib draws at FIS events. The software asks you to choose between showing the competitors' Nat or Club on the report:           Report Options           Image: Club/Year on results           Image: Club/Year on results |  |
|          | First Run          | Start List         Produces a start list based on the order of the racers in the Competitors screen at that time. The list will show the competitors' seed points in the right hand column.         Note:       Split Second does not do a first run draw when it prints a first run start list. The draw must be done manually or using the Automatically Assign Bibs / Start Numbers under Other Options                                                                                                    |  |

| Function | Description                                                                                                    |
|----------|----------------------------------------------------------------------------------------------------|
|          | <ul> <li>(see page 27).</li> <li>The application will ask whether you want to include Club/Quota data.</li> <li>This data should be included for local and ACA races, but is not included for FIS races.</li> <li>An example of the first page of a 1<sup>st</sup> run start list is included in Appendix 1, page 74.</li> </ul>                                                                    |
|          | <b>Condensed Start List</b><br>Produces a "condensed" start list for the 1st run. The report uses 2<br>columns to show up to 110 competitors per page! The basic list includes<br>the racer's name, start position and bib number. You can also choose to<br>add the "Class," "Year of Birth," "Team/Area/Nation," and/or<br>"Club/Quota," although adding the extra fields can overcrowd the list. |
|          | Start List for Hand TimersProduces a 1 <sup>st</sup> run start list, but replaces the seed points with a space for<br>writing times.Note:It is recommended that hand timers not<br>recording data. The ACA or similar form is preferred. 1                                                                                                    |
|          | Results         Produces a standard report that<br>displays the results of the first run. This<br>report can be printed as soon as the run<br>is completed and used by the referee to<br>confirm DNS's and DNF's. <pre></pre>                                                                                                    |
|          | Training ResultsProduces a report that displays the results of training runs for DH and SG<br>events.                                                                                                    |
|          | <b>Times for Proofing</b><br>Produces a list of the competitors who finished (DNS and DSQ's excluded)<br>in their start number order.                                                                                                    |

<sup>&</sup>lt;sup>1</sup> The ACA Start/Finish Time Recording Form can be downloaded from www.canski.org/webconcepteur/web/alpine/en/officialsvolunteers/nav/forms.html?page=details.jsp&iddoc=7781 9. Another form is available on the OSZ wbsite: <u>http://www.skioutaouais.gc.ca/</u>

| Function |            | Description                                                                                                    |
|----------|------------|----------------------------------------------------------------------------------------------------|
|          | Second Run | <b>Start List</b><br>Sorts the competitors into second run start order <u>AND</u> produces the 2 <sup>nd</sup> run start list for printing and distribution.                                                                                                    |
|          |            | Note: The number of racers that will be flipped (15 or 30) is selected on the <b>Header</b> screen, see page 32.                                                                                                    |
|          |            | The procedure gives the user the option of adding the DNF and DSQ's to<br>the end of the list. The default choice for OSZ-NCD Series events is <b>Yes</b> .<br>The general practice for other races is <b>No</b> . When in doubt, ask for the<br>Jury's direction.                                                                                                    |
|          |            | An example of a 2 <sup>nd</sup> run start list, with DNF and DSQ's included, is shown in Appendix 1, page 75.                                                                                                    |
|          |            | Condensed Start List                                                                                                    |
|          |            | Produces a "condensed" start list for the 2 <sup>nd</sup> run. The applications gives<br>you the option of including DSQs and DNFs. The basic list includes the<br>racer's name, start position, bib number and first run time You can also<br>choose to add the "Class," "Year of Birth," "Team/Area/Nation," and/or<br>"Club/Quota," although adding the extra fields can overcrowd the list.                         |
|          |            | Results         Produces a standard report that displays         the results of the second run. This report         can be printed as soon as the run is         completed and used by the referee to         confirm DNS's and DNF's.         When this function is selected, the user is         asked to pick report options.         Start number on results         Bib number on results         With the results |
|          |            | Times for Proofing                                                                                                    |
|          |            | Produces a list of the competitors who finished (DNS and DSQ's excluded) in their second run start order.                                                                                                    |

| Function |                              | Description                                                                                                    |
|----------|------------------------------|----------------------------------------------------------------------------------------------------|
|          | Race Results                 | Sorts all or selected competitors in order of their final results <u>AND</u><br>produces the race results report. The user<br>is asked to pick report options.                                                                                                    |
|          |                              | Note:       Results reports printed for the<br>TD's review and signature should<br>include the Penalty Report. If the       Image: Conficial<br>Conficial                                                                                                    |
|          |                              | reports are for copying and general distribution, the penalty report is not required.                                                                                                    |
|          |                              | Note:If the Scored option was not<br>selected on the Header screen,<br>the Include Penalty Report<br>option will not appear on this<br>pop-up.Start number on results<br>Bib number on resultsImage: Option will not appear on this<br>pop-up.Image: Option will not appear on this<br>Image: Option will not appear on this<br>Image: Option will not appear on this<br>Image: Option will not appear on this<br>Image: Option will not appear on this<br>Image: Option will not appear on this<br>Image: Option will not appear on this<br>Image: Option will not appear on this<br>Image: Option will not appear on this<br>Image: Option will not appear on this<br>                                                       |
|          |                              | An example of a results report without a penalty report is presented in Appendix 1, page 78.                                                                                                    |
|          | Penalty Report               | Produces a copy of the ACA penalty report for the race. An example of a<br>Penalty Report is presented in Appendix 1, page 81.<br>Note: This option is only presented when the "Scored" field is<br>selected on the Header window.                                                                                                    |
|          | Transmittal<br>Sheet         | Not used for Canadian races!                                                                                                    |
|          | <i>Competitors<br/>Lists</i> | <ul> <li>Prints lists of the competitors in different orders. These list are used by the race administrator to support manual draws at FIS events, for registration and similar tasks. The lists include identifying information: start number, bib number, card number, name club, class (K1; K2; etc.) and seed points , but no results. In addition, the user has to choose whether to include Nat/Year or Club/Year data, and may choose to include some other fields (se the image on the right.</li> <li>The following are the types of lists the user can produce:</li> <li>Name Order: Ascending alphabetical order by Last Name.</li> <li>Team Order: Competitors are grouped by Team, but they are listed</li> </ul> |
|          |                              | within the Team groups in whatever order they are in the current<br>screen list. The user has the option of having each team list start<br>printing on a new page.                                                                                                    |
|          |                              | Club Order: Competitors are grouped by Club in whatever order they are in the current screen list                                                                                                    |
| 1        |                              | • <b>Class Order</b> : Competitors are grouped by Class (I2, K1, K2, J1, JB, etc),                                                                                                    |

| Function |                         | Description                                                                                                    |
|----------|-------------------------|----------------------------------------------------------------------------------------------------|
|          |                         | but they are listed within the Class in whatever order they are in the current screen list.                                                                                                    |
|          |                         | • <b>Points Order</b> : A list of all competitors in ascending order of their points for the event selected in the Header screen.                                                                                                    |
|          |                         | • <i>Current Order</i> : A listing of competitors in whatever order they appear in the current screen list.                                                                                                    |
|          |                         | • <i>With all Points</i> : A listing of competitors, with their DH, SL, GS, and SG points, in whatever order they are in the current screen list.                                                                                                    |
|          |                         | <u>Note</u> : The <b>Current Order</b> list function can be quite useful for registration<br>at NCD-OSZ events. For example, the competitors list can be<br>sorted by <b>Bib</b> , then <b>Club</b> in the competitors screen, following<br>which you can print a <b>Current Order</b> list that the race<br>administration people can use to organize bib bags, keep track of<br>fees paid, etc. |
|          | Intermediate<br>Reports | Used for events with intermediate timing and/or speed traps.                                                                                                    |
|          | Other                   | Race Results with Ranks                                                                                                    |
|          |                         | Produces a results report with the racers' rankings in each run and overall shown in brackets following the time. (See example, Appendix 1, page 82)                                                                                                    |
|          |                         | Results by Class                                                                                                    |
|          |                         | Produces a special report, (unofficial) that presents the results by Class<br>(U18,U16, U14, etc.). This utility is useful for identifying podium winners in<br>events such as junior races where medals or prizes are awarded by class.<br>(See example, Appendix 1, page 83.)                                                                                                    |
|          |                         | <u>Note</u> : When producing this report, the user will be asked whether the report will include time only or times and ranks - normally <b>Only Times</b> is selected.                                                                                                    |
|          |                         | Results by Best Time                                                                                                    |
|          |                         | Produces a report based on better of the 1st Run and 2nd Run: if the athlete has a 1 <sup>st</sup> run time of 46.67 and a 2 <sup>nd</sup> run time of 45,01, the 2 <sup>nd</sup> run time is used.                                                                                                    |
|          |                         | Financial Report                                                                                                    |
|          |                         | Used for race administration. Provides a summary of the status of registration fees.                                                                                                    |
|          |                         | Notes Report                                                                                                    |
|          |                         | Used for race administration. Provides a report listing the "notes," if any, entered on the competitor records.                                                                                                    |
|          |                         | Seed Cards                                                                                                    |
|          |                         | Produces labels that can be used when a draw board is used to establish a                                                                                                    |

| Function |                                | Description                                                                                                    |
|----------|--------------------------------|----------------------------------------------------------------------------------------------------|
|          |                                | 1 <sup>st</sup> run start order.                                                                                                    |
|          |                                | Quota Report                                                                                                    |
|          |                                | Produces a summary report of the number of registered competitors by                                                                                                    |
|          |                                | team.                                                                                                    |
|          |                                | TD Result Audit Report                                                                                                    |
|          |                                | The document produced when this function is selected (see example in Appendix A, page ), says:                                                                                                    |
|          |                                | The goal of this report is to show where the results came                                                                                                    |
|          |                                | from and highlight possible problems. Every time a result is                                                                                                    |
|          |                                | created or changed an audit entry is added for that result.<br>Each result may have up to 20 entries but typically will                                                                                                    |
|          |                                | have just one. The results with more than one audit entry                                                                                                    |
|          |                                | are of most interest and so are listed here in full. This way                                                                                                    |
|          |                                | the history related to that result may be inspected.                                                                                                    |
| Other    | Automatically                  | Completes a 1 <sup>st</sup> run draw based on the parameters identified in the                                                                                                    |
| Options  | Assign Bibs /<br>Start Numbers | following popup.                                                                                                    |
|          |                                | Confirm       X         Sort by Points       Randomize Top Seed (top seed will be increased to accomodate ties)         Randomize Top Seed (top seed will be increased to accomodate ties)       Randomize any points tied after the top seed         990's will be sorted as: ACA: Randomized FIS: ACA point order       Assign start numbers from 1         Assign start numbers from number specified (missing bibs can be entered)       Continue?         Continue?       Yes         Note:       Most ACA alpine events involve a women's race and a men's race.         If there a full set of bibs for each race, the First Bib number will be         1 for both races. If a single set of bibs is being used, as in the         example below, bibs #1 through 52 might be assigned to the         women's race. In such a case, the First Bib for the men's race         would have to be 56 or higher (see examples below).         Once the first bib and missing bib data is entered, the application         completes the draw, assigns the bib and start numbers and puts the         competitors in their start order in preparation for printing the start list and |

| Function |               | Description                                                                                                    |
|----------|---------------|----------------------------------------------------------------------------------------------------|
| Function |               | Assign Bibs       X         First Bib       1       Available Bibs         Last Bib       52       1         Y       2       3         Un-check any       5         Y       5         Y       6         Y       7         Y       8         Y       8         Y       8         Y       8         Y       8         Y       8         Y       8         Y       8         Y       8         Y       8         Y       8         Y       8         Y       8         Y       8         Y       8         Y       8         Y       9         Y       0K         Y       61         Y       63         Y       63         Y       63         Y       63         Y       63         Y       63         Y       63         Y       63         Y       63 |
|          | Bibs          | ReassignDeletes assigned bib numbers and replaces them based on the selections<br>made in the Assign Bibs popup (see above).Clear<br>Deletes all the assigned bib numbers.                                                                                                    |
|          | Start Numbers | Reassign From 1         Reassigns the start numbers from 1 based on the Competitors screen list order, however determined.                                                                                                    |
|          |               | <b>Set Manually</b><br>Allows the user to amend the start number for individual bib numbers.<br><u><i>Caution</i></u> : This function does not monitor for duplicates. For this reason, it is<br>necessary to keep notes of the changes you make and to double check the<br>lists before proceeding.                                                                                                    |

| Function |                                  | Description                                                                                                    |
|----------|----------------------------------|----------------------------------------------------------------------------------------------------|
|          |                                  | Assign Start Numbers                                                                                                    |
|          |                                  | <b>Clear</b><br>Deletes all the assigned start numbers.                                                                                                    |
|          | Enter Times<br>(Elapsed)         | Facilitates manual entry of elapsed times in circumstances where an electronic link to a timer is not available.                                                                                                    |
|          | Enter Time of<br>Day             | Facilitates manual entry of time of day (TOD) data in circumstances where an electronic link to a timer is not available.                                                                                                    |
|          | Snow Seed                        | Draws six (6) or more competitors for the snow seed (The number is determined by the Jury). The competitors in the snow seed are identified by the asterisk next to their start number.                                                                                                    |
|          | Clear Times                      | Removes all times and timing data from the file. <u>CAUTION</u> : The data cannot be recovered!!                                                                                                    |
|          | Reload Points<br>from Point List | Updates the competitors' points from the ACA or FIS points list selected on<br>the <b>Factors and Lists</b> screen, see page 35. When the option is taken it<br>opens a screen to select if all competitor data should be reloaded or just<br>the points. Normally, you would only update the points.                                                                                                    |
|          | EET (Electronic<br>Equiv Times)  | <ul> <li>Calculates the EET for a racer(s) from system B or hand timing TOD's when the electronic system(s) fails using the following steps:</li> <li><i>Run</i>: Identify whether the time was missed in run 1 or 2 so that the application retrieves and stores data and reports results accurately.</li> <li><i>Number of EETs needed</i>: Identify the number of racers who missed times - The tool will calculate EETs for up to three(3) competitors at one time, provided the three started and finished one after the other.</li> <li><i>Hand Times</i> or <i>System B</i>: Identify whether the timing data that will be entered is from hand timing or system B.</li> <li><i>Start &amp; Fin TOD or Elapsed</i>: Identify whether you will be entering TOD or elapsed times. Normally, <i>Start &amp; Fin TOD</i> data is used.</li> <li>Enter the bib # of the racer(s) with the missing time, press the Tab key and spaces for entering the bib #s for the 5 racers that finished just before and the 5 racers finished just after the missing time will appear.</li> </ul> |

| Function           | Description                                                                                                    |  |  |
|--------------------|----------------------------------------------------------------------------------------------------|--|--|
|                    | 🛞 EET (Electronic Equivalent Time)                                                                                                    |  |  |
|                    | Step 1       Run       Image: Constraint of the start of the start of the |  |  |
|                    | EET Bib Start# Start TOD Finish TOD Elapsed Electronic Time Difference                                                                                                    |  |  |
|                    | 5 Before         26         25         54.23           27         26         55.26         55.26                                                                                                    |  |  |
|                    | 28 27 54.69                                                                                                    |  |  |
|                    | 31 30 53.68                                                                                                    |  |  |
|                    | 33 32 55.14                                                                                                    |  |  |
|                    | Missed<br>(Step 2)         34         33         1:22:34.5600         11:23:29:3400         54.78         <                                                                                                    |  |  |
|                    | 35 34 56.12                                                                                                    |  |  |
|                    | 36 35 52.82                                                                                                    |  |  |
|                    | 37 36 55.13                                                                                                    |  |  |
|                    | 38         37         1:00.34           5 After         40         39         59.41                                                                                                    |  |  |
|                    | 5 After 40 39 59.41                                                                                                    |  |  |
|                    | How to Enter Times Quickly                                                                                                    |  |  |
|                    | Apply EET to Competitor(s)                                                                                                    |  |  |
|                    | <ol> <li>Identify the 10 racers from timing log, the hand timing or the finish<br/>referee records and enter their bibs numbers.</li> </ol>                                                                                                    |  |  |
|                    | <ol><li>Enter the start and finish TODs from hand timing or system B, as<br/>appropriate.</li></ol>                                                                                                    |  |  |
|                    | <ol> <li>Print a copy of the EET report for review and audit the data entered<br/>(see sample printout in Appendix 1, page 87).</li> </ol>                                                                                                    |  |  |
|                    | 9. Once the data is confirmed, click <b>Apply EET to Competitors</b> and <b>OK</b> .                                                                                                    |  |  |
|                    | 10. If the EET data is modified for any reason, click <b>Apply EET to</b>                                                                                                    |  |  |
|                    | <b>Competitors</b> again so that the results of the change will be reflected in                                                                                                    |  |  |
|                    | the results.                                                                                                    |  |  |
| Send SkiData Files | See page 11.                                                                                                    |  |  |

# **Header Screen**

| 🕲 K2_JR_SL_2011_                                                                          | _01_22.NatFIS - National / FIS Scoring Software                                                                                                    | e 6.24 rev 2                                                                                                    |                                                                                                    |  |
|-------------------------------------------------------------------------------------------|----------------------------------------------------------------------------------------------------|----------------------------------------------------------------------------------------------------|----------------------------------------------------------------------------------------------------|--|
| File Edit Activities Timing (Demo/Practice mode) Software Key Help                        |                                                                                                    |                                                                                                    |                                                                                                    |  |
| Competitors Header F                                                                      | actors / Lists   Officials   Run Data   Intermediates / Speed Traps   Live Timing   Toolbox                                                                                                    |                                                                                                    |                                                                                                    |  |
| Race Name<br>Race Level<br>Race Date<br># in Top Seed<br># to Reverse 2nd Run<br>Race Fee | E DE COURSE CAMP FORTUNE SKI CLUB K2JR SLALOP         Discipline         Alpine         Snowboard         Cross Country         Masters Alpine         Freestyle         ACA         22/01/2011         Image: Scored         Image: Scored         Image: Scored         State         Coverride penalty) | Governing Body<br>Gov Body Abrev.<br>Country (3 chars)<br>State or Province<br>Division<br>Club Name<br>Ski Area Name<br>Timing | ALPINE CANADA ALPIN<br>ACA<br>CAN<br>CAN<br>CAN<br>CAN<br>Canadian Settings<br>ADA - SQA<br>Camp Fortune Ski Club - Academie Saint |  |
| ACA Code<br>Course Name<br>Start Elevation<br>Finish Elevation<br>Vertical Drop           | NAT11.5320     ACA Penalty to Apply     none       CANADIAN                                                                                                    | <ul> <li>First Event</li> <li>Course Name</li> <li>Start Elevation</li> <li>Finish Elevation</li> <li>Vertical Drop</li> </ul>  | Second Event (below)<br>choose                                                                                                    |  |
| Homologation Nr.<br>Line at Bottom of Reports                                             | 6591 / 501 / 01<br>USCSA Event<br>Show USCSA Class on Competitor tab instead of Class<br>Show USCSA Number on Competitor tab instead of USS                                                                                                    | Homologation Nr.                                                                                                    |                                                                                                    |  |
| Hold mouse button down t                                                                  | o select multiple competitors he, Super Combined, Ladies - 2                                                                                                    | 7 Comps + 3 Hid                                                                                                    | Thursday, Nov 17, 2011 4:33:23 pm                                                                                                  |  |

<u>Note</u>: All information has to be separately inserted for men and again for women: the data is not automatically copied over from one gender to another.

You can switch between "men" and "women" by:

- a) Clicking on "File," then Change Sex;
- b) Using CTRL+S; or
- c) Clicking on the status field at the bottom-middle of the window.
- <u>Note</u>: If you select "Super Combined," the configuration of this screen will automatically change to provide spaces on the right to enter course information for second "run."

| # to Reverse 2nd Run<br>Race Fee<br>ACA Code                        | 30  Inone ACA Penalty to   | (override penalty)<br>Apply none | Additional SC Data<br>< First Event<br>Downhill                     | Hide Herr Senadians     CAN     Second Event (below     Second |
|---------------------------------------------------------------------|----------------------------|----------------------------------|---------------------------------------------------------------------|----------------------------------------------------------------|
| Course Name<br>Start Elevation<br>Finish Elevation<br>Vertical Drop | Meters<br>Meters<br>Meters |                                  | Course Name<br>Start Elevation<br>Finish Elevation<br>Vertical Drop | Meters<br>Meters<br>Meters                                     |
| Length<br>Homologation Nr.<br>Line at Bottom of Reports             | Meters                     |                                  | Homologation Nr.                                                    |                                                                |
|                                                                     |                            |                                  |                                                                     |                                                                |

| Field                           | Instructions                                                                                                    |
|---------------------------------|----------------------------------------------------------------------------------------------------|
| Race Name                       | Enter the name assigned to the race. It is suggested that the name include the age group: I2, K1, K2, or Junior.                                                                                                    |
|                                 | <u>Note</u> : There is no need to include the gender and type of event (GS, SL, etc.) here, because the software will automatically add that information to all reports.                                                                             |
| Discipline                      | Select Alpine.                                                                                                    |
| Event                           | Select the appropriate event. This ensures that the reports are properly labelled and that the right <i>F-factor</i> is used for penalty calculations in scored races.                                                                               |
| Race Level                      | Select ACA for ACA national points and local races.                                                                                                    |
| Scored                          | If the race is going to be reported for national ACA points, check <b>Scored</b> . If a race is "scored," the application will calculate race and penalty points and include that information in the results reports.                                |
| Race Date                       | Select the date when the race <b>will be</b> held.                                                                                                    |
| # in Top Seed                   | 1. For ACA national points and FIS races, set the <b># in Top Seed</b> to 15.                                                                                                    |
|                                 | <ol> <li>For local races, where the start order for the first run is based on a random<br/>draw (e.g., I2 and K1), set the # in Top Seed to equal the number of<br/>competitors entered in the race.</li> </ol>                                      |
| # to Reverse in 2 <sup>nd</sup> | Set this number to <b>30</b> for K2 and Junior national points races.                                                                                                    |
| Run                             | <u>Note</u> : It is possible that the jury will decide to change this to 15 the morning of the race, so it is best to confirm the number with the Chief of Race after the Coaches meeting.                                                           |
| Race Fee                        | This field is used by race administrators who are using Split Second as a race management tool.                                                                                                    |
| ACA Code                        | For ACA points races, enter the <b>eight-digit</b> Codex number assigned to the race by ACA (eg. <i>NAT11.0234</i> ). To find the Codex for an event go to <u>www.acapoints.ca/</u> , "Race Codex / Results" and browse / search for the race. NOTE: |
|                                 | Codex numbers are not required for I2, K1 or other races that are not scored.                                                                                                    |
| FIS Code                        | For FIS races, enter the Codex number assigned to the race by FIS: Go to the FIS                                                                                                    |

| Field                        | Instructions                                                                                                    |
|------------------------------|----------------------------------------------------------------------------------------------------|
|                              | Calendar at www.fis-ski.com/uk/fiscalendarresults/fiscalendar.html                                                                                                    |
|                              | Note: This field does not appear in the when <b>ACA</b> has been selected in the <b>Race</b><br>Level field of the <b>Header</b> screen (see page 32).                                                                                                    |
| ACA Penalty to<br>Apply      | This is normally set to <b>None</b> . Data is entered if the penalty calculation is done manually or using an application other than Split Second.                                                                                                    |
| FIS Penalty to Apply         | This is normally set to <b>None</b> . Data is entered if the penalty calculation is done manually or using an application other than Split Second.                                                                                                    |
|                              | Note: This field does not appear when ACA has been selected in the Race Level field of the Header screen (see page 32).                                                                                                    |
| Course Name                  | Enter the name(s) of the run(s) on which the event is being held.                                                                                                    |
|                              | <u>Note</u> : If the course is homologated, use the name appearing on the homologation documents.                                                                                                    |
| Start Elevation              | This information is not always available and is not mandatory for OSZ-NCD races,                                                                                                    |
| Finish Elevation             | but should be entered is possible.                                                                                                    |
|                              | If the course is homologated, these data will appear on the homologation documents, otherwise check with the Chief of Race or Race Administrator.                                                                                                    |
|                              | <u>Note</u> : If the measurement data is in only feet, the application will convert the measurement to meters if the user enters the number of feet immediately followed by an "f." For example, if the measurement is 1200 feet, enter "1200f" and the number will be converted to 366. |
| Homologation Nr.             | If the course is homologated, the number will appear on the homologation documents. Check with the Chief of Race or Race Administrator.                                                                                                    |
| Line at Bottom of<br>Reports | Insert any information you wish! Maximum length is 90 characters in one (1) line.                                                                                                    |
| State or Province            | Insert the two-letter abbreviation for the race club's province, e.g., ON for Ontario and QC for Quebec.                                                                                                    |
| Division                     | Enter the name of the ACA division that sanctioned the event, e.g., "National Capital Division" or "Outaouais Ski Zone."                                                                                                    |
| Club Name                    | As appropriate.                                                                                                    |
| Ski Area Name                | As appropriate.                                                                                                    |
| Timing                       | Select the make and model of the system "A" timing device from the drop down list, or type in the make and model, .e.g., ALGE S4.                                                                                                    |

# Factors/ Lists Screen

| CHAMP_EDEL_2009_03_14.xml - Nation                                                                                                    | al / FIS Scoring Software 6.06 rev 5            |                                                                                                    |
|----------------------------------------------------------------------------------------------------|-------------------------------------------------|----------------------------------------------------------------------------------------------------|
| File Edit Activities Timing (Demo Mode) Help                                                                                                    |                                                 |                                                                                                    |
| Competitors Header Factors / Lists Officials                                                                                                    | Run Data   Intermediates / Speed Traps   Live T | iming                                                                                                    |
| F Factors                                                                                                    | Max Seed Points for Penalty Calc.<br>ACA FIS    |                                                                                                    |
| Downhill 1320                                                                                                    | 500 310                                         |                                                                                                    |
| Slalom 600                                                                                                    | 500 145                                         |                                                                                                    |
| Giant Slalom 880                                                                                                    | 500 200                                         |                                                                                                    |
| Super-Gi 1060                                                                                                    | 500 250                                         |                                                                                                    |
| Super Combined 1240                                                                                                    | 500 250                                         |                                                                                                    |
| Please note that the F-Factors printed in the 2009 USS.<br>Competition Guide are incorrect. For 08/09 races they<br>should be DH-1320, SL-600, GS-880, SG-1060, SC-12 | 40                                              | About Points Lists:                                                                                                    |
| Category Adder Nor Am Level 2 Men                                                                                                    | ACA FIS                                         | There are two steps to using points lists in a race:<br>1. Dowloading Lists<br>2. Using a list in a race                            |
| National Champs 4<br>Other FIS 5                                                                                                    |                                                 | Dowloading a list doesn't mean it will automatically<br>be used in a race, you then have to select that list<br>from the drop down. |
| Officials                                                                                                    | none used throughout                            | Another way to think about it would be:                                                                                             |
| Correction Value (Z)                                                                                                    | 🔀 Download Points Lists                         | - select the list from the drop-down                                                                                                |
| 0.00                                                                                                    |                                                 | If not there:                                                                                                    |
|                                                                                                    |                                                 | - take option to "Load Points Lists"<br>- then select from drop-down                                                                |
| Hold mouse button down to select multiple competitors                                                                                                    | Alpine, Slalom, Men - 47 Comps                  | Monday, Mar 16, 2009 1:25:38 pm                                                                                                    |

| Field                   | Instructions                                                                                                    |
|-------------------------|----------------------------------------------------------------------------------------------------|
| F Factor                | Ensure that the <i>F factor</i> for the event is accurate. The <i>F factor</i> values for each type of event are published on the ACA Points website ( <u>www.acapoints.ca</u> ): click on "Points Rules" and scroll down.<br><u>Note</u> : The F factors can be set as default values, see page 6. |
| Category Adder          | No adder is needed for ACA points races!<br>For FIS races, retrieve the Z values are published on the FIS website; Go to <u>www.fis-ski.com/uk/disciplines/alpineskiing/fispoints.html</u> and click on "Link to 1st page" near the top of the page.                                                |
| Correction Value<br>(Z) | Set this field to "0.00" for all ACA races.<br>For FIS races, retrieve the Z values are published on the FIS website; Go to <u>www.fis-ski.com/uk/disciplines/alpineskiing/fispoints.html</u> and click on "Link to 1st page" near the top of the page.                                             |
| Max Seed Points         | <b>ACA</b> : Enter the maximum or "fill-in" seed points (500) for ACA national points races here. The number is published on the ACA Points website ( <u>www.acapoints.ca</u> ). Click on "Points Rules" and scroll down to "Penalty Calculations."                                                 |

| Field                                             | Instructions                                                                                                    |
|---------------------------------------------------|----------------------------------------------------------------------------------------------------|
|                                                   | Note: The fill-in points can be set as default values, see page 6.                                                                                                    |
|                                                   | <b>FIS</b> : Not needed for ACA national points races! The values are published on the FIS website; Go <u>www.fis-ski.com/uk/disciplines/alpineskiing/fispoints.html</u> and click on "Link to 1st page" near the top of the page.                                                                                                    |
| Alpine Points List<br>Used for this Race<br>- ACA | Select the appropriate list (male or female; date) from the drop down list. If a current points list is not found in the drop down list, follow the steps outlined under <b>Load Points List,</b> on page 10.                                                                                                    |
| Alpine Points List<br>Used for this Race<br>- FIS | Not used for ACA national points races!<br>If a FIS list is required, use the download tool in Split Second while connected to the<br>Internet. Click on <b>Download Points List</b> , select <b>Download</b> , and click <b>OK</b> . When a list<br>of available files is shown, select the most recent FIS file, e.g., flx709.zip, and click<br><b>OK</b> .    |
|                                                   | <u>Note</u> : To ensure that the FIS list you are using is in effect for the date of your race, go to <u>www.fis-ski.com/uk/disciplines/alpineskiing/fispoints.html</u> where the lists and their effective dates are identified. Also, click on "Link to 1 <sup>st</sup> page" near the top of the page and download the first page for list you will be using. |
| Officials                                         | There are no "Officials Lists" suitable for use in this application, so this field can be ignored.                                                                                                    |

# Officials... Screen

| O Demo_One.xm                                                            | l - National / FIS Scor      | ng Software 6.04 re                                                                                                    | v 1                  |             |                        | _ 🗆 🔀 |
|--------------------------------------------------------------------------|------------------------------|----------------------------------------------------------------------------------------------------|----------------------|-------------|------------------------|-------|
| <u>File Edit Activities</u>                                              | Timing (Demo Mode) Hel       | p                                                                                                    |                      |             |                        |       |
| Competitors Header                                                       | Factors / Lists Official     | s Run Data Intermed                                                                                                    | ates / Speed Traps 🛛 | Live Timing |                        |       |
| Technical Delegate<br>Referee                                            | Name                         | Copy ACA 1                                                                                                    | lumber TD FIS        | 8 Number    |                        |       |
| Chief of Race<br>Chief of Course<br>Start Referee<br>Finish Referee      |                              |                                                                                                    |                      |             |                        |       |
| Course Setter 1<br>Course Setter 2                                       |                              |                                                                                                    |                      |             |                        |       |
| Race Administrator<br>Chief of T + C<br>Data Manager<br>Packet Assembler |                              | Bit I and a second second | #                    |             |                        |       |
|                                                                          | vn to select multiple compet |                                                                                                    | om, Men - 0 Comps    |             | Wednesday, Oct 15, 200 |       |

<u>Note</u>: The **Officials** information entered for one gender can be copied to the other gender by clicking on the **Copy** buttons.

| Field      | Instructions                                                                                                    |  |
|------------|----------------------------------------------------------------------------------------------------|--|
| Name       | At a minimum, insert the names of the TD, Chief of Race, Referee, and the course setters as this information is included in the results posted on the ACA web page.                       |  |
|            | <u>Note</u> : The common format for the names of officials is I. LAST (Affiliation abbreviation) and you can enter lower case letters. For example, g. smith(vor) becomes G. SMITH (VOR). |  |
|            | If you enter only the officials initial and last name, the application adds (CAN), i.e., g. smith becomes G. SMITH (CAN)                                                                  |  |
|            | The ACA abbreviations for the NCD and OSZ clubs are:                                                                                                    |  |
|            | CALAB Calabogie Ski Racing Club<br>FORTU Camp Fortune Ski Club<br>DESC Club de ski La Descente                                                                                            |  |
|            | MARIE Club Mont Ste Marie                                                                                                    |  |
|            | EDEL Edelweiss Valley Alpine Racing Team                                                                                                    |  |
|            | CASCA Mont Cascades Race Club                                                                                                    |  |
|            | UOV Upper Ottawa Valley<br>VORLA Vorlage Race Club                                                                                                    |  |
| ACA Number | ACA numbers for officials are not available.                                                                                                    |  |

# **Run Data Screen**

| Demo_One.xml - National / FIS Scoring Software 6.04 r                                                                                            | ev 1 📃 🗖 🔀                                             |  |  |  |
|----------------------------------------------------------------------------------------------------|--------------------------------------------------------|--|--|--|
| Eile Edit Activities Iiming (Demo Mode) Help Competitors Header Factors / Lists   Officials Run Data   Intermediates / Speed Traps   Live Timing |                                                        |  |  |  |
| Competitors Header Factors / Lists Officials Run Data Interme                                                                                    | olares / Speed Traps   Live Timing                     |  |  |  |
| Weather 📃 💌                                                                                                    |                                                        |  |  |  |
| Snow                                                                                                    |                                                        |  |  |  |
| Temp. Start C                                                                                                    |                                                        |  |  |  |
| Temp. Finish C                                                                                                    |                                                        |  |  |  |
|                                                                                                    |                                                        |  |  |  |
| 1st Run                                                                                                    | 2nd Run                                                |  |  |  |
| Start Time 10:00:00 AM 🗧 Number of gates                                                                                                    | Start Time 1:00:00 PM 🗧 Number of gates                |  |  |  |
| Number of Direction Changes                                                                                                    | Number of Direction Changes                            |  |  |  |
| -A-                                                                                                    | -A-                                                    |  |  |  |
| -B.                                                                                                    | -B·                                                    |  |  |  |
| -C-                                                                                                    | -C-                                                    |  |  |  |
| -D-                                                                                                    | -D-                                                    |  |  |  |
| -E-                                                                                                    | ·E·                                                    |  |  |  |
|                                                                                                    |                                                        |  |  |  |
|                                                                                                    |                                                        |  |  |  |
|                                                                                                    |                                                        |  |  |  |
|                                                                                                    |                                                        |  |  |  |
|                                                                                                    |                                                        |  |  |  |
|                                                                                                    |                                                        |  |  |  |
| Hold mouse button down to select multiple competitors Alpine, Sk                                                                                 | alom, Men - 0 Comps Wednesday, Oct 15, 2008 3:45:00 pm |  |  |  |

<u>Note</u>: This screen has to be completed the day of the race. It can be updated as the information becomes available through the day, or at the end of the day, before the results and reports are printed for the TD.

| Field       | Instructions                                                                                                    |  |
|-------------|----------------------------------------------------------------------------------------------------|--|
| Weather     | Enter one or two words that concisely describe the visibility conditions the day of race. Common examples are:                    |  |
|             | SUNNYCLOUDYFOGGYINTERMITTENT CLOUDLIGHT SNOWHEAVY SNOWOVERCASTRAININGBLOWING SNOW                                                 |  |
| Snow        | Enter one or two words that concisely describe the condition of the snow on the race course the day of race. Common examples are: |  |
|             | SOFT HARD PACKED<br>ICE-PACKED GRANULAR                                                                                           |  |
| Temp. Start | Enter the temperature, in Celsius, at the start area, or the posted morning temperature for the ski area.                         |  |

| Field                          | Instructions                                                                                                    |  |  |  |  |  |
|--------------------------------|----------------------------------------------------------------------------------------------------|--|--|--|--|--|
|                                | <u>Note</u> : Normally, just assume that the start and finish temperatures are the same.                                                                                                    |  |  |  |  |  |
| Temp. Finish                   | Enter the temperature, in Celsius, at the finish area, or the posted morning temperature for the ski area.                                                                                                    |  |  |  |  |  |
| Start Time                     | Enter the announced start time for the first racer (not the forerunners) in Run 1 and Run 2 in a two-run race.                                                                                                    |  |  |  |  |  |
| Number of gates                | Enter the number of gates for the course. This information can be obtained from the tag on the last gate on the hill, the chief of gate judges, or the last gate judge on the hill.                                                                                                    |  |  |  |  |  |
| Number of<br>Direction Changes | Enter the number of gates in the course that required the racer to change direction. If the chief of gate judges doesn't have this information, ask the course setter or referee how many "delays" (gates that the racers passes through without changing direction) are in the course and subtract that number from the number of gates. |  |  |  |  |  |
| Forerunners                    | Note: The common format for the names is I. LAST (NAT). If you have selected<br>the <b>Automatically Capitalize</b> option under the menu tab <b>Edit-Options</b> , you can<br>enter lower case letters. For example, g. smith (vorla) becomes G. SMITH<br>(VORLA).                                                                       |  |  |  |  |  |
|                                | If you enter only the officials initial and last name, the application automatically adds (CAN), i.e., g. smith becomes G. SMITH (CAN)                                                                                                    |  |  |  |  |  |

# Intermediate/Speed Traps Screen

This screen is used to set up intermediate timers and speed traps. Note: These applications are not used for OSZ-NCD races.

# **Live Timing Screen**

The following text is a copy of the "Instructions" for using this function that are available by clicking the **How to use Live Timing** on the screen.

If your computer can be connected to the Internet, you can have your race viewable online!

Your race will be on the web site: <u>www.Live-Timing.com</u>

It's very simple to do, but there are a few things you need to be aware of:

• Once the information on [Live Timing Screen] is filled in and your race is registered at Live-Timing.com any changes you make to the competitor data will be reflected on the web site. This happens transparently, but you need to be aware of what is online. Presenting accurate and complete data is VERY IMPORTANT.

- While timing the race the data is sent whenever anything happens (start, finish, dnf etc.). You time the race as you normally would and the data is sent automatically. This allows viewers to see the results immediately. But, it also allows them to see any errors until they're corrected. This is exactly the same situation as other unofficial methods of presenting results such as a line displays (scoreboards), posting board or even by an announcer.
- People are accustomed to seeing errors in sports data from time to time but they expect them to be corrected quickly. There is, understandably, a close correlation between how quickly errors are corrected and how accepting people are of those corrected results.
- It's important to remember that the results for a Ski Race often change after the timing is completed. This could be for things such as DSQs or a jury decision over a provisional re-run.
- In addition to relying on the data at Live-Timing being updated as you make changes within the software there is a button on the Live-Timing tab (this screen) to "Upload All Competitors". This button is only visible once the race is registered. It will clear out all the competitor data on Live-Timing.com for your race and upload it again all in one go in its current state. When you use this button you will see it counting down the lines of data being sent at the bottom of the screen.
- You should not close the software or your Internet connection until this count gets to zero!
- It is STRONGLY RECOMMENDED you use the "Upload All Competitors" button after timing a run and after any important changes have been made to the results to ensure that the web site accurately reflects the race.
- It is also recommended that you look at, or watch, your race at Live-Timing.com yourself to ensure the web site accurately represents the race, especially once the race is complete.

#### <u>Messages</u>:

Once your race is registered another button will be visible called "Other Options" with a drop down menu. This menu includes an option to "send a message". If your race is registered you'll see a button on the timing screen for this too. These options allow you to send a message that comes up at the top of the race on Live-Timing.com. It's an excellent way to keep everyone informed. If there's a delay because of weather, put a message up explaining. If there's a hold for course repair, put a message up...

It's simple to do, keeps everyone well informed, and makes you, and your resort or club, look very professional!

### Attached Reports:

In addition to the Live data going to the web site, you can also post reports. These are called "Attached Reports". Simply create the report using the options in the software, and when the report is visible on the screen (preview page) click on the button at the bottom to "Attach to Live-Timing". You'll be asked to specify a name for the report and then the report will be sent to the

web site. As with the "Upload all Competitors" option you'll see the number of lines counting down as the report is sent. Don't close the software until this gets to zero.

Attaching reports is another way to look professional and keep viewers informed. Any number of reports may be attached.

*Tip: You can actually edit any report while it's on the preview screen before sending it as an Attached Report to Live-Timing.com. You could even create a report, and then once it's on preview delete the entire thing and type in, or paste, whatever you want. Using this technique you could attach minutes from a meeting, or a schedule for a multi-race series etc.* 

*If a report needs to be un-attached (deleted) it can be done via the "Other Options" menu on the Live-Timing tab of the software.* 

# Toolbox

Toolbox is a separate appliction (it requires a second licence and sofftware key) that interfaces with SpliSecond's timing/race management software via a network. The Splitsecond website says that Toolbox allows people, such as announcers, at a networked cumputer:

- To view basic header information.
- To view and sort the competitor list and see detailed competitor information.
- To see the full timing screen including the competitor in start gate, competitors on course, recently finished and leaders. The timing screen can be resized and all aspects of the screen adjust for optimal viewing or for clearer display via TV or projector.

# Part 3 – Setting up a Race

This section provides step-by step guidance for:

- entering competitor data,
- preparing start lists for a range of race formats; and
- producing a variety of results reports.

# **Entering Competitor Information**

The information for each of the competitors is entered through the **Competitors** screen using one of three methods:

- 1. Entering the information by hand;
- 2. Selecting entries from the ACA points list; and/or
- 3. <u>Importing</u> entries from a comma- or tab-separated file.

| Ø     | Demo_One.xml - National / FIS Scoring Software 6.04 rev 1                                     |     |       |     |          |       |         |         |      |        |       |      |        |                |            |                  |       |
|-------|-----------------------------------------------------------------------------------------------|-----|-------|-----|----------|-------|---------|---------|------|--------|-------|------|--------|----------------|------------|------------------|-------|
| Eile  | ile Edit Activities Iiming (Demo Mode) Help                                                   |     |       |     |          |       |         |         |      |        |       |      |        |                |            |                  |       |
| Con   | Competitors Header Factors / Lists Officials Run Data Intermediates / Speed Traps Live Timing |     |       |     |          |       |         |         |      |        |       |      |        |                |            |                  |       |
| 7     | Inse                                                                                          | ert | 12    | E E | dit Comp | CAR S | iort    | ical Ei | nd 👔 | } Hide | 2     |      | E R    | eport 🛛 🔆 Othe | er Options | 🔀 Send SkiData I | Files |
| $\pm$ | Dela                                                                                          | ete |       | ) T | OD Edit  |       | TOD Fix | ®∆      | ve 🐇 | 🕅 Ехро | se    |      |        |                |            |                  |       |
| Bib   | St‡                                                                                           | # A | CA/FI | S#  | Name     |       |         | YOB     | Team | Club   | Class | Pts. | Time 1 | Time 2         | Combined   | Race Pts         |       |
|       |                                                                                               |     |       |     |          |       |         |         |      |        |       |      |        |                |            |                  |       |
|       |                                                                                               |     |       |     |          |       |         |         |      |        |       |      |        |                |            |                  |       |
|       |                                                                                               |     |       |     |          |       |         |         |      |        |       |      |        |                |            |                  |       |
|       |                                                                                               |     |       |     |          |       |         |         |      |        |       |      |        |                |            |                  |       |

### Hand Entry

In the **Competitors** window, click on **Insert** to reach the screen to enter the required racer data.

If you are entering competitor information from a hard copy list, the only fields that need to be filled in at this stage are: **ACA Number**, if the race will be scored; **Name**; **Year of Birth**; **Club** (see note below); **Class** and **ACA Points** for the appropriate type of event if the race will be scored for national points.

Note: The ACA abbreviations for the NCD and OSZ clubs are:

| Calabogie Ski Racing Club           |
|-------------------------------------|
| Camp Fortune Ski Club               |
| Club de ski La Descente             |
| Club Mont Ste Marie                 |
| Edelweiss Valley Alpine Racing Team |
| Mont Cascades Race Club             |
| Upper Ottawa Valley                 |
| Vorlage Race Club                   |
|                                     |

The **Amount Paid** and **Note** fields are used if your race organization is going to use Split Second to help with the collection of registration fees and other administrative tasks.

### **Selection from ACA List**

If you have loaded a ACA list (see page 35), you can select individual competitors from that list by clicking on **Insert**, then starting to type the competitor's last name in the **Name** field. As you type, a list of possible names appears (see example below). The more of the name you enter, the fewer names will appear in the list.

| Competitor Insert    | / Edit     |                                 |            |              | ×             |
|----------------------|------------|---------------------------------|------------|--------------|---------------|
| Bib Number           |            | ACA Competitors                 | ACA pts YC | )B           | 1             |
| DID NUMBER           | <u></u>    | CADHAM, Chris                   | 999.00     |              | 1             |
| Start Number         |            | CADMAN, Bryan                   | 999.00     | 1995         |               |
| ACA Number           |            | CADMAN, Michael                 | 171.13     | 1992         |               |
| ACA Number           | I          | CAFARRO, Marco                  |            | 1996         |               |
|                      |            | CAILLE, Jeremie                 |            | 1994         |               |
|                      |            | CAIRNS, Howard                  |            | 1956         |               |
| Name (LAST, First)   | ca         | CALLAGHAN, Connor               |            | 1996         |               |
| Year of Birth (vvvv) |            | CALLAWAY, James                 |            | 1995         |               |
| rear or birth (yyyy) |            | CALVIN, Spencer                 |            | 1996         |               |
| Team/Area/Nation     |            | CAMERON, James                  |            | 1960         |               |
|                      |            | CAMERON, Zacharie               |            | 1994 📃       |               |
| Club/Quota           |            | CAMPBELL, Bob                   |            | 1953         |               |
| Class (eq J-1)       |            | CAMPBELL, Callum                |            | 1994         |               |
| Class (eg J-1)       | I          | CAMPBELL, Christoph             |            | 1991         |               |
|                      |            | CAMPBELL, Matthew               |            | 1992<br>1996 |               |
|                      |            | CAMPBELL, Rory<br>CANART, Cory  |            | 1996         |               |
| Amount Paid          | 0.00       | CANARI, COTY<br>CANTIN, Mathieu |            | 1900         |               |
| Notes                |            | CAPES, Robert                   |            | 1994         |               |
| notes                | <u> </u>   | CARDINAL, Etienne               |            | 1992         |               |
| 1st Run Result       | DNS        | CARLSON, Jeremy                 |            | 1994         | 1             |
|                      |            | Click to select or use up and   |            |              | 1             |
|                      | 9          | and [Enter] to accept           |            | to choose    |               |
|                      |            | and famoul to dooopt            |            |              |               |
|                      |            |                                 |            |              |               |
|                      | -          |                                 |            |              |               |
| Snow Seed            |            |                                 |            |              |               |
|                      |            |                                 | -          |              |               |
| 🗸 <u>(</u>           | <u>j</u> k | 🗙 <u>C</u> ancel                | Ti Ins     | ert Next     | <b>† †</b>    |
|                      |            |                                 |            |              | (PgUp) (PgDn) |

Once you have located the name of the competitor, "Robert Capes" by way of example, click on his name and his data will be entered:

| Competitor Insert                        | / Edit        |                |            | × |
|------------------------------------------|---------------|----------------|------------|---|
| Bib Number<br>Start Number<br>ACA Number | 64752         |                |            |   |
| Name (LAST, First)                       | CAPES, Robert |                | ACA Points |   |
| Year of Birth (yyyy)                     | 1994          | Downhill       | 999.00     |   |
| Team/Area/Nation                         | CAN           | Slalom         | 478.61     |   |
| Club/Quota                               | JOY           | Giant Slalom   | 443.99     |   |
| Class (eg J-1)                           | K2            | Super-G        | 573.47     |   |
|                                          |               | Super Combined | 0.00       |   |
| Amount Daid                              | 0.00          |                |            |   |

Once you have confirmed that this is the competitor you wanted to enter, click **Insert Next** and search for and enter the next competitor. When all the racers have been entered, click **OK** to return to the **Competitors** screen where you can review the list, etc.

| Test_4.xml - National / FIS Scoring Software 6.04 rev 1 |               |                   |               |            |                 |                        |  |  |  |  |  |
|---------------------------------------------------------|---------------|-------------------|---------------|------------|-----------------|------------------------|--|--|--|--|--|
|                                                         |               | far er            |               | 1          |                 |                        |  |  |  |  |  |
|                                                         |               |                   |               |            |                 | <b>-</b>               |  |  |  |  |  |
| 👬 Insert 🕅 Edit Comp 👯 Sc                               |               |                   | 2             | 📇 Report   | 🔆 Other Options | 🔀 Send SkiData Files   |  |  |  |  |  |
|                                                         | DD Fix 😨 Move | 🔅 Expose          |               |            |                 |                        |  |  |  |  |  |
| Bib St# ACA/FIS# Name                                   | YOB Tea       |                   |               | ime 1 Time |                 | Race Pts               |  |  |  |  |  |
| 64752 CAPES, Robert                                     | 1994 CAN      |                   |               | INS DNS    |                 |                        |  |  |  |  |  |
| 61750 BAILLIE, Camero                                   |               |                   |               | INS DNS    | -               |                        |  |  |  |  |  |
| 61765 CARRY, Roger                                      | 1993 CAN      |                   |               | INS DNS    |                 |                        |  |  |  |  |  |
| 60115 DELEEUW, Yuk                                      |               |                   |               | INS DNS    |                 |                        |  |  |  |  |  |
| 65704 FARRALL, Jack                                     | 1993   CAN    | I SPAC K2         | 277.36 D      | INS DNS    | 6               |                        |  |  |  |  |  |
|                                                         |               |                   |               |            |                 |                        |  |  |  |  |  |
| <br>Hold mouse button down to select multiple o         | competitors   | Alpine, Slalom, I | Men - 5 Comps |            | Friday, Od      | :t 17, 2008 4:28:32 pm |  |  |  |  |  |

## Importing

The third way to enter competitor information is to import it from a CVS file that you have created yourself, or downloaded from another source. See page 2 for a review of the import procedures.

# **Preparing Start Lists**

The first run start order for FIS and ACA point races is determined by the following rules:

- The start numbers of the 15 best competitors, those with the lowest points, are randomly drawn.
- If two or more competitors are tied for the 15<sup>th</sup> spot, the number of competitors in the randomly drawn group is increased accordingly.
- All the remaining competitors start in ascending order of their points, with the start order of ties determined by random draw.

The start order of some events, such as Nancy Greene and club leagues, may be determined by special start order rules.

The following describe the Split Second procedures for creating start lists for standard and some special races. The suggested procedures assume that all the competitor data and the necessary **Header** and other information have been entered. They also assume that the event will include a women's race and a men's race.

## First Run List for Standard FIS (Hand Draw)

The ICR's recommend the first run start order be done by a simultaneous manual draw of the start number and the name of the competitor. Normally, the draw is done at the end of team captains'/coaches' meeting, after a roll call of competitors.

The following are suggested procedures for setting up the start lists for a FIS event where the start order is determined by a manual draw. <u>DO NOT</u> use the **Automatically Assign Bibs/Start Numbers**:

- 1. Before the roll call begins, go to the women's Competitors screen.
- Click Report, Competitor Lists, then Points Order. Select Nat/Year on results for FIS event or Club/Year on results for others, click OK, No, and Print. (An example of the first page of a Points Order report is included in Appendix 1, page 73.)
- 3. Go to the men's **Competitors** screen and repeat step 2.
- 4. During the roll call, record any additions and scratches/pulls to ensure the accuracy of the competitors list.
- 5. Record the draw results the bib and start number for each of the competitors in the top seed and for any point ties.
- 6. Go to the women's **Competitors** screen.
- 7. Update the entries based on the roll call notes.
- 8. Click Sort, FIS Points, and Ascending.
- 9. Use the **Move** function (see page 21) to place the competitors in the top seed and any ties in their start order based on the draw.
- 10. Click Other Options, Start Numbers, and Assign from 1..., and OK.
- 11. Click Other Options, Bibs, and Reassign.
- 12. Identify the **First Bib** number for the women's race and uncheck missing bibs and click **OK**.
- 13. Print the 1<sup>st</sup> Run start list (see page 22).
- 14. Go to the men's **Competitor** screen and repeat steps 7-13.

## First Run List for Standard FIS or ACA Race (Computer Draw)

Preparing for a points race, one that conforms with the ICR start order rules and uses a computer draw, is straightforward:

- 1. Go to the women's file.
- 2. Go to the Header screen and set the # in Top Seed field to 15.
- 3. Go to the **Competitors** screen, click on **Other Options**, then **Automatically Assign Bibs/Start Numbers**.
- 4. Click **OK** at the **Confirm** popup.
- 5. At the **Assign Bibs** screen, enter the appropriate number in the **First Bib** field (see page 27).

- 6. Clear the check marks from any missing bibs.
- 7. Click OK. (The application will make the draw and return you to the Competitors screen
- 8. Click **Report**, **1**<sup>st</sup> **Run**, and **Start List**.
- At the Confirm popup, click Yes to Include Club/Quota so that each competitor's club affiliation is identified in the list. Normally this information is not included for FIS races, but is included for most national and regional events.
- 10. **Print** and/or **Save** the women's 1<sup>st</sup> run start list.
- 11. Go to the men's file and repeat steps 2 to 10.

## First Run Start Lists for Back-to-back Points Races

Events that involve two races on consecutive days, for example a Slalom on Saturday and a GS on Sunday, and that expect the competitors to use the same bib numbers both days, impose some extra demands on the people preparing start lists. Not only is it necessary to prepare the draws for the GS races on Sunday without using the **Automatically Assign Bibs/Start Numbers** function, you often have to deal with the reality that some competitors will participate in the SL, but not the GS races, and vice versa.

The following is one approach to using Split Second to prepare the 1<sup>st</sup> run start lists for the Slalom, then the GS s without reassigning bib numbers:

- 1. As soon as the registrations have been confirmed, prepare the women's and men's start lists for the first day's race, in this case a Slalom, using the procedures for a standard points race (see above, page 44).
- 2. Save the Slalom race file and use **Save As**, or **Copy Race**, to rename it and save it as the race file for the GS.
- 3. In the GS file, go to the women's race
- 4. Go the **Header** screen and make the necessary changes. At a minimum, you will have to change the information in the following fields:
  - Event (Change from Slalom to Giant Slalom)
  - Race Date; and
  - ACA Code.
- 5. Go to the men's race and repeat step 4.
- 6. Save the file.
- 7. Once you have confirmed the registrations for the GS and identified any additions and/or scratches, open the GS file and go women's race.
- 8. Find and Hide any scratched competitors.
- Insert any additional competitors giving each of them an unassigned bib number. For example, if bib numbers 1-52 are already assigned to women competitors and numbers 60- 121 are assigned to the men, two additional women could be given bib numbers 53 and 54 and men bib # 122 and above.

- 10. Go to the **Competitors** screen, click on **Other Options**, **Reload Points from Points Lists**, confirm that you want points reassigned by clicking **Yes**. The application will inform you that the task is finished. Click **Yes**. (This step ensures that the competitors are assigned GS points, not SL points.)
- 11. Click Report, Competitor Lists, Points Order, select Club/Year on results, click OK, and No.
- 12. Print the list and review the report to:
  - Confirm that entries are complete and accurate; and
  - Identify any point ties.
- 13. If there were any errors or omissions, make the necessary corrections.
- 14. Click Sort, ACA Points or FIS Points, as appropriate, then Ascending.
- 15. Click Other Options, Start Numbers, Clear, then Yes.
- 16. **Select** the top seed (15 lowest points, plus any ties for 15<sup>th</sup> place), click **Sort**, then **Random**.
- 17. Select groups of ties, if any, among competitors outside of the top seed. Click Sort, then Random.
- 18. Click Other Options, Start Numbers, and Assign from 1..., and OK.
- 19. Click **Report**, **1**<sup>st</sup> **Run**, and **Start List**.
- 20. At the **Confirm** popup, indicate whether you want the competitors' club affiliations identified in the list. Normally this information is not included for FIS races, but is included for most national and regional events.
- 21. **Print** and/or **Save** the women's 1<sup>st</sup> run start list.
- 22. Go to the men's file and repeat steps 8 to 21.

### Bachlada - One Race/Two Run Event

In the OSZ-NCD Series, K1 events consist of a normal two run race with the start orders for the runs determined as follows:

- 1<sup>st</sup> run a random draw of all competitors;
- 2<sup>nd</sup> run the bottom half of the first run start list start first, followed by the top half (see example).

#### SAMPLE BACHLADA START LIST K1 GIRLS ~ SLALOM

|     | RUN 1            |       | RUN 2 |                   |       |  |  |  |
|-----|------------------|-------|-------|-------------------|-------|--|--|--|
| Bib | Competitor       | Club  | Bib   | Competitor        | Club  |  |  |  |
| 1   | ROSE April       | OSC   | 11    | TURCOTTE Jeanne   | VORLA |  |  |  |
| 2   | ELIIOT Carol     | CASCA | 12    | LEBLANC Nicole    | FORTU |  |  |  |
| 3   | BUSH Allexa      | FORTU | 13    | MASSEY Michelle   | OSC   |  |  |  |
| 4   | MCMDONALD Brenda | OSC   | 14    | PEDERSON Katie    | CALAB |  |  |  |
| 5   | KELLSY Anne      | CASCA | 15    | BEAULIEU Anne     | FORTU |  |  |  |
| 6   | SMITH Susan      | OSC   | 16    | CHESTER June      | FORTU |  |  |  |
| 7   | BROWN Cathy      | FORTU | 17    | GREEN Betty       | CALAB |  |  |  |
| 8   | CAMPBELL Cindy   | OSC   | 18    | WHITESIDE Tiffany | FORTU |  |  |  |

| 9  | PATRON Kelly      | CASCA 19 LAFE |   |    | LAFERME Madelaine | FORTU |
|----|-------------------|---------------|---|----|-------------------|-------|
| 10 | ALEXANDER Suzette | OSC           | l | 20 | SMYTHE Glenda     | FORTU |
| 11 | TURCOTTE Jeanne   | VORLA         |   | 21 | BEATON Lucy       | MARIE |
| 12 | LEBLANC Nicole    | FORTU<br>OSC  |   | 1  | ROSE April        | OSC   |
| 13 | MASSEY Michelle   |               |   | 2  | ELIIOT Carol      | CASCA |
| 14 | PEDERSON Katie    | CALAB         |   | 3  | BUSH Allexa       | FORTU |
| 15 | BEAULIEU Anne     | FORTU         |   | 4  | MCMDONALD Brenda  | OSC   |
| 16 | CHESTER June      | FORTU         |   | 5  | KELLSY Anne       | CASCA |
| 17 | GREEN Betty       | CALAB         |   | 6  | SMITH Susan       | OSC   |
| 18 | WHITESIDE Tiffany | FORTU         |   | 7  | BROWN Cathy       | FORTU |
| 19 | LAFERME Madelaine | FORTU         |   | 8  | CAMPBELL Cindy    | OSC   |
| 20 | SMYTHE Glenda     | FORTU         |   | 9  | PATRON Kelly      | CASCA |
| 21 | BEATON Lucy       | MARIE         |   | 10 | ALEXANDER Suzette | OSC   |

The following are suggested steps for producing start lists <u>and</u> race files for a two-race I2 event.

- 1. Create a race file and enter the required **Header** and competitor information for an un-scored race. Among other things, this means that you will not have to load a national points file.
- 2. Once the file is created and saved, go to the women's race **Header** screen.
- 3. Change the **#in the Top Seed** field to equal the number of competitors in the race. This number is identified in the middle section of the information/status panel at the bottom of the Split Second window.)
- 4. Click Other Options, then Automatically Assigns Bibs/Start Numbers.
- 5. Enter the **First Bib** number for the set of bibs assigned to the girls, clear the check mark next to identify any missing bib's in the set, and click **OK**.
- 6. Click **File**, **Export**, identify the fields *Bib*, *Full Name* and *Club/Quota* in **Fields to Export** list (see page 3), click **OK**, name the CVS file, which will be used to prepare a girls start list for the event using your spreadsheet and/or word processor, click **Save** and **OK**.
- 7. Go to the men's race and repeat steps 1-6, with appropriate adjustments.
- 8. Click File, Save.
- 9. Use the data exported to the CVS file to prepare the start list in a spreadsheet or word processor.

## Bachlada (Two Race/Four Run Event)

In the OSZ-NCD Series, I2 events consist of two races comprising 4 runs. The first race is made up of run 1 and run 3, while the second race is made up of run 2 and run 4.

The start orders for these events are determined as follows:

- 1<sup>st</sup> run a random draw of all competitors;
- 2<sup>nd</sup> run the bottom half of the first run start list start first, followed by the top half (see example below).

## SAMPLE BACHLADA START LIST

GIRLS ~ SLALOM

|     | GIRLS ~ SLALOM    |       |   |     |                   |       |  |  |  |  |  |  |
|-----|-------------------|-------|---|-----|-------------------|-------|--|--|--|--|--|--|
|     | RUN 1             |       |   |     | RUN 2             |       |  |  |  |  |  |  |
| Bib | Competitor        | Club  |   | Bib | Competitor        | Club  |  |  |  |  |  |  |
| 1   | ROSE April        | OSC   |   | 11  | TURCOTTE Jeanne   | VORLA |  |  |  |  |  |  |
| 2   | ELIIOT Carol      | CASCA |   | 12  | LEBLANC Nicole    | FORTU |  |  |  |  |  |  |
| 3   | BUSH Allexa       | FORTU |   | 13  | MASSEY Michelle   | OSC   |  |  |  |  |  |  |
| 4   | MCMDONALD Brenda  | OSC   |   | 14  | PEDERSON Katie    | CALAB |  |  |  |  |  |  |
| 5   | KELLSY Anne       | CASCA |   | 15  | BEAULIEU Anne     | FORTU |  |  |  |  |  |  |
| 6   | SMITH Susan       | OSC   |   | 16  | CHESTER June      | FORTU |  |  |  |  |  |  |
| 7   | BROWN Cathy       | FORTU |   | 17  | GREEN Betty       | CALAB |  |  |  |  |  |  |
| 8   | CAMPBELL Cindy    | OSC   |   | 18  | WHITESIDE Tiffany | FORTU |  |  |  |  |  |  |
| 9   | PATRON Kelly      | CASCA |   | 19  | LAFERME Madelaine | FORTU |  |  |  |  |  |  |
| 10  | ALEXANDER Suzette | OSC   |   | 20  | SMYTHE Glenda     | FORTU |  |  |  |  |  |  |
| 11  | TURCOTTE Jeanne   | VORLA |   | 21  | BEATON Lucy       | MARIE |  |  |  |  |  |  |
| 12  | LEBLANC Nicole    | FORTU |   | 1   | ROSE April        | OSC   |  |  |  |  |  |  |
| 13  | MASSEY Michelle   | OSC   |   | 2   | ELIIOT Carol      | CASCA |  |  |  |  |  |  |
| 14  | PEDERSON Katie    | CALAB |   | 3   | BUSH Allexa       | FORTU |  |  |  |  |  |  |
| 15  | BEAULIEU Anne     | FORTU |   | 4   | MCMDONALD Brenda  | OSC   |  |  |  |  |  |  |
| 16  | CHESTER June      | FORTU |   | 5   | KELLSY Anne       | CASCA |  |  |  |  |  |  |
| 17  | GREEN Betty       | CALAB |   | 6   | SMITH Susan       | OSC   |  |  |  |  |  |  |
| 18  | WHITESIDE Tiffany | FORTU |   | 7   | BROWN Cathy       | FORTU |  |  |  |  |  |  |
| 19  | LAFERME Madelaine | FORTU |   | 8   | CAMPBELL Cindy    | OSC   |  |  |  |  |  |  |
| 20  | SMYTHE Glenda     | FORTU |   | 9   | PATRON Kelly      | CASCA |  |  |  |  |  |  |
| 21  | BEATON Lucy       | MARIE | 1 | 10  | ALEXANDER Suzette | OSC   |  |  |  |  |  |  |

- 3<sup>rd</sup> run the first run start order for each group is inverted; and
- 4<sup>th</sup> run the bottom half of the 3<sup>rd</sup> run start list start first, followed by the top half (see example)

#### SAMPLE BACHLADA START LIST GIRLS ~ SLALOM

|     | RUN 3             |         |   |     | RUN 4             |       |
|-----|-------------------|---------|---|-----|-------------------|-------|
| Bib | Competitor        | Club    |   | Bib | Competitor        | Club  |
| 21  | BEATON Lucy       | MARIE   |   | 10  | ALEXANDER Suzette | OSC   |
| 20  | SMYTHE Glenda     | FORTU   |   | 9   | PATRON Kelly      | CASCA |
| 19  | LAFERME Madelaine | FORTU   |   | 8   | CAMPBELL Cindy    | OSC   |
| 18  | WHITESIDE Tiffany | FORTU   |   | 7   | BROWN Cathy       | FORTU |
| 17  | GREEN Betty       | CALAB   | Ī | 6   | SMITH Susan       | OSC   |
| 16  | CHESTER June      | FORTU 5 |   | 5   | KELLSY Anne       | CASCA |
| 15  | BEAULIEU Anne     | FORTU   | Ī | 4   | MCMDONALD Brenda  | OSC   |
| 14  | PEDERSON Katie    | CALAB   | Ī | 3   | BUSH Allexa       | FORTU |
| 13  | MASSEY Michelle   | OSC     |   | 2   | ELIIOT Carol      | CASCA |
| 12  | LEBLANC Nicole    | FORTU   | Ī | 1   | ROSE April        | OSC   |
| 11  | TURCOTTE Jeanne   | VORLA   | Ī | 21  | BEATON Lucy       | MARIE |
| 10  | ALEXANDER Suzette | OSC     |   | 20  | SMYTHE Glenda     | FORTU |
| 9   | PATRON Kelly      | CASCA   | Ī | 19  | LAFERME Madelaine | FORTU |
| 8   | CAMPBELL Cindy    | OSC     | 1 | 18  | WHITESIDE Tiffany | FORTU |
| 7   | BROWN Cathy       | FORTU   |   | 17  | GREEN Betty       | CALAB |
| 6   | SMITH Susan       | OSC     | l | 16  | CHESTER June      | FORTU |
| 5   | KELLSY Anne       | CASCA   | 1 | 15  | BEAULIEU Anne     | FORTU |
| 4   | MCMDONALD Brenda  | OSC     | 1 | 14  | PEDERSON Katie    | CALAB |
| 3   | BUSH Allexa       | FORTU   | 1 | 13  | MASSEY Michelle   | OSC   |
| 2   | ELIIOT Carol      | CASCA   | 1 | 12  | LEBLANC Nicole    | FORTU |
| 1   | ROSE April        | OSC     | 1 | 11  | TURCOTTE Jeanne   | VORLA |

The following are suggested steps for producing start lists <u>and</u> race files for a two-race I2 event.

- 10. Create a race file identified as Race 1 and enter the required **Header** and competitor information for an un-scored race. Among other things, this means that you will not have to load a national points file.
- 11. Once the *Race 1* file is created and saved, go to the women's race **Header** screen.
- 12. Change the **#in the Top Seed** field to equal the number of competitors in the race. This number is identified in the middle section of the information/status panel at the bottom of the Split Second window.)
- 13. Click Other Options, then Automatically Assigns Bibs/Start Numbers.
- 14. Enter the **First Bib** number for the set of bibs assigned to the girls, clear the check mark next to identify any missing bib's in the set, and click **OK**.
- 15. Click **File**, **Export**, identify the fields *Bib*, *Full Name* and *Club/Quota* in **Fields to Export** list (see page 3), click **OK**, name the CVS file, which will be used to prepare a girls start list for the event using your spreadsheet and/or word processor, click **Save** and **OK**.
- 16. Go to the men's race and repeat steps 1-6, with appropriate adjustments.
- 17. Click File, Save.
- 18. Click File, Save As, revise the file name to identify it as Race 2.
- 19. Go to the women's race file.
- 20. Make the necessary changes to the **Header** screen.
- 21. Go to the men's race file.
- 22. The application will ask whether you want to include **Club/Quota** data.
- 23. Click File, Save.
- 24. Use the data exported to the CVS files to prepare the start list in a spreadsheet or word processor.

## First and Second Run List for Standard Race based on Categories

The following describes procedures for producing a start list for an event where two categories of racers will participate in the same race, but each category will start within a first run group seeded by points and a standard flip 30 second run group established for each category separately. In this example, the categories are K2 and Junior (JA & JB), and the K2 group starts before the Junior.

<u>NOTE</u>: In this example, the categories are based on the classes (K2, etc). Variations on the following procedures could be used to create start lists with categories based on year of birth, club, or team.

#### First Run Start List

1. Create and save the race file, enter all the required header and other information, and add the competitors, making sure that the **Class** field for each competitor is accurately filled.

- 2. Go to the **Competitors** screen in the women's race.
- 3. Click Sort, Class, and Ascending.
- 4. Select all JA and JB competitors, click Hide. Only K2 women will remain in the active list.

<u>Note</u>: If you wanted the Junior group to start before the K2 group, you would begin by hiding the K2's at this point.

- 5. Click **Other Options**, then **Automatically Assigns Bibs/Start Numbers**, **Yes**, enter "1" in the **First Bib** field, clear the check marks of any missing bibs, click **OK**.
- 6. Make a note of the last bib number assigned to the K2 women (53 in this example).
- 7. Click Expose, OK.
- 8. Select the K2 competitors, click Hide. Only JA & JB women will remain in the active list.
- 9. Click **Other Options**, then **Automatically Assigns Bibs/Start Numbers**, **Yes**, enter a number greater than the last number assigned to the K2 women (54 in this example) in the **First Bib** field, clear the check marks of any missing bibs, click **OK**.
- 10. Make a note of the last bib number assigned to the JA & JB women (88 in this example).
- 11. Click Expose, OK, Sort, Bib, Ascending.
- 12. Click Other Options, Start Numbers, Reassign from 1..., then OK.
- 13. Click Report, 1<sup>st</sup> Run, Start List, Yes, then Print.
- 14. Go to men's race, **Competitors** screen.
- 15. Repeat steps 3-13 with appropriate adjustments in assigning the first bib number for each category.

#### Second Run Start List

- 1. Once all 1<sup>st</sup> run DSQ's have been entered and the **Race Data** and other technical information has been updated, go to the women's race, **Competitors** screen.
- 2. Go to Edit, Options and deselect Automatically Sort when generating reports.
- 3. Go to the Competitors screen, click Sort, Class, and Ascending.
- 4. Select all K2 competitors, click Hide.
- 5. Click on **Report**, **2**<sup>nd</sup> **Run**, **Start List**, click **Yes** in response to "Sort First?", then click **Yes** or **No** to include or exclude DNFs and DSQs depending on the jury's direction.
- 6. In the **Print Preview** window, click **Cancel**.
- 7. Click Expose, OK.
- 8. Select all JA & JB competitors, click Hide.
- 9. Click on **Report**, 2<sup>nd</sup> **Run**, **Start List**, click **Yes** in response to "Sort First?", then click **Yes** to include, or **No** to exclude, DNFs and DSQs depending on the jury's direction.
- 10. In the Print Preview window, click Cancel.
- 11. Click Expose, OK, which re-inserts the JA & JB competitors.

- 12. Select and Hide the DNS's.
- 13. Save the file.
- 14. Click on **Report**, **2**<sup>nd</sup> **Run**, **Start List**, but this time click **No** in response to "Sort First?", then click **Yes** to include, or **No** to exclude, DNFs and DSQs depending on the jury's direction.
- 15. In the Print Preview window, click Print.
- 16. Go to men's race, **Competitors** screen.
- 17. Repeat steps 3-15.
- 18. Go to Edit, Options and select Automatically Sort when generating reports.

## **Producing Results Reports**

The following describes the Split Second procedures for producing results for medal presentations and for reporting for FIS and ACA points and to local websites. The suggested procedures assume that all the competitor data and the necessary **Header** and other information have been entered.

### **Medal Results for Standard Races**

This type of results report is used for regular I2, K1 and K2 events in the OSZ-NCD Series.

- 1. Open the race file, go to the women's race, **Competitors** screen.
- 2. Ensure that all DSQs have been entered, all EET and other timing "corrections" were made, and header and other technical data have been updated.
- 3. Click Report, then Race Results.
- In the popup, <u>for K2 or other scored races</u>, select Official, Club/Year on Results, Bib number on results, and Include Penalty Report; <u>for I2, KI or other unscored races</u>, select Official, Club/Year on Results, Bib number on results - the Include Penalty Report option will not be shown.
- 5. Click **OK**.
- 6. In the **Print Preview** window, click **Print.**
- 7. Go to the men's race, **Competitors** screen.
- 8. Repeat steps 2 -6 for the men's results. (See Appendix 1, page 78 for an example of a standard results report.

### Medal Results by Class for Standard Race

This results report format is used for Junior events in the NCD-OSZ Series. The suggested procedures assume that the accurate JA / JB status information was entered in each competitor's **Class** field when the race file was created.

- 1. Open the race file, go to the women's race, **Competitors** screen.
- 2. Ensure that all DSQs have been entered, all EET or other timing "corrections" were made, and header and other technical data have been updated.

- 3. Click **Report**, **Other**, **Results by Class**, **With Just Times**, **Yes** to have each class reported on a new page, select **Club/Quota on results**, click **Yes**, then **Print**. (See Appendix 1, page 83 for an example of a "Results by Class" report.)
- 4. Go to the men's race, **Competitors** screen.
- 5. Repeat steps 2-3 for the men's results.

## Medal Results by Year of Birth

At some events, such as the OSZ-NCD I2, K1 and K2 championships, the medals are awarded by age groups. Similarly, at the SQA CJP races, medals are awarded to both the top three racers overall and the top three 15 year olds. This is the suggested approach to producing *year- of- birth* results reports.

- 1. Open the race file,
- 2. Go to the women's race.
- 3. Go the Header screen and deselect Scored.
- 4. Ensure that all DSQs have been entered, all EET or other timing "corrections" were made, and header and other technical data have been updated.
- 5. Go the **Competitors** screen, click **Sort**, **Combined**, and **Ascending**.
- 6. Select all the competitors in the list, click Sort, Year of Birth, and Ascending.
- 7. Select the competitors born in the first year you want to report on.
- 8. Click Report, then Race Results.
- 9. In the popup, select Official, Club/Year on Results, and Bib number on results, and click OK.
- 10. **Print** the results report for the selected age group.
- 11. Repeat steps 7-10 for any other year of birth group for which reports are needed.
- 12. Go to the men's race.
- 13. Repeat steps 4 -12.

### **Combined Results for Two Events**

At some events, such as the OSZ-NCD Junior Championship series or the Art Tommy Memorial, medals are awarded for each race separately, then a third set of medals are awarded to racers with the lowest total times for the two races. The following is one procedure for calculating the overall medal placements for two races - a SL held on Saturday and a GS held on Sunday.

The method <u>requires</u> that the competitors be assigned the same bib numbers in the two races as described above.

Once the SL race is finished and the race results completed:

- 1. Open the SL race file.
- 2. Click **File**, **Save As**, and give the file an appropriate name identifying it as the overall combined results and click **Save**.

- 3. Go to the women's race, **Competitors** screen.
- 4. Click **Expose**, **OK**. This ensures that all potential competitors are included.
- 5. Go to the Header screen and deselect Scored.
- 6. Revise the Race Name to identify the results as "Overall Combined."
- 7. Click **File**, **Export**, identify the fields *Bib* and *Combined Results* in **Fields to Export** list (see page 3), click **OK**, name the CVS file to identify it as the SL results for women.
- 8. Click Other Options, Clear Times
- 9. Go to the men's race.
- 10. Repeat steps 4-8, with appropriate adjustments.
- 11. Go to the women's race.
- 12. Click File, Import, then Import from any Comma or Tab separated file.
- 13. Browse to locate the CVS file for women created in step 7, select it, and click **Open**.
- 14. In the right hand pane, associate Column 1 with Bib, Column 2 with First Run Result.
- 15. In the left hand pane, select Update (only change imported fields), then click OK.
- 16. Go to the men's race.
- 17. Repeat steps 12-15, with appropriate adjustments.
- 18. Save the file.

Once the GS race is finished and the race results completed:

- 19. Open the GS file.
- 20. Go to the women's race, Competitors screen.
- 21. Click **Expose**, **OK**. This ensures that all potential competitors are included.
- 22. Click **File**, **Export**, identify the fields *Bib* and *Combined Results* in **Fields to Export** list (see page 3), click **OK**, name the CVS file to identify it as the GS results for women.
- 23. Go to the men's race.
- 24. Repeat steps 21-22, with appropriate adjustments.
- 25. Save the GS file and open the "Overall Combined" file.
- 26. Go to the women's race.
- 27. Click File, Import, then Import from any Comma or Tab separated file.
- 28. Browse to locate the CVS file with the GS results for women created in step 22, select it, and click **Open**.
- 29. In the right hand pane, associate Column 1 with **Bib**, Column 2 with Second Run Result.
- 30. In the left hand pane, select Update (only change imported fields), then click OK.
- 31. Go to the men's race.
- 32. Repeat steps 27-30, with appropriate adjustments.

- 33. Click on **Report**, **Race Results**, select **Unofficial**, **Club/year on results** and **Bib numbers on results**, then click **OK** and **Print**.
- 34. Save the file.

# Part 4 – Timing a Race

This part of the guide provides an overview of the steps involved in configuring Split Second for timing using ALGE equipment. It also provides an overview of the functions and tools available under the **Timing** screen.

# **Timer Setup**

As soon as the timing equipment is installed and connected to the start gate and finish eyes, go through the following setup procedure.

- 1. Click on Timing (Enabled) on the menu.
  - <u>Note</u>: If the menu item reads **Timing (Demo Mode**), the Split Second software key (USB or parallel port) has not been installed properly. In this case, exit Split Second, install or re-install the key, and open Split Second again.
- 2. Click on Setup and Test.
- 3. Go to the Timer screen

| Setup a                    | and Te                  | st Timiı    | ng                                               |                                    |                 |                           |                                 |                                |                                        |                                                                                                 | X                         |
|----------------------------|-------------------------|-------------|--------------------------------------------------|------------------------------------|-----------------|---------------------------|---------------------------------|--------------------------------|----------------------------------------|-------------------------------------------------------------------------------------------------|---------------------------|
| NOTE:                      | lf your                 | timer isn'i | communicat                                       | ing with the soft                  | ware, don't lea | ve this                   | screen                          | until it v                     | vorks here!                            | 😅 Devid                                                                                         | e Manager                 |
| Timer                      | Scoreb                  | oard        |                                                  |                                    |                 |                           |                                 |                                |                                        |                                                                                                 |                           |
| Serial 🔎<br>LAN O<br>USB O |                         | ial Port    | TAG Heuer<br>TAG Heuer<br>TAG Heuer<br>ALGE TdC8 | 503<br>505                         | Baud            |                           | Parity<br>N<br>1 input t        | Bits<br>O                      | Stop Bits<br>0<br>ext (delay)          | 605/520/70                                                                                      | 5 Options                 |
| View                       | nput Map<br>art / Finis |             |                                                  | modified to 2400<br>Speed Trap Tim |                 | Note:<br>'Inter<br>Interr | : Numbe<br>mediates<br>nediates | r of inte<br>: / Spe<br>use th | ermediates<br>ed Traps's<br>e same del | Finish 2.50<br>and speed traps<br>ection of the mai<br>ay (above) as the<br>be set in the timir | in screen.<br>e Finish. A |
| Seq #                      | Input                   | From Tir    |                                                  | Action                             | System Time     |                           |                                 |                                |                                        |                                                                                                 |                           |
| How inpu                   | uts are u:              | sed is mar  | naged throug                                     | h the Input Map                    | ping option ab  |                           |                                 |                                |                                        | ou see only num<br>ve the wrong bau                                                             |                           |
|                            |                         |             |                                                  |                                    | 🗸 OK            |                           |                                 |                                |                                        |                                                                                                 |                           |

- 4. Select Serial.
- 5. Select the number for the **Serial Port** connecting the timer and the computer.
- 6. Select the appropriate **Timer**, in this example, the ALGE Timy.
- 7. Adjust the start and finish delays in the fields on the right side of the **Timer** screen. The delay at the start is intended to avoid false starts that can be caused by a bouncing wand or the starter closing the wand. A delay of a couple seconds is usually enough for the start. The finish delay is intended to reduce the number of false finishes from snow tossed up by racers crossing the line. A delay of one (1) second is usually sufficient for the finish.
- 8. Test to ensure that the computer is receiving the appropriate pulses by activating the start gate and finish eyes. If there is no one at the start gate, use a jumper to simulate a start: a paper clip or a couple of inches of copper wire works well.

If the computer is recognizing the pulses, data from the timer will appear in the two windows at the bottom of the screen (see example below). The left hand window will identify whether they are "start" or "finish" pulses; the right hand identifies the raw data from the timer. If a signal from the start is reported as a finish and vice-versa, check that the cables are connected to the proper inputs on the timer. If they are, go to **Input Mapping** and ensure that the right function is assigned to the appropriate channel.

| View<br>© St | art / Finis | sh / Intermediates 🔘 | Speed Trap 1 | Inter       | rmediates / Speed Traps<br>rmediates use the same d<br>mum intermediate time ca | lelay (above) as the | e Finish. A |   |
|--------------|-------------|----------------------|--------------|-------------|---------------------------------------------------------------------------------|----------------------|-------------|---|
| Seq #        | Input       | From Timer           | Action       | System Time |                                                                                 | 0003 C0M 13:26:18.31 | 00          | ~ |
| 1            | Start       | 13:26:18.031000      |              | 13:26:40    |                                                                                 |                      | 00          |   |
| 2            | Start       | 13:26:32.091000      |              | 13:26:55    |                                                                                 | 0007 C1M 13:32:08.23 | 00          |   |
| 3            | Finish      | 13:32:08.023000      |              | 13:32:30    |                                                                                 |                      |             |   |
|              |             |                      |              |             |                                                                                 |                      |             |   |

If the appropriate start and finish data appear, the timer and computer are properly connected and the equipment is ready for the race.

<u>Note</u>: If you have tested the setup using jumpers, <u>repeat</u> the testing as soon as the start gate and finish eyes have been connected to ensure that the timer is communicating with the start gate and finish eyes.

## **Trouble Shooting Timer Setup**

If the test does not produce both start and finish data in the **Timer Setup** windows, follow these steps.

<u>Note</u>: If you make a change in the setup as a result of any of the following steps, it will be necessary to exit and restart the program and re-test until you have a positive result.

- 1. <u>Confirm Timer</u>: Make sure that the right timer and baud rate have been selected.
- 2. <u>Check connections</u>: Check to see whether the banana plugs are connected to the correct channel sockets.

- 3. <u>Check Serial (COM) Port</u>: Confirm that you have selected the right COM port for the timer. If you are using a USB-Serial adapter and have any doubts about the COM port being used:
  - open the **Device Manager** (click the button in the upper right hand corner of the screen);
  - expand Ports (COM & LPT);
  - disconnect, then reconnect the timer's USB-Serial cable from the USB port on the computer;
  - make a note of the number of the COM port that is first removed then returned to this list. This is the number that should be used for the timer in Split Second.
- 4. <u>Review Input Mapping</u>: Click on **Input Mapping** to get to a screen that allows you to associate the start and finish data with specific channels. For example, under normal circumstances, the setup for the ALGE S4 should look like this:

| Input Mapping             | for ALGE S4 (defaul                                        | t of 4800)     | 🛛                |
|---------------------------|------------------------------------------------------------|----------------|------------------|
| Start / Finish / Interval | s Speed Traps                                              |                |                  |
| Source                    | Used For:                                                  | Source         | Used For:        |
| Start on A (c0)           | Start 💌                                                    | Int. on C (c8) | • not used • 🗨   |
| Finish on A (c1)          | Finish 💌                                                   | c9             | • not used • 🗨   |
| Int. on A (c2)            | • not used •                                               | c10            | • not used • 🗨   |
| Start on B (c3)           | • not used •                                               | c11            | • not used • 🗨   |
| Finish on B (c4)          | • not used •                                               | c12            | • not used • 🗨   |
| Int. on B (c5)            | • not used •                                               | c13            | • not used • 🗨   |
| Start on C (c6)           | • not used •                                               | c14            | • not used • 🗨   |
| Finish on C (c7)          | • not used • 🛛 💌                                           | c15            | • not used • 🛛 💌 |
|                           | Vhen the timer is changed I<br>ne Input Mapping will be se |                |                  |
|                           | СК                                                         | 🗶 Cano         | cel              |

5. <u>Clear Timer Memory</u>: Ensure that the timer's memory is not full (Refer to appropriate user manuals for directions on clearing memory.

# **ALGE Scoreboard Setup**

1. Click on Setup and Test, select the Scoreboard screen

| Setup and Test Timing                                                                                                    | X                      |
|----------------------------------------------------------------------------------------------------|------------------------|
| NOTE: If your timer isn't communicating with the software, don't leave this screen until it works here!                                                                                                    | 🕰 Device Manager       |
| Timer Scoreboard                                                                                                    |                        |
| Serial Port       Scoreboard       Baud Rate       Parity Bits Stop Bits         none       none       Image: State in the state in the s | r<br>🔆 Iest Scoreboard |

- 2. Select the number for the serial port connecting the scoreboard and the computer.
- 3. **Select** the appropriate scoreboard and adjust the baud rate if necessary. <u>Note:</u> The default baud rate for ALGE scoreboards is 2400.
- 4. Set the **Seconds to Freeze on a finisher** to at 8 seconds. This setting determines how long the board will display the last finisher's time before the switching to show the running time for the next racer. The value can be adjusted at anytime during the race.

<u>Note</u>: You may want to consult with the people who are recording the times on the Results Board to ensure that they have enough time to record and confirm the time of each racer.

5. Click on **Test Scoreboard** to send a test signal to the display. The sequence begins with 11:11:11.11 and continues to 99:99:99.99, then repeats from 00:00:00.00 until **Stop Test** is clicked

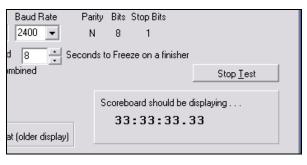

- 6. If the scoreboard does not respond to the test signal, click **Stop Test** and review the scoreboard setup:
  - a. **Check Serial (COM) Port**: Confirm that you have selected the right COM port for the scoreboard. If you are using a USB-Serial adapter and have any doubts about the COM port being used:
    - open the **Device Manager**
    - expand Ports (COM & LPT)
    - disconnect, then reconnect the timer's USB-Serial cable from the USB port on the computer
    - note the number of the COM port that is first removed then returned to the list.

If the COM (Serial) port number is different than the number you had entered earlier, change it to the number identified by the Device Manager, exit and re-start Split Second, and re-test. If the board works, proceed to step 7, if not, review your board settings.

- b. **Scoreboard Setting**: Close Split Second and check scoreboard settings: the connecting serial cable; power supply; toggle switches, etc. Note: The settings for the ALGE GAZ boards are:
  - <u>Cable</u>: Black banana plug to black socket/coloured plug to coloured socket. (Note: If both banana plugs are black or coloured you may need to experiment.)
  - <u>Thumb switch</u>: Set to "0"
  - <u>Toggle Switch</u>: Middle

Connect the power and, if the GAZ4 has a built in power pack, turn power switch to "On."

At this point, the scoreboard should display the word "ALGE." If so, open Split Second and re-test the board. Note: If the board still does not work, try switching the banana plug connections on the board and retest.

- 7. Once the scoreboard is displaying the number sequence during the test, proceed to select the second run display variables. If neither of the variables are selected, when a racer crosses the finish line in the second run the scoreboard will display the 2<sup>nd</sup> run time for half of the Seconds to freeze and then switch to show the combined time for two runs. This default setup can be changed by using one or both of the options:
  - Include 1<sup>st</sup> run time when displaying 2<sup>nd</sup> run elapsed: If selected, the scoreboard will display the combined time for the two runs as a running total, i.e., is the racer's first run time was 45.12 seconds, the running time display will start at 45.12 instead of 0.00, and freeze on the final combined time when the racer crosses the finish.
  - **Only send 2<sup>nd</sup> Run time instead of 2<sup>nd</sup> run then combined**: If this is selected, the board will display the running time starting at 0:00 and then freeze on the racer's 2<sup>nd</sup> run time for the duration of **Seconds to freeze**.

These variables can be adjusted during the race.

<u>Note</u>: The Split Second application does not send forerunner data to the scoreboard. The ICR's, paragraph 605.6, states that the times of the forerunners should not be published.

# **Timing Screen**

To open the Timing Screen, click on Timing (Enabled) on the main menu. (Note is the main menu reads "Timing (Demo Mode/Practice," the software key has not been attached, or is not properly setup.) Then, click on "Time" and choose the 1<sup>st</sup> or 2<sup>nd</sup> run, as appropriate.

| O T                                      | est_AT | M.xml - National / FIS S | coring | Softwa | re 6.0 | 4 rev 1 - 1s | t RUN   |          |            |                                                                                       |
|------------------------------------------|--------|--------------------------|--------|--------|--------|--------------|---------|----------|------------|---------------------------------------------------------------------------------------|
| Start                                    |        |                          |        |        |        |              |         |          |            | Key in Bib Number to change Comp at start.                                            |
| Rank                                     | _      | Name                     | Team   | Club   | Class  | 1st Run      | 2nd Run | Combined |            | Forunners start with 'F'                                                              |
|                                          | FA     | TOMMY, MIKEALA (EDE      |        |        |        | DNS          | DNS     |          |            | So 'FA' is forunner A etc.                                                            |
| -On C                                    | ourse  |                          |        |        |        |              |         | bl       | ock 📘      | Trash (DNF)                                                                           |
|                                          |        |                          |        |        |        |              |         |          |            | Bib Name                                                                              |
|                                          |        |                          |        |        |        |              |         |          | _          | 6 TOMMY, Duncan                                                                       |
|                                          |        |                          |        |        |        |              |         |          | _          | 33 BEIERSDORFER, Mich                                                                 |
|                                          |        |                          |        |        |        |              |         |          | _          | 71 DOWD, Aaron                                                                        |
|                                          |        |                          |        |        |        |              |         |          | _          | 83 STEINKE, Nicholas                                                                  |
|                                          | 14     | ROY-FOSTER, Emile        |        | MARIE  | K2     | 35:26        |         |          | -          | 84 MATZINGER, Paul R.                                                                 |
|                                          | ~      | DE OTE ODONA A L'AN      |        | FORTU  | 1/0    | 10.10        |         |          | -          | 99 LECLERC, Vincent                                                                   |
|                                          | 8      | DE STE CROIX, Austin     |        | FORTU  | K2     | 40:18        |         |          | -          | 105 BOYCHUK, Derric                                                                   |
|                                          |        |                          |        |        |        |              |         |          |            | 107 CADHAM, Chris                                                                     |
| Finis                                    | hed    |                          |        |        |        |              |         | Ы        | ock        | False Einish                                                                          |
|                                          |        |                          |        |        |        |              |         |          | -          | Minimum Time: none 🛛 👸 Min. Time                                                      |
|                                          |        |                          |        |        |        |              |         |          |            | No Intervals                                                                          |
|                                          |        |                          |        |        |        |              |         |          |            |                                                                                       |
|                                          |        |                          |        |        |        |              |         |          |            | Clicking on a competitor anywhere on                                                  |
|                                          |        |                          |        |        |        |              |         |          |            | the left will give options for DNF, Pass,                                             |
| Leac                                     | lers   |                          |        |        |        |              |         |          |            | Edit etc.                                                                             |
| Rank                                     | Bib    | Name                     | Team   | Club   | Class  | 1st Run      | 2nd Run | Combined | ^          |                                                                                       |
| 1                                        | 12     | SHEINER, Julian          |        | MARIE  | K2     | 38.45 (1)    | DNS     |          |            | Official and a second theories theory DNIE first operation                            |
| 2                                        | 74     | PERRIER, Nicolas         | JA     | EDEL   | J1     | 39.90 (2)    | DNS     |          |            | Clicking a competitor in the DNF list will<br>give you the option to put them back on |
| 3                                        | 3      | STEINKE, Chris           |        | FORTU  | K2     | 39.94 (3)    | DNS     |          |            | course.                                                                               |
| 4                                        | 13     | BOTT, Mitch              |        | CALAE  |        | 40.43 (4)    | DNS     |          |            |                                                                                       |
| 5                                        | 64     | CLOUTIER, Marc-Andre     | JA     | DESC   | J1     | 40.63 (5)    | DNS     |          | ~          | 📐 Live-Timing Message 🛛 🗸 Close 🛛                                                     |
| Number with a time=70 DNS=36 DNF=8 DSQ=0 |        |                          |        |        | MEN    |              |         |          | 3:53:23 pm |                                                                                       |

| Function | Description                                                                                                    |  |  |  |
|----------|----------------------------------------------------------------------------------------------------|--|--|--|
| Start    | Identifies the racer who is "in the gate."                                                                                                    |  |  |  |
|          | • <u>Putting a competitor in the start gate</u> : To put the appropriate racer in the gate, click in the <b>Bib</b> field and enter the desired number, then hit the <b>TAB</b> key.                                                                                                    |  |  |  |
|          | • <u>Automatic Start Order</u> : After the timing official has manually entered a bib<br>number in the starting gate and that racer starts, the application<br>automatically places the next racer without a time in the gate based on<br>the order of the competitors list in the Competitors screen. For example,<br>if the competitors are listed in order of their bib numbers (1-38) and the<br>first racer in the run is # 20, as might be the case in a I2 event, the<br>application will put #21 in the gate once #20 starts, then #22 and so on,<br>until the last competitor in the list, #38, starts. The application then puts a |  |  |  |

| Function         | Description                                                                                                    |
|------------------|----------------------------------------------------------------------------------------------------|
|                  | forerunner in the gate. At that point, the timing official has to enter #1, and automatic sequence will continue down to #19.         • Caution: If you enter the bib number of a competitor who already has a time, the application displays a caution (see example), but will allow the competitor to start unless the timer intervenes.         • Start       Rank Bib       Name       Team       Club       Class       1st Run       2nd Run         • On Course       CAUTIONE:::       Bib in start already has a time for this run!       On Course       CAUTIONE:::       Bib in start already has a time for this run!       On Course         • Competitor not on list:       If the bib number entered is not on the list in the Competitors screen, the application will display this popup:         • If the wrong bib number was entered, click No and enter the correct bib number. If the bib number was accurately entered, click Yes. Descriptions of how to deal these situations can be found under Timing Issues and Solutions, page 66.         • Defaults: Split Second automatically places a forerunner in the gate when the Timing screen in opened. Forerunners are assigned bib numbers "FA," "FB," etc.         • Forerunner Data:       The name, etc, of forerunners will be displayed in the Start screen if the data has been entered in the Run Data screen, see page 38. |
| False<br>Start   | Click on the <b>False Start</b> button, or use <b>ALT+S</b> , to return a racer to the start gate in the event the start gate is accidentally activated.                                                                                                    |
| block<br>(Start) | Click on <b>block</b> button in the top right hand corner of the <b>On Course</b> screen to<br>block all start pulses. This should be done if there are repairs or adjustments being<br>made to the start gate or ramp that are producing a lot of "false starts." When the<br>start is blocked a warning is given:<br><b>Onecourse</b> Start       Rank Bib       Name       Team       Club       Class       1 st RUN         Start       FA       DNS       DNS       DNS       DNS         On Course       START is BLOCKED - click here to unblock       The         Note:       While application will not recognize the pulse and start the racer who is in<br>the gate, it does retain a record of TOD in the Timing Log and TOD Fix windows.                                                                                                    |

| Function                                                                                                    |             | Description                                                                                                    |  |
|----------------------------------------------------------------------------------------------------|-------------|----------------------------------------------------------------------------------------------------|--|
|                                                                                                    |             |                                                                                                    |  |
| On<br>Course Displays name, etc. and the running time of the racers who are on the<br>Test_6.xml - National / FIS Scoring Software 6.05 rev 1 - 1st RUN |             |                                                                                                    |  |
|                                                                                                    |             | Rank Bib     Name     Team     Club     Class     1st Run     2nd Run     Combined     Key i       4     FARRELL, Liam     CAN     MARIE     J2     DNS     DNS     I       On Course     block     Tra:                                                                                                    |  |
|                                                                                                    |             | Bib                                                                                                    |  |
|                                                                                                    |             | 3 PROVOST, Charles CAN STSAV J1 4                                                                                                    |  |
|                                                                                                    |             | 2 COUTURE, Olivier CAN STSAV J2 25<br>1 HABICHT, Stephan CAN CASCA J2 45                                                                                                    |  |
|                                                                                                    |             | The competitors appear in the order that they are expected to cross the finish (i.e., #1 will be the next one to cross the line, followed by #2, then #3) unless the timer intervenes using one of the actions available from the popup (see below) that is opened when the user clicks on the competitor's "row."                        |  |
| Popup<br>Menu<br>(Main)                                                                                                    |             | When you click on a racer identified in the Start,<br>On Course, the Finished window, or in the<br>Leaders list a popup menu appears with the<br>racer's bib number at the top (see example on<br>the right).<br>Depending on the racer's status, the popup<br>window gives up to eight (8) options, each of<br>which is described below. |  |
|                                                                                                    | DNF         | Click on DNF when a racer has left the course. His or her name is moved to the <b>Trash (DNF)</b> area to the right.                                                                                                    |  |
|                                                                                                    | Edit        | Opens the basic information window for the competitor. Its most common use in the timing window is to register a disqualification. See page 17.                                                                                                    |  |
|                                                                                                    | TOD<br>Edit | Opens the timing data file for the selected racer. The function is used when it becomes necessary to manually enter or edit time-of-day (TOD), status, or other core timing data. See page 17.                                                                                                    |  |
|                                                                                                    | TOD Fix     | This option allows you to reassign TOD data for individual racers. This is a very                                                                                                    |  |

| Function                    |                       | Description                                                                                                    |  |  |  |
|-----------------------------|-----------------------|----------------------------------------------------------------------------------------------------|--|--|--|
|                             |                       | useful tool. See pages 19 and 69.                                                                                                    |  |  |  |
|                             |                       | It is a very important tool for resolving timing issues in situations where a DNF or false finish is missed.                                                                                                    |  |  |  |
| Was<br>Passed<br>by bib<br> |                       | Moves the selected racer who has been passed on the course <u>up the hill</u> . For<br>example, there are two racers on course; # 7 started, then #9. Halfway through<br>the course #7 falls and misses two gates, but decides to climb back up. As he is<br>climbing, #9 catches up and gets ahead of #7 on the course. The computer,<br>however, still shows #7 in the lead. Solution: Click on #7 and click on <b>Was passed</b><br><b>by bib 9</b> . The racers' order on the screen will switch.                                                              |  |  |  |
|                             | Passed<br>bib         | Moves a racer who has passed another racer on the course <u>down the hill</u> , closer to the finish. In the above example, the timing official could accomplish the same goal by clicking on #9 and then clicking on <b>Passed bib 7</b> .                                                                                                    |  |  |  |
|                             | Swap<br>with<br>Start | Places the racer who is <b>On Course</b> or <b>Finshed</b> back in the <b>Start</b> and places the racer who was in the <b>Start</b> , <b>On Course</b> or in the <b>Finished</b> screen with the first racer's TOD data. See page 66 for an example of the application of this feature.                                                                                                    |  |  |  |
| Swap<br>with<br>Finishe     |                       | <ul> <li>a) If the selected competitor is in the Start, this function places him or her in the<br/>Finished area, replacing the last racer to have Finished. The "last finsher" is<br/>placed back in the Start.</li> </ul>                                                                                                    |  |  |  |
|                             |                       | b) If the selected competitor is <b>On Course</b> , this function places him or her in the <b>Finished</b> area, replacing the last racer to have <b>Finished</b> . The "last finsher" is placed <b>On Course</b> . This function would be used if, for example, the timer missed the fact that bib 7 DNF'd until he/she sees bib 8 cross the finish. As a result, the cumputer showns #8 on course and #7 in the finish. Solution: click on #8, then click "Swap with Finisher" putting #7 back on course and #8 in the finsh with the correct time. Now, DNF #7. |  |  |  |
| Finished                    |                       | Displays the competitors who have finished the course in order of their finish times.                                                                                                    |  |  |  |
| Block<br>(Finish)           |                       | Click on the <b>block</b> button in the top right hand corned of the <b>Finished</b> screen to block all finished pulses. The <b>block</b> function is used when the timer can see that someone is going to cross the finish line and trigger, a false finish, when timing a run be a blind skier, etc.                                                                                                    |  |  |  |
| False<br>Finish             |                       | Click on the False Finish button, or use ALT+F, to place a racer back On Course when the finish is accidentally activated.                                                                                                    |  |  |  |
| Trash<br>(DNF)              |                       | This area of the screen identifies all the racers who are DNF'd during a run.                                                                                                    |  |  |  |

| Function               |             | Description                                                                                                    |                                                                                                    |  |  |
|------------------------|-------------|----------------------------------------------------------------------------------------------------|----------------------------------------------------------------------------------------------------|--|--|
|                        |             | onal / FIS Scoring Software 6.08 rev 1 - 1st RUN                                                                                                    |                                                                                                    |  |  |
|                        |             | Team Club Class 1st Run 2nd Run Combined                                                                                                    | Number to change Comp at start.<br>Se Start So 'FA' is forunner A etc.                                                                                                    |  |  |
|                        |             | block Trash (D<br>Bib Nan<br>36 BRO                                                                                                    |                                                                                                    |  |  |
| Popup<br>Menu<br>(DNF) |             | When you click on the name of a racer                                                                                                    | Bib - 36 X<br>Undo DNF (put back on course)<br>Edit<br>IOD Edit                                                                                                    |  |  |
|                        | Undo<br>DNF | Clicking on <b>Undo DNF</b> places the racerback on the course where he or she would have been if there had been no DNF. the course.                                                                                                    | TOD <u>F</u> ix<br><u>C</u> ancel                                                                                                    |  |  |
| Edit<br>TOD<br>Edit    |             | Opens the basic information window for the competitor. Its most common use in the timing window is to register a disqualification. See page 17.                                                                                                    |                                                                                                    |  |  |
|                        |             | Opens the timing data file for the selected racer. The function is used when it becomes necessary to manually enter or edit time-of-day (TOD), status, or other core timing data. See page 17.                                                                                                    |                                                                                                    |  |  |
|                        | TOD Fix     | useful tool. See pages 19 and 69.<br>It is a very important tool for resolving timing issues in situations where a                                                                                                    |                                                                                                    |  |  |
| Timing<br>Log          |             | false finish is missed.<br>Opens a window that gives you access to the<br>timing data for viewing, printing or copying.<br>The TOD and results data contained in the<br>log are often used to understand and fix<br>timing problems. The information is also<br>useful when preparing the Timing Reports<br>required by ACA and FIS.<br>The `Find` option to the Timing   Timing Log<br>  View screen allows the timer to enter the<br>bib # to find every line of the log referencing<br>that bib To clarify messages in the log the<br>wording has been changed for log messages<br>so they start with `Bib` where possible. | Classed       42.57         St<111:300.23000 bb 37 run 1       Fm 11:3011.81000 bb 35 run 1         Fm 11:301.181000 bb 39 run 1       Fm 11:301.389000 bb 39 run 1         Fm 11:301.439000 bb 39 run 1       Fm 11:301.439000 bb 39 run 1         Fin 11:301.439000 bb 39 run 1       Fm 11:301.439000 bb 39 run 1         Fin 11:301.4310000 bb 40 run 1       Fm 11:301.430000 bb 39 run 1         Elapsed       43.56         St<11:3:3205.80000 bb 39 run 1       Fm 11:301.430000 bb 40 run 1         Fin 11:3:31.418000 bb 40 run 1       Fm 11:32.205.80000 bb 42 run 1         Fin 11:3:32.5205.80000 bb 42 run 1       Fin 11:3:32.52000 bb 42 run 1         Fin 11:3:32.42.50000 bb 45 run 1       Fin 11:3:32.42.5000 bb 42 run 1         Fin 11:3:32.42.50000 bb 45 run 1       Fin 11:3:32.42.5000 bb 42 run 1         Elapsed       42.65         St<11:3:32.22.88000 bb 42 run 1       Fin 11:3:31.12.5000 bb 42 run 1         Fin 11:3:31:12:000 bb 42 run 1       Fin 11:3:31.12.5000 bb 45 run 1         Fin 11:3:31:12:000 bb 42 run 1       Fin 11:3:35.11:0000 bb 45 run 1         Fin 11:3:31:12:200 bb 42 run 1       Fin 11:3:35.11:0000 bb 42 run 1         Fin 11:3:35.11:0000 bb 45 run 1       Fin 11         Fin 11:3:35.11:0000 bb 45 run 1       Fin 11:3:55.11:0000 bb 45 run 1         Fin 11:3:55.11:0000 bb 45 run 1       Fin 11:00000 bb 42 run 1 |  |  |

| Function               | Description                                                                                                    |  |  |  |
|------------------------|----------------------------------------------------------------------------------------------------|--|--|--|
| Leaders                | Displays a list of the competitors who have started in their current rank order.<br>This information is most often used by announcers to keep spectators informed.                                                                                                    |  |  |  |
| Min.<br>Time           | Setting a minmum time helps reduce<br>false finishes from snow that is kicked<br>up as athletes push to the finish line. A<br>delay of 1 second is recommended.<br>When this function is activated, the<br>Timing Log and the TOD Fix files retains<br>a record of ignored finish pulses so that<br>corrections can be made quickly if the<br>minimum was set too high. |  |  |  |
| Live Timing<br>Message | Opens a popup that for entering and managing messages when Living Timing is being used.                                                                                                    |  |  |  |
| Close                  | Closes the timing screen.                                                                                                    |  |  |  |

# Part 5 – Timing Issues & Solutions

This of the guide part identifies a variety of common "timing" problems that arise during live races, and suggests ways of fixing them on the run.

| Issue                                                                                                    | Solution(s)                                                                                                    |  |  |
|----------------------------------------------------------------------------------------------------|----------------------------------------------------------------------------------------------------|--|--|
| False Start!<br>Spilt Second shows that a racer has just started,<br>but you did not expect a start. The starter quickly<br>tells you that a racer accidentally opened the<br>wand.                                                                                                    | Click on <b>False Start</b> (or use <b>ALT-S</b> ) to put the racer back in the starting gate.                                                                                                    |  |  |
| Wrong racer started!<br>Split Second shows that #8 has just started on the<br>course, but the starter is advising you that #8 is in<br>the gate waiting to start. When challenged she<br>tells you that it is #10 who is on course: there was<br>a mix-up in starter-timer communications. | <ol> <li>Confirm the number of the racer who is on course.</li> <li>Click in the <b>Bib</b> field in the <b>Start</b> screen and enter the bib # of the racer who is actually on course - #10.</li> <li>Click on #8 in the <b>On Course</b> screen.</li> <li>Click on <b>Swap with Start</b>.</li> <li>Bib # 8 will appear in the <b>Start</b> gate and #10 will appear in the <b>On Course</b> screen.</li> </ol>                                                                                             |  |  |
| Wrong bib # used!<br>Your screen shows #23 approaching the finish, but<br>as the actual racer crosses the line you see that it<br>is #32, not #23 - the wrong bib # was used at the<br>start.                                                                                              | <ol> <li>Ask the starter to hold the next racer for a moment.</li> <li>Click in the <b>Bib</b> field in the <b>Start</b> screen and enter the bib # that should have been used - #32.</li> <li>Click on #23 in the <b>Finished</b> screen.</li> <li>Click <b>Swap with Start</b>. #32 will now be in the Finish and the correct times will be assigned to him/her.</li> <li>Insert the right bib # for the next racer in the <b>Bib</b> field in the <b>Start</b> screen and proceed with the race.</li> </ol> |  |  |
| A racer who was removed from the list arrives at<br>the start gate!<br>The starter says that #28 is in the gate, but when<br>you enter her number, the following popup<br>appears:                                                                                                    | <ol> <li>Click No in response to the Confirm screen.</li> <li>Minimize the Timing screen and go to the<br/>Competitors screen.</li> <li>Click Expose to add the hidden racers to the<br/>bottom of the list.</li> <li>Go to the bottom of the list and "re-hide" all<br/>the previously excluded racers except for #28.</li> <li>Restore the Timing screen and enter #28 in<br/>the starting gate.</li> <li>Ask the starter to start #28.</li> </ol>                                                           |  |  |

| Issue                                                                                                    | Solution(s)                                                                                                    |
|----------------------------------------------------------------------------------------------------|----------------------------------------------------------------------------------------------------|
| A quick review reveals that before the race<br>started, the race administrator told you that a<br>number of competitors, including bib #28, had not<br>registered. Accordingly, you hid them so that they<br>would not be included in the race reports, etc.!<br>Now the Start Referee reports that #28 showed up<br>a bit late and is being permitted to race.                                                    |                                                                                                    |
| Racer in the start gate was never added to the start list!         You are expecting bib #80 in the gate, the last racer for the first run, but the starter says that bib #85 is in the gate. When you enter that bib number you get the following popup:         Image: Confirm the following popup:         Image: Start referee confirms that #85 was a late entry and the jury has approved his participation. | <ol> <li>Click Yes.</li> <li>Right click on the name field for #85, then click Edit.</li> <li>Enter the racer's LAST NAME, First Name (Note: If the racer is included in the points list associated with the race, you will be able to pick his name from the popup list that will appear after you enter the first two or more letters of his name, and enter all the required data by clicking on his name. If not, simply enter the name and go to the next step).</li> <li>Click OK to close the edit window.</li> <li>Start #85.</li> <li>Continue with the race.</li> <li><u>Note</u>: If #85 was not included in the points list, after the course is closed make sure to locate and enter the missing information (card number, national points, year of birth, etc.) before preparing the race results.</li> </ol> |
| Racer abandons the course!<br>You see a racer leave the course, or hear over the<br>Jury radio that that he/she has left the course.                                                                                                    | Click on the racer and, then, click <b>DNF</b> .                                                                                                    |
| The racer approaching, or who just crossed the<br>finish line, was DFN'd by mistake!<br>Bib # 13 and #14 were on course. The jury told you<br>that #13 left the course and you DNF'd him. As<br>#14 is just about to cross the finish line you realize<br>that the screen is showing #13 on course and #14                                                                                                    | <ol> <li>Let #14 finish as #13.</li> <li>As soon as #13 appears in the Finished screen, click on #14 in the Trash (DNF) screen and click Undo DNF (put back on course).</li> <li>Click on #14, who is now in the On Course</li> </ol>                                                                                                    |

| Issue                                                                                                    | Solution(s)                                                                                                    |
|----------------------------------------------------------------------------------------------------|----------------------------------------------------------------------------------------------------|
| is listed in the "Trash (DNF)" screen – You DNF'd<br>the wrong racer!                                                                                                    | <ul> <li>screen, then click on Swap with Finisher.</li> <li>4. #14 is now shown as finishing with the correct time, and #13 is back in the On Course screen.</li> <li>5. Click on #13.</li> <li>6. Click on DNF.</li> </ul>                                                                                                    |
| Racer is overtaken!<br>#18 is on course, followed by #20. About halfway<br>through the course, #18 misses a gate on a steep<br>part of the course, but instead of leaving the<br>course begins to climb back to the missed gate.<br># 18 takes so long climbing that #20 arrives and<br>goes through the gate before #18 gets back in the<br>course.<br>Now #20 is ahead of #18 on the course, but behind<br>him on the screen.                             | <ol> <li>Click on #18, then on Passed by bib 20.<br/>or</li> <li>Click on #20, then Passed bib18.</li> </ol>                                                                                                    |
| False Finish!<br>A competitor, course worker or recreational skier<br>wanders across the finish line triggering a finish for<br>#45, the racer currently on course.                                                                                                    | <ol> <li>Let other people yell at the offender.</li> <li>Click on False Finish (or use ALT-F) to put #45 back in the course.</li> </ol>                                                                                                    |
| Missed finish pulse!<br>#46 fell at a gate in the flats, but returned to the<br>course. Because of the fall, #47 is catching up to<br>#46 as they approach the finish. #46 crosses the<br>finish followed by #47, less than a second behind.<br>Because the delay for the finish is set at 2 seconds,<br>Split Second does not register a finish for #47 and<br>#47 is still listed in the "On Course" screen. #48<br>will be arriving in about 20 seconds. | <ol> <li>Click on #47, then DNF.</li> <li>As soon as you can, locate the missed finish<br/>TOD from the timer's tape.</li> <li>Click on #47, then TOD Edit.</li> <li>Hand enter the data from the timer tape in the<br/>Finish field for the appropriate run.</li> <li>Click OK.</li> </ol>                                                                                     |
| An unidentified racer is approaching the finish!<br>#35 missed a gate in the middle of the course and<br>you have received conflicting information about<br>whether he left the course or continued to the<br>finish. A racer is approaching the finish, but you<br>cannot see whether it is #35, or the next racer,<br>#36.                                                                                                    | <ol> <li>Click on #35 in the <b>On Course</b> screen.</li> <li>Wait for the racer to cross the finish line and identify his bib #.</li> <li>If it was #35, click <b>Cancel</b>. If it was #36, click <b>Passed by</b> 36.</li> <li><u>Note</u>: When a menu popup is open, the application holds all pulses until a menu item is selected or the popup is cancelled.</li> </ol> |
| <b>Racer approaching the finish was DNF'd!</b><br>You DNF'd #17 based on information heard on the<br>jury radio, but you see that the racer approaching<br>the finish line is #17. Someone made a mistake.                                                                                                    | <ol> <li>Click on #17 in the Trash (DNF) screen before<br/>the racer crosses the finish.</li> <li>Click Undo DNF (put back on course).</li> <li><u>Note</u>: The application will assign the right<br/>finish TOD to #17 even if the racer crosses the</li> </ol>                                                                                                    |

| Issue                                                                                                    | Solution(s)                                                                                                    |
|----------------------------------------------------------------------------------------------------|----------------------------------------------------------------------------------------------------|
|                                                                                                    | finish before you click <b>Undo DNF (put back on</b> course).                                                                                                    |
| A racer crosses the finish line out of order!                                                                                                    | 1. Click on #18 in the <b>On Course</b> screen.                                                                                                    |
| You missed an overtake and #18 crosses the finish<br>ahead of #17, Split Second shows that #17 has<br>finished.                                                                                                    | 2. Click Swap with Finisher.                                                                                                    |
| The racer who was just DNF'd crosses the finish!<br>You DNF'd #19 based on information heard on the<br>jury radio. You are now expecting #20 to finish but<br>as the racer crosses you see that it is #19, not #20.<br>In reality, #20 will arrive at the finish in about 10<br>seconds and when he does Split Second will show<br>a finish for #21. Apparently, #19 had difficulties at<br>one gate, but quickly returned to the course and<br>finished the run.<br><u>Situation</u> : Split Second shows #19 as DNF, # 20 in<br>the finish and #21 about 20 seconds into a 45-<br>second course. In reality, #19 is in the Finish, #20<br>is approaching the finish line and #21 is on the top<br>half of the course. | <ol> <li>Click False Finish to put #20 back in the On<br/>Course screen.</li> <li>Let #20 cross the finish line.</li> <li>Click on #19 in the Trash (DNF), then click TOD<br/>Fix.</li> <li>Click on the line that contains the first finish<br/>TOD for #20, the actual finish TOD for #19.</li> <li>The Of the Training Log</li> <li>Bib: 19 LAPRISE, Jerome</li> <li>         I to 10 Line         I to 10 Line         I to 11 To 10         I to 11 To 11         I to 12 to 11 To 11         I to 20 Composition to 10 To 11         I to 20 Composition to 10 To 11         I to 20 Composition to 10 To 11         I to 20 Composition to 20 Composition t</li></ol> |
| Split Second is showing that the wrong racers and wrong times at the finish!                                                                                                    | <ol> <li>Immediately tell the starter to hold the next</li> </ol>                                                                                                    |
| Split Second shows that #43 just crossed the finish line, but you see that it was really #44.                                                                                                    | <ul><li>racer in the start gate.</li><li>Allow #45 to cross the finish as #44 on the computer.</li></ul>                                                                                                    |
| Split Second also shows that #44, #45 and #46 are still on course, but you can see #45 fast                                                                                                    | <ol> <li>Split Second stills shows #45 in the On Course<br/>screen: click on #45 and select DNF.</li> </ol>                                                                                                    |

| Issue                                                                                                    | Solution(s)                                                                                                    |  |  |
|----------------------------------------------------------------------------------------------------|----------------------------------------------------------------------------------------------------|--|--|
| approaching the finish line. You also notice<br>(someone tells you) that the times for #42 and #43<br>don't make any sense.                                                                                                    | <ol> <li>Advise the jury that you need a 90-second<br/>timing hold after #46 finishes.</li> <li>Allow #46 to finish.</li> <li>Review the results in the <b>Finished</b> screen (see</li> </ol>                                                                                                    |  |  |
| Finished         FORTU JA         42.99 (1)           7         44         MATZINGER, Paul R.         CASCA JB         1:05.03 (7)           9         43         FAZAL, Alexander         MARIE JA         1:07.99 (9)           6         42         MACKLEM, Richard         CASCA JA         1:02.04 (6)           8         41         BA/GENT, Myles         UOV         JA         1:05.93 (8)           3         40         DOWD, Aaron         CALAB JA         44.91 (3)           1         39         ELLIS, Graeme         CALAB JB         42.99 (1)           4         38         ASSELIN, Felix         ASM         JA         44.99 (4) | figure on the left) to identify the problem. In<br>this example, the elapsed times for #40 and<br>earlier racers are in the range of 42-44<br>seconds as you expect for the course, but the<br>times for #41 to #44 are in the 1:04 to 1:07<br>minute range, about 20 seconds longer than<br>you would expect. This indicates that #41, the<br>first racer with the longer elapsed time likely<br>did not compete the course and should have<br>been DNF'd. Confirm #41's status with the<br>finish referee. |  |  |
| Time Of Day Fix         X           Bib: 42         MACKLEM, Richard                                                                                                    | <ol> <li>Because #41 was not DNF'd, the computer assigned him #42's finish, then assigned #42 #43's finish, etc.</li> <li>Have someone inform the people at the results board that the corrected times for #42,</li> </ol>                                                                                                    |  |  |
| Fin 13:04:47.065000 bib 38 run 1<br>Elapsed 44.99                                                                                                    | <ul><li>#43, and #44 will be calculated ASAP.</li><li>9. Click on #41, then select <b>DNF</b>.</li></ul>                                                                                                    |  |  |
| Fin 13:05:05:070000 bib 39 run 1<br>Elapsed 41:99<br>St 13:05:07.065000 bib 41 run 1                                                                                                    | <ul> <li>10. Click on #42, then on <b>TOD Fix</b> to get to the window shown in the figure on the left.</li> </ul>                                                                                                    |  |  |
| Start>>>       St 13:05:31.000000 bib 42 run 1         Fin 13:05:33.010000 bib 40 run 1         Elapsed 49:91         St 13:05:53.037000 bib 43 run 1         St 13:05:13.00000 bib 44 run 1         Fin 13:06:13.000000 bib 44 run 1         Elapsed 1:05:93         This Finish creates a valid elapsed of<br>Elapsed 1:02:04         Elapsed 1:02:04         Click on line to use this Finish         St 13:06:55.097000 bib 45 run 1         St 13:06:50.97000 bib 43 run 1         Elapsed 1:07:99         Fin 13:07:10.038000 bib 43 run 1                                                                                                    | Note:When you click on TOD Fix, the racer whose<br>TOD data is being reviewed and edited is<br>identified in the top left hand corner of the<br>Time of Day Fix window. If the identified<br>racer is not the one you wish to edit, exit<br>the window and select the bib number of<br>the racer who need to edit and open his/her<br>TOD Fix window.                                                                                                    |  |  |
| Elapsed 1:05:03     Down 1 Line     Down 10 Lines     Down 100 Lines     Down 100 Lines                                                                                                    | <ol> <li>Point the cursor at the finish TOD for #41, the<br/>DNF'd racer. If the elapsed time makes sense,<br/>(see the blue popup) click on that line.</li> </ol>                                                                                                    |  |  |
| ОК                                                                                                    | <u>Note</u> : If you select a revised start or finish TOD<br>in error, click on the <b>Revert to Original Data</b><br>button in the top right-hand corner of the<br>screen.                                                                                                    |  |  |
|                                                                                                    | <ol> <li>Click OK. #42's time will be revised.</li> <li>Click on #43 in the Finished screen, select TOD<br/>Fix, and locate and select the <u>original</u> finish<br/>TOD for #42 and, if the elapsed time makes<br/>sense, click OK. #43's time will be revised.</li> </ol>                                                                                                    |  |  |

| Issue                                                                                                    | Solution(s)                                                                                                    |
|----------------------------------------------------------------------------------------------------|----------------------------------------------------------------------------------------------------|
|                                                                                                    | <ul> <li>14. Next, click on #44 in the Finished screen, select TOD Fix, and locate and select the <u>original</u> finish TOD for #43 and, if the elapsed time makes sense, click OK. #44's time will be revised.</li> <li>15. Click on #45 in the Trash (DNF) and select TOD Fix.</li> <li>16. Select #44's <u>original</u> finish TOD and, if the elapsed time makes sense, click OK. #45's time will be revised.</li> <li>17. Restart the race.</li> </ul>                                                                                                    |
| The Jury disallowed a provisional re-run!<br>In the 2 <sup>nd</sup> run, #14 left the course after missing<br>two gates but was given a provisional re-run when<br>he claimed that a course worker had interfered.<br>He completed the re-run.<br>Later the Jury reviewed the evidence and<br>determined that #14 had not been interfered with<br>and that the provisional re-run would not count. | <ol> <li>Locate #14 in the Competitors screen.</li> <li>Click on TOD Edit.</li> <li>Select "DNF" in the 2<sup>nd</sup> Run Status field.</li> <li>The application will ask for confirmation that the finish TOD should be cleared.</li> <li>Click OK.</li> </ol>                                                                                                    |
| Disqualified Racers!<br>The referee's report indicates that #23 and #35<br>were DSQ'd in the first run.                                                                                                    | <ol> <li>Note the disqualified racers' bib #s and the gates where the faults took place from the referee's report.</li> <li>In the <b>Competitors</b> screen use <b>Find</b> to locate bib #23, then open the <b>Edit Comp</b> window for that competitor.</li> <li>Highlight the contents of the 1<sup>st</sup> <b>Run Result</b> field (lower left side of the window, type in "dsq" and hit the <b>Enter</b> key - two new fields will be inserted to the right of the 1<sup>st</sup> <b>Run Result</b> field.</li> <li>Notes Gate # 0 or, enter rule number Gate # 1 or, enter rule number</li> <li>4. Enter the gate # from the referee's report, click <b>OK</b>.</li> <li>Repeat the steps for #35</li> </ol> |
| The Jury reinstates a disqualified racer!                                                                                                    | <ol> <li>Find bib #24 in the Competitors screen.</li> </ol>                                                                                                    |
| After the Referee's Report for the 1 <sup>st</sup> run was                                                                                                    | <ol> <li>Select <b>TOD Edit</b>.</li> <li>In the middle portion of the screen, click on</li> </ol>                                                                                                    |

| Issue                                                                                                    | Solution(s)                                                                                                    |
|----------------------------------------------------------------------------------------------------|----------------------------------------------------------------------------------------------------|
| posted, you "DSQ'd" #12, 15 and 24. Twenty<br>minutes later the TD informs you that the jury<br>upheld a protest and #24 is not "DSQ'd." | <ul> <li>TIME in the Status area for the 1<sup>st</sup> run to assign #24 her time, which will appear just to the right of the 1<sup>st</sup> run Finish TOD.</li> <li>4. Click OK.</li> </ul> |

# **Appendix 1: Sample Reports**

# **Competitors List - Points Order (1<sup>st</sup> page only)**

ALPINE CANADA ALPIN

CHAMPIONNAT JUNIOR PROVINCIAL

ACA RACE CODE No. 8086

| DESCENTE-EDELWEISS-VORLAGE | MARCH     | 15, | 2008 |  |
|----------------------------|-----------|-----|------|--|
| EDELWEISS VALLEY           | OUTAOUAIS | SKI | ZONE |  |
|                            |           |     |      |  |

# SLALOM MEN LIST OF COMPETITORS

| NO         NO         NO         SURNAME+NAME         CLS         NAT/YR         POINTS           31617         HABICHT, Stephan         J2         CAN/90         77.37           103728         PROVOST, Charles         J1         CAN/91         97.19           61711         FARRELL, Liam         J2         CAN/88         101.15           101740         HEBERT, Louis Philippe         SR         CAN/62         103.42           31823         LAPRAMEOISE, Philippe         SR         CAN/82         107.98           61339         LAUZON, Alexis         J1         CAN/91         106.41           103858         WENZOWSKI, Simon         J1         CAN/91         115.94           103783         SARAZIN-COTE, Marc Etienne         J1         CAN/91         120.42           64508         GOYER, Charles-Alex         SR         CAN/91         120.42           64508         GOYER, Charles-Alex         SR         CAN/91         120.42           64508         GOYER, Charles-Alex         SR         CAN/91         120.42           64508         GOYER, Charles-Francis         J1         CAN/91         124.56           54303         TAYLOR, Austin         J1         CAN/91 <th>ST</th> <th>BIB</th> <th>ACA</th> <th>COMPETITOR</th> <th></th> <th></th> <th>NAT</th> | ST | BIB | ACA    | COMPETITOR                |    |        | NAT    |
|----------------------------------------------------------------------------------------------------|----|-----|--------|---------------------------|----|--------|--------|
| 31594       COUTURE, Olivier       J2       CAN/88       93.17         103728       PROVOST, Charles       J1       CAN/91       97.19         61711       FARRELL, Liam       J2       CAN/81       101.15         101740       HEBERT, Louis Philippe       SR       CAN/62       103.42         31823       LAFRAMBOISE, Philippe       J2       CAN/81       106.60         61644       TREMBLAY Jerome       SR       CAN/92       106.41         103858       WENZOWSKI, Simon       J1       CAN/91       108.41         103858       WENZOWSKI, Simon       J1       CAN/91       108.41         103866       GOOWIN, Andrew       J2       CAN/81       117.92         54106       PERRIER, Nicolas       J1       CAN/91       120.42         64508       GOYER, Charles-Alex       SR       CAN/81       121.042         64508       GOYER, Charles-Alex       SR       CAN/81       122.042         64508       GOYER, Charles-Alex       SR       CAN/81       123.09         31682       LAPRISE, Alexandre       J2       CAN/81       124.56         54393       TAYLOR, Austin       J1       CAN/92       127.24      <                                                                                                    |    |     |        |                           |    |        |        |
| 31594       COUTURE, Olivier       J2       CAN/88       93.17         103728       PROVOST, Charles       J1       CAN/98       101.15         61711       FARRELL, Liam       J2       CAN/88       101.15         101740       HEBERT, Louis Philippe       SR       CAN/62       103.42         31823       LAFRAMBOISE, Philippe       J2       CAN/81       106.60         61644       TREMBLAY Jerome       SR       CAN/91       106.41         103858       WENZOWSKI, Simon       J1       CAN/91       108.41         103858       WENZOWSKI, Simon       J1       CAN/91       115.94         103346       GOODWIN, Andrew       J2       CAN/81       117.92         54106       PERRIER, Nicolas       J1       CAN/91       120.42         64508       GOYER, Charles-Alex       SR       CAN/81       121.042         64508       GOYER, Charles-Alex       SR       CAN/81       124.56         54393       TAYLOR, Austin       J1       CAN/91       124.56         54393       TAYLOR, Austin       J1       CAN/92       127.24         103860       DOWD, Aaron       J1       CAN/91       136.40                                                                                                    |    |     |        |                           |    |        |        |
| 31594       COUTURE, Olivier       J2       CAN/88       93.17         103728       PROVOST, Charles       J1       CAN/98       101.15         61711       FARRELL, Liam       J2       CAN/88       101.15         101740       HEBERT, Louis Philippe       SR       CAN/62       103.42         31823       LAFRAMBOISE, Philippe       J2       CAN/81       106.60         61644       TREMBLAY Jerome       SR       CAN/91       106.41         103858       WENZOWSKI, Simon       J1       CAN/91       108.41         103858       WENZOWSKI, Simon       J1       CAN/91       115.94         103346       GOODWIN, Andrew       J2       CAN/81       117.92         54106       PERRIER, Nicolas       J1       CAN/91       120.42         64508       GOYER, Charles-Alex       SR       CAN/81       121.042         64508       GOYER, Charles-Alex       SR       CAN/81       124.56         54393       TAYLOR, Austin       J1       CAN/91       124.56         54393       TAYLOR, Austin       J1       CAN/92       127.24         103860       DOWD, Aaron       J1       CAN/91       136.40                                                                                                    |    |     | 31617  | HABICHT, Stephan          | J2 | CAN/90 | 77.37  |
| 61711       FARRELL, Liam       J2       CAN/88       101.15         101740       HEBERT, Louis Philippe       SR       CAN/62       103.42         31823       LAFRAMBOISE, Philippe       J2       CAN/89       106.60         61644       TREMBLAY Jerome       SR       CAN/82       107.98         61339       LAUZON, Alexis       J1       CAN/91       108.41         103858       WENZOWSKI, Simon       J1       CAN/92       111.33         103783       SARAZIN-COTE, Marc Etienne       J1       CAN/91       120.42         64508       GOYER, Charles-Alex       SR       CAN/87       123.09         31662       LAPRISE, Alexandre       J2       CAN/87       123.09         31682       LAPRISE, Alexandre       J1       CAN/91       125.96         54107       CLOUTIER, Marc-Andre       J1       CAN/91       125.96         54107       CLOUTIER, Marc-Antoine       J1       CAN/91       125.96         54107       CLOUTIER, Marc-Antoine       J1       CAN/91       136.40         54830       GENEST-ROUILLER, Vincent       J1       CAN/91       136.40         54830       GENEST-ROUILLER, Vincent       J1       CAN/91                                                                                                    |    |     | 31594  | COUTURE, Olivier          | J2 | CAN/88 | 93.17  |
| 101740       HEBERT, Louis Philippe       SR       CAN/62       103.42         31823       LAFRAMBOISE, Philippe       J2       CAN/82       106.60         61644       TREMBLAY Jerome       SR       CAN/82       107.98         61339       LAUZON, Alexis       J1       CAN/91       108.41         103858       WENZOWSKI, Simon       J1       CAN/91       115.94         103783       SARAZIN-COTE, Marc Etienne       J1       CAN/91       115.94         103346       GOODWIN, Andrew       J2       CAN/88       117.92         54106       PERRIER, Nicolas       J1       CAN/91       120.42         64508       GOYER, Charles-Alex       SR       CAN/87       123.09         31682       LAPRISE, Alexandre       J2       CAN/89       124.56         54393       TAYLOR, Austin       J1       CAN/92       125.96         54107       CLOUTIER, Marc-Andre       J1       CAN/91       129.30         31641       AUTHIER, CAntoine       J2       CAN/81       131.66         31943       LAPRISE, Jerome       J1       CAN/91       136.40         54801       ST-YVES, Marc-Antoine       J2       CAN/91       136.40                                                                                                    |    |     | 103728 | PROVOST, Charles          | J1 | CAN/91 | 97.19  |
| 31823       LAFRAMBOISE, Philippe       J2       CAN/89       106.60         61644       TREMELAY Jerome       SR       CAN/82       107.98         61339       LAUZON, Alexis       J1       CAN/91       108.41         103858       WENZOWSKI, Simon       J1       CAN/91       108.41         103783       SARAZIN-COTE, Marc Etienne       J1       CAN/91       115.94         103346       GOODWIN, Andrew       J2       CAN/88       117.92         54106       PERIER, Nicolas       J1       CAN/91       120.42         64508       GOYER, Charles-Alex       SR       CAN/89       124.56         54393       TAYLOR, Austin       J1       CAN/92       125.96         54107       CLOUTIER, Marc-Andre       J1       CAN/91       129.30         31641       AUTHER, CAntoine       J2       CAN/88       131.66         31943       LAPRISE, Jerome       J1       CAN/91       135.42         54801       ST-YVES, Marc-Antoine       J1       CAN/91       136.40         54830       GENEST-ROULLIER, Vincent       J1       CAN/91       136.40         54830       GENEST-ROULLIER, Vincent       J1       CAN/91       131.64                                                                                                    |    |     |        |                           |    |        | 101.15 |
| 61644         TREMELAY Jerome         SR         CAN/82         107.98           61339         LAUZON, Alexis         J1         CAN/91         108.41           103858         WENZOWSKI, Simon         J1         CAN/92         111.33           103783         SARAZIN-COTE, Marc Etienne         J1         CAN/91         115.94           103346         GOODWIN, Andrew         J2         CAN/88         117.92           54106         PERRIER, Nicolas         J1         CAN/91         120.42           64508         GOYER, Charles-Alex         SR         CAN/87         123.09           31682         LAPRISE, Alexandre         J2         CAN/89         124.56           54393         TAYLOR, Austin         J1         CAN/92         127.24           103880         DOWD, Aaron         J1         CAN/91         129.30           31641         AUTHER, CAntoine         J2         CAN/88         131.66           31943         LAPRISE, Jerome         J1         CAN/91         136.40           54830         GENEST-ROUILLIER, Vincent         J1         CAN/91         136.40           54830         GENEST-ROUILLIER, Vincent         J1         CAN/91         136.40                                                                                                   |    |     |        |                           | SR |        |        |
| 61339LAUZON, AlexisJ1CAN/91108.41103858WENZOWSKI, SimonJ1CAN/92111.33103783SARAZIN-COTE, Marc EtienneJ1CAN/91115.94103346GOODWIN, AndrewJ2CAN/88117.9254106PERRIER, NicolasJ1CAN/91120.4264508GOYER, Charles-AlexSRCAN/87123.0931682LAPRISE, AlexandreJ2CAN/89124.5654393TAYLOR, AustinJ1CAN/92125.9654107CLOUTIER, Marc-AndreJ1CAN/91129.3031641AUTHIER, CAntoineJ2CAN/88131.6631943LAPRISE, JeromeJ1CAN/91136.4054801ST-YVES, Marc-AntoineJ1CAN/91136.4054803GENEST-ROUILLIER, VincentJ1CAN/91136.4054834GENEST-ROUILLIER, VincentJ1CAN/91136.4054836GENEST-ROUILLIER, VancentJ1CAN/91136.4054836GENEST-ROUILLIER, VannJ1CAN/91138.2960867LEONARD, FrancoisJ2CAN/88137.7562074BERNIER, BenoitM8CAN/75138.2960867LEONARD, AntoineJ2CAN/91141.9461347MCDONALD, Charles-FrancisJ2CAN/91151.2954834RIEDEL, JohnJ1CAN/91151.2954834RIEDEL, JohnJ1CAN/91153.2331746                                                                                                    |    |     | 31823  | LAFRAMBOISE, Philippe     | J2 | CAN/89 | 106.60 |
| 103858WENZOWSKI, SimonJ1CAN/92111.33103783SARAZIN-COTE, Marc EtienneJ1CAN/91115.94103346GOODWIN, AndrewJ2CAN/88117.9254106PERRIER, NicolasJ1CAN/91120.4264508GOYER, Charles-AlexSRCAN/87123.0931682LAPRISE, AlexandreJ2CAN/89124.5654393TAYLOR, AustinJ1CAN/92125.9654107CLOUTIER, Marc-AndreJ1CAN/92127.24103880DOWD, AaronJ1CAN/91129.3031641AUTHIER, CAntoineJ2CAN/88131.6631943LAPRISE, JeromeJ1CAN/91135.4254801ST-YVES, Marc-AntoineJ1CAN/91136.4054830GENEST-ROUILLIER, VincentJ1CAN/91136.9061124DONNELLY, AndrewJ2CAN/88137.7562074BERNIER, BenoitM8CAN/75138.2960867LEONARD, FrancoisJ1CAN/91139.1160769DUMAS-RICHARD, YannJ1CAN/91141.9461347MCDONALD, Charles-FrancisJ2CAN/89145.0361370TREMBLAY, Jean-FredericJ1CAN/91151.2954834RIEDEL, JohnJ1CAN/91151.2954834RIEDEL, JohnJ1CAN/91153.2332034DESJARDINS, JeromeJ2CAN/89156.4961582POIRIER, Jerem                                                                                                    |    |     |        |                           | SR | CAN/82 |        |
| 103783SARAZIN-COTE, Marc EtienneJ1CAN/91115.94103346GOODWIN, AndrewJ2CAN/88117.9254106PERRIER, NicolasJ1CAN/91120.4264508GOYER, Charles-AlexSRCAN/87123.0931682LAPRISE, AlexandreJ2CAN/89124.5654393TAYLOR, AustinJ1CAN/92125.9654107CLOUTIER, Marc-AndreJ1CAN/92127.24103880DOWD, AaronJ1CAN/91129.3031641AUTHIER, CAntoineJ2CAN/88131.6631943LAPRISE, JeromeJ1CAN/91135.4254801ST-YVES, Marc-AntoineJ1CAN/91136.4054830GENEST-ROUILLIER, VincentJ1CAN/91136.9061124DONNELLY, AndrewJ2CAN/88137.7562074BERNIER, BenoitM8CAN/75138.2960867LEONARD, FrancoisJ1CAN/91139.1160769DUMAS-RICHARD, YannJ1CAN/91141.9461347MCDONALD, Charles-FrancisJ2CAN/89145.0361370TREMBLAY, Jean-FredericJ1CAN/91151.2954834RIEDEL, JohnJ1CAN/91151.2954834RIEDEL, JohnJ1CAN/91153.2332034DESJARDINS, JeromeJ2CAN/89156.4961582POIRIER, JeremieJ1CAN/92159.2360873MACKLEM, Richar                                                                                                    |    |     |        |                           |    |        |        |
| 103346GOODWIN, AndrewJ2CAN/88117.9254106PERRIER, NicolasJ1CAN/91120.4264508GOYER, Charles-AlexSRCAN/87123.0931682LAPRISE, AlexandreJ2CAN/89124.5654393TAYLOR, AustinJ1CAN/92127.24103880DOWD, AaronJ1CAN/91129.3031641AUTHIER, CAntoineJ2CAN/88131.6631943LAPRISE, JeromeJ1CAN/91135.4254801ST-YVES, Marc-AntoineJ1CAN/91136.4054830GENEST-ROUILLIER, VincentJ1CAN/91136.4054830GENEST-ROUILLIER, VincentJ1CAN/91136.9061124DONNELLY, AndrewJ2CAN/88137.7562074BERNIER, BenoitM8CAN/75138.2960867LEONARD, FrancoisJ1CAN/91139.1160769DUMAS-RICHARD, YannJ1CAN/91141.9461347MCDONALD, Charles-FrancisJ2CAN/89145.0361370TREMBLAY, Jean-FredericJ1CAN/91151.2954834RIEDEL, JohnJ1CAN/91151.2954834DESJARDINS, JeromeJ2CAN/89156.4961582POIRIER, JeremieJ1CAN/91153.2332034DESJARDINS, JeromeJ2CAN/91153.2332034DESJARDINS, JeromeJ2CAN/91153.2332034DESJARDINS, J                                                                                                    |    |     | 103858 |                           |    | - , -  |        |
| 54106PERRIER, NicolasJ1CAN/91120.4264508GOYER, Charles-AlexSRCAN/87123.0931682LAPRISE, AlexandreJ2CAN/89124.5654393TAYLOR, AustinJ1CAN/92125.9654107CLOUTIER, Marc-AndreJ1CAN/92127.24103880DOWD, AaronJ1CAN/91129.3031641AUTHIER, CAntoineJ2CAN/88131.6631943LAPRISE, JeromeJ1CAN/91135.4254801ST-YVES, Marc-AntoineJ1CAN/91136.4054830GENEST-ROUILLIER, VincentJ1CAN/91136.9061124DONNELLY, AndrewJ2CAN/88137.7562074BERNIER, BenoitM8CAN/75138.2960867LEONARD, FrancoisJ1CAN/91139.1160769DUMAS-RICHARD, YannJ1CAN/91141.9461347MCDONALD, Charles-FrancisJ2CAN/89145.0361370TREMBLAY, Jean-FredericJ1CAN/91151.2954834RIEDEL, JohnJ1CAN/91153.2331746VINET, Jean-FrancoisJ2CAN/89156.4961582POIRIER, JeremieJ1CAN/91153.2332034DESJARDINS, JeromeJ2CAN/89156.4961582POIRIER, JeremieJ1CAN/92159.2360873MACKLEM, RichardJ1CAN/91161.6140363BELL, Spencer                                                                                                    |    |     |        | •                         |    |        |        |
| 64508GOYER, Charles-AlexSRCAN/87123.0931682LAPRISE, AlexandreJ2CAN/89124.5654393TAYLOR, AustinJ1CAN/92125.9654107CLOUTIER, Marc-AndreJ1CAN/92127.24103880DOWD, AaronJ1CAN/91129.3031641AUTHIER, CAntoineJ2CAN/88131.6631943LAPRISE, JeromeJ1CAN/91135.4254801ST-YVES, Marc-AntoineJ1CAN/91136.4054830GENEST-ROUILLIER, VincentJ1CAN/91136.9061124DONNELLY, AndrewJ2CAN/88137.7562074BERNIER, BenoitM8CAN/75138.2960867LEONARD, FrancoisJ1CAN/91139.1160769DUMAS-RICHARD, YannJ1CAN/91141.9461347MCDONALD, Charles-FrancisJ2CAN/89145.0361370TREMBLAY, Jean-FredericJ1CAN/91151.2954834RIEDEL, JohnJ1CAN/91151.2954834RIEDEL, JohnJ1CAN/91153.2332034DESJARDINS, JeromeJ2CAN/89156.4961582POIRIER, JeremieJ1CAN/92158.1454437ELLIS, GraemeJ1CAN/92159.2360873MACKLEM, RichardJ1CAN/91161.6140363BELL, SpencerJ1CAN/91162.45                                                                                                    |    |     |        | •                         |    |        |        |
| 31682       LAPRISE, Alexandre       J2       CAN/89       124.56         54393       TAYLOR, Austin       J1       CAN/92       125.96         54107       CLOUTIER, Marc-Andre       J1       CAN/92       127.24         103880       DOWD, Aaron       J1       CAN/91       129.30         31641       AUTHIER, CAntoine       J2       CAN/88       131.66         31943       LAPRISE, Jerome       J1       CAN/91       135.42         54801       ST-YVES, Marc-Antoine       J1       CAN/91       136.40         54830       GENEST-ROUILLIER, Vincent       J1       CAN/91       136.90         61124       DONNELLY, Andrew       J2       CAN/88       137.75         62074       BERNIER, Benoit       M8       CAN/75       138.29         60867       LEONARD, Francois       J1       CAN/91       139.11         60769       DUMAS-RICHARD, Yann       J1       CAN/91       141.94         61347       MCDONALD, Charles-Francis       J2       CAN/89       145.03         61370       TREMBLAY, Jean-Frederic       J1       CAN/91       151.29         54834       RIEDEL, John       J1       CAN/91       152.97                                                                                                    |    |     |        | •                         |    |        |        |
| 54393TAYLOR, AustinJ1CAN/92125.9654107CLOUTIER, Marc-AndreJ1CAN/92127.24103880DOWD, AaronJ1CAN/91129.3031641AUTHIER, CAntoineJ2CAN/88131.6631943LAPRISE, JeromeJ1CAN/91135.4254801ST-YVES, Marc-AntoineJ1CAN/91136.4054830GENEST-ROUILLIER, VincentJ1CAN/91136.9061124DONNELLY, AndrewJ2CAN/88137.7562074BERNIER, BenoitM8CAN/75138.2960867LEONARD, FrancoisJ1CAN/91139.1160769DUMAS-RICHARD, YannJ1CAN/91141.9461347MCDONALD, Charles-FrancisJ2CAN/89145.0361370TREMBLAY, Jean-FredericJ1CAN/91151.2954834RIEDEL, JohnJ1CAN/91151.6331746VINET, Jean-FrancoisJ2CAN/89156.4961582POIRIER, JeremieJ1CAN/91153.2332034DESJARDINS, JeromeJ2CAN/89156.4961582POIRIER, JeremieJ1CAN/92158.1454437ELLIS, GraemeJ1CAN/91161.6140363BELL, SpencerJ1CAN/91162.45                                                                                                    |    |     |        |                           | SR |        |        |
| 54107CLOUTIER, Marc-AndreJ1CAN/92127.24103880DOWD, AaronJ1CAN/91129.3031641AUTHIER, CAntoineJ2CAN/88131.6631943LAPRISE, JeromeJ1CAN/91135.4254801ST-YVES, Marc-AntoineJ1CAN/91136.4054830GENEST-ROUILLIER, VincentJ1CAN/91136.9061124DONNELLY, AndrewJ2CAN/88137.7562074BERNIER, BenoitM8CAN/75138.2960867LEONARD, FrancoisJ1CAN/91139.1160769DUMAS-RICHARD, YannJ1CAN/91141.9461347MCDONALD, Charles-FrancisJ2CAN/89145.0361370TREMBLAY, Jean-FredericJ1CAN/91151.2954834RIEDEL, JohnJ1CAN/91151.6331746VINET, Jean-FrancoisJ2CAN/89156.4961582POIRIER, JeremieJ1CAN/91153.2332034DESJARDINS, JeromeJ2CAN/89156.4961582POIRIER, JeremieJ1CAN/92158.1454437ELLIS, GraemeJ1CAN/91161.6140363BELL, SpencerJ1CAN/91162.45                                                                                                    |    |     | 31682  | •                         | J2 | CAN/89 |        |
| 103880DOWD, AaronJ1CAN/91129.3031641AUTHIER, CAntoineJ2CAN/88131.6631943LAPRISE, JeromeJ1CAN/91135.4254801ST-YVES, Marc-AntoineJ1CAN/91136.4054830GENEST-ROULLIER, VincentJ1CAN/91136.9061124DONNELLY, AndrewJ2CAN/88137.7562074BERNIER, BenoitM8CAN/75138.2960867LEONARD, FrancoisJ1CAN/91139.1160769DUMAS-RICHARD, YannJ1CAN/91141.9461347MCDONALD, Charles-FrancisJ2CAN/89145.0361370TREMBLAY, Jean-FredericJ1CAN/91151.2954834RIEDEL, JohnJ1CAN/91151.6331746VINET, Jean-FrancoisJ2CAN/89156.4961582POIRIER, JeremieJ1CAN/91153.2332034DESJARDINS, JeromeJ2CAN/89156.4961582POIRIER, JeremieJ1CAN/92158.1454437ELLIS, GraemeJ1CAN/92158.145433BELL, SpencerJ1CAN/91161.6140363BELL, SpencerJ1CAN/91162.45                                                                                                    |    |     | 54393  |                           | J1 | - , -  |        |
| 31641       AUTHIER, CAntoine       J2       CAN/88       131.66         31943       LAPRISE, Jerome       J1       CAN/91       135.42         54801       ST-YVES, Marc-Antoine       J1       CAN/91       136.40         54830       GENEST-ROUILLIER, Vincent       J1       CAN/91       136.40         54830       GENEST-ROUILLIER, Vincent       J1       CAN/91       136.40         54830       GENEST-ROUILLIER, Vincent       J1       CAN/91       136.40         54830       GENEST-ROUILLIER, Vincent       J1       CAN/91       136.90         61124       DONNELLY, Andrew       J2       CAN/88       137.75         62074       BERNIER, Benoit       M8       CAN/75       138.29         60867       LEONARD, Francois       J1       CAN/91       139.11         60769       DUMAS-RICHARD, Yann       J1       CAN/91       141.94         61347       MCDONALD, Charles-Francis       J2       CAN/90       144.87         31992       MAYRAND, Antoine       J2       CAN/91       151.29         54834       RIEDEL, John       J1       CAN/91       151.63         31746       VINET, Jean-Francois       J2       CAN/91                                                                                                    |    |     | 54107  | CLOUTIER, Marc-Andre      | J1 | CAN/92 | 127.24 |
| 31943       LAPRISE, Jerome       J1       CAN/91       135.42         54801       ST-YVES, Marc-Antoine       J1       CAN/91       136.40         54830       GENEST-ROUILLIER, Vincent       J1       CAN/91       136.40         54830       GENEST-ROUILLIER, Vincent       J1       CAN/91       136.40         61124       DONNELLY, Andrew       J2       CAN/88       137.75         62074       BERNIER, Benoit       M8       CAN/75       138.29         60867       LEONARD, Francois       J1       CAN/91       139.11         60769       DUMAS-RICHARD, Yann       J1       CAN/91       141.94         61347       MCDONALD, Charles-Francis       J2       CAN/90       144.87         31992       MAYRAND, Antoine       J2       CAN/91       151.29         54834       RIEDEL, John       J1       CAN/91       151.63         31746       VINET, Jean-Francois       J2       CAN/90       152.97         40326       ZULIANI, David       J1       CAN/91       153.23         32034       DESJARDINS, Jerome       J2       CAN/89       156.49         61582       POIRIER, Jeremie       J1       CAN/92       158.14                                                                                                    |    |     | 103880 | DOWD, Aaron               | J1 | CAN/91 | 129.30 |
| 54801       ST-YVES, Marc-Antoine       J1       CAN/91       136.40         54830       GENEST-ROUILLIER, Vincent       J1       CAN/91       136.90         61124       DONNELLY, Andrew       J2       CAN/88       137.75         62074       BERNIER, Benoit       M8       CAN/75       138.29         60867       LEONARD, Francois       J1       CAN/91       139.11         60769       DUMAS-RICHARD, Yann       J1       CAN/91       141.94         61347       MCDONALD, Charles-Francis       J2       CAN/89       145.03         61370       TREMBLAY, Jean-Frederic       J1       CAN/91       151.29         54834       RIEDEL, John       J1       CAN/91       151.63         31746       VINET, Jean-Francois       J2       CAN/90       152.97         40326       ZULIANI, David       J1       CAN/91       153.23         32034       DESJARDINS, Jerome       J2       CAN/89       156.49         61582       POIRIER, Jeremie       J1       CAN/92       158.14         54437       ELLIS, Graeme       J1       CAN/92       159.23         60873       MACKLEM, Richard       J1       CAN/91       161.61                                                                                                    |    |     | 31641  | AUTHIER, CAntoine         | J2 | CAN/88 | 131.66 |
| 54830GENEST-ROUILLIER, VincentJ1CAN/91136.9061124DONNELLY, AndrewJ2CAN/88137.7562074BERNIER, BenoitM8CAN/75138.2960867LEONARD, FrancoisJ1CAN/91139.1160769DUMAS-RICHARD, YannJ1CAN/91141.9461347MCDONALD, Charles-FrancisJ2CAN/90144.8731992MAYRAND, AntoineJ2CAN/91151.2954834RIEDEL, JohnJ1CAN/91151.6331746VINET, Jean-FrancoisJ2CAN/90152.9740326ZULIANI, DavidJ1CAN/91153.2332034DESJARDINS, JeromeJ2CAN/89156.4961582POIRIER, JeremieJ1CAN/92159.2360873MACKLEM, RichardJ1CAN/91161.6140363BELL, SpencerJ1CAN/91162.45                                                                                                    |    |     | 31943  | LAPRISE, Jerome           | J1 | CAN/91 | 135.42 |
| 61124DONNELLY, AndrewJ2CAN/88137.7562074BERNIER, BenoitM8CAN/75138.2960867LEONARD, FrancoisJ1CAN/91139.1160769DUMAS-RICHARD, YannJ1CAN/91141.9461347MCDONALD, Charles-FrancisJ2CAN/90144.8731992MAYRAND, AntoineJ2CAN/91151.2954834RIEDEL, JohnJ1CAN/91151.6331746VINET, Jean-FrancoisJ2CAN/90152.9740326ZULIANI, DavidJ1CAN/91153.2332034DESJARDINS, JeromeJ2CAN/89156.4961582POIRIER, JeremieJ1CAN/92158.1454437ELLIS, GraemeJ1CAN/92159.2360873MACKLEM, RichardJ1CAN/91161.6140363BELL, SpencerJ1CAN/91162.45                                                                                                    |    |     | 54801  | •                         | J1 |        |        |
| 62074BERNIER, BenoitM8CAN/75138.2960867LEONARD, FrancoisJ1CAN/91139.1160769DUMAS-RICHARD, YannJ1CAN/91141.9461347MCDONALD, Charles-FrancisJ2CAN/90144.8731992MAYRAND, AntoineJ2CAN/91151.2954834RIEDEL, JohnJ1CAN/91151.6331746VINET, Jean-FrancoisJ2CAN/90152.9740326ZULIANI, DavidJ1CAN/91153.2332034DESJARDINS, JeromeJ2CAN/89156.4961582POIRIER, JeremieJ1CAN/92159.2360873MACKLEM, RichardJ1CAN/91161.6140363BELL, SpencerJ1CAN/91162.45                                                                                                    |    |     | 54830  |                           |    |        |        |
| 60867LEONARD, FrancoisJ1CAN/91139.1160769DUMAS-RICHARD, YannJ1CAN/91141.9461347MCDONALD, Charles-FrancisJ2CAN/90144.8731992MAYRAND, AntoineJ2CAN/89145.0361370TREMBLAY, Jean-FredericJ1CAN/91151.2954834RIEDEL, JohnJ1CAN/91151.6331746VINET, Jean-FrancoisJ2CAN/90152.9740326ZULIANI, DavidJ1CAN/91153.2332034DESJARDINS, JeromeJ2CAN/89156.4961582POIRIER, JeremieJ1CAN/92158.1454437ELLIS, GraemeJ1CAN/92159.2360873MACKLEM, RichardJ1CAN/91161.6140363BELL, SpencerJ1CAN/91162.45                                                                                                    |    |     | 61124  | DONNELLY, Andrew          | J2 | CAN/88 | 137.75 |
| 60769DUMAS-RICHARD, YannJ1CAN/91141.9461347MCDONALD, Charles-FrancisJ2CAN/90144.8731992MAYRAND, AntoineJ2CAN/89145.0361370TREMBLAY, Jean-FredericJ1CAN/91151.2954834RIEDEL, JohnJ1CAN/91151.6331746VINET, Jean-FrancoisJ2CAN/90152.9740326ZULIANI, DavidJ1CAN/91153.2332034DESJARDINS, JeromeJ2CAN/89156.4961582POIRIER, JeremieJ1CAN/92158.1454437ELLIS, GraemeJ1CAN/91161.6140363BELL, SpencerJ1CAN/91162.45                                                                                                    |    |     | 62074  | BERNIER, Benoit           | M8 | CAN/75 | 138.29 |
| 61347MCDONALD, Charles-FrancisJ2CAN/90144.8731992MAYRAND, AntoineJ2CAN/89145.0361370TREMBLAY, Jean-FredericJ1CAN/91151.2954834RIEDEL, JohnJ1CAN/91151.6331746VINET, Jean-FrancoisJ2CAN/90152.9740326ZULIANI, DavidJ1CAN/91153.2332034DESJARDINS, JeromeJ2CAN/89156.4961582POIRIER, JeremieJ1CAN/92158.1454437ELLIS, GraemeJ1CAN/92159.2360873MACKLEM, RichardJ1CAN/91161.6140363BELL, SpencerJ1CAN/91162.45                                                                                                    |    |     | 60867  |                           | J1 | CAN/91 |        |
| 31992       MAYRAND, Antoine       J2       CAN/89       145.03         61370       TREMBLAY, Jean-Frederic       J1       CAN/91       151.29         54834       RIEDEL, John       J1       CAN/91       151.63         31746       VINET, Jean-Francois       J2       CAN/90       152.97         40326       ZULIANI, David       J1       CAN/91       153.23         32034       DESJARDINS, Jerome       J2       CAN/89       156.49         61582       POIRIER, Jeremie       J1       CAN/92       158.14         54437       ELLIS, Graeme       J1       CAN/92       159.23         60873       MACKLEM, Richard       J1       CAN/91       161.61         40363       BELL, Spencer       J1       CAN/91       162.45                                                                                                    |    |     | 60769  | DUMAS-RICHARD, Yann       | J1 | CAN/91 | 141.94 |
| 61370       TREMBLAY, Jean-Frederic       J1       CAN/91       151.29         54834       RIEDEL, John       J1       CAN/91       151.63         31746       VINET, Jean-Francois       J2       CAN/90       152.97         40326       ZULIANI, David       J1       CAN/91       153.23         32034       DESJARDINS, Jerome       J2       CAN/89       156.49         61582       POIRIER, Jeremie       J1       CAN/92       158.14         54437       ELLIS, Graeme       J1       CAN/92       159.23         60873       MACKLEM, Richard       J1       CAN/91       161.61         40363       BELL, Spencer       J1       CAN/91       162.45                                                                                                    |    |     | 61347  | MCDONALD, Charles-Francis | J2 | - ,    | 144.87 |
| 54834RIEDEL, JohnJ1CAN/91151.6331746VINET, Jean-FrancoisJ2CAN/90152.9740326ZULIANI, DavidJ1CAN/91153.2332034DESJARDINS, JeromeJ2CAN/89156.4961582POIRIER, JeremieJ1CAN/92158.1454437ELLIS, GraemeJ1CAN/92159.2360873MACKLEM, RichardJ1CAN/91161.6140363BELL, SpencerJ1CAN/91162.45                                                                                                    |    |     | 31992  |                           | J2 | CAN/89 | 145.03 |
| 31746VINET, Jean-FrancoisJ2CAN/90152.9740326ZULIANI, DavidJ1CAN/91153.2332034DESJARDINS, JeromeJ2CAN/89156.4961582POIRIER, JeremieJ1CAN/92158.1454437ELLIS, GraemeJ1CAN/92159.2360873MACKLEM, RichardJ1CAN/91161.6140363BELL, SpencerJ1CAN/91162.45                                                                                                    |    |     | 61370  |                           | J1 | CAN/91 | 151.29 |
| 40326ZULIANI, DavidJ1CAN/91153.2332034DESJARDINS, JeromeJ2CAN/89156.4961582POIRIER, JeremieJ1CAN/92158.1454437ELLIS, GraemeJ1CAN/92159.2360873MACKLEM, RichardJ1CAN/91161.6140363BELL, SpencerJ1CAN/91162.45                                                                                                    |    |     |        |                           | J1 |        |        |
| 32034       DESJARDINS, Jerome       J2       CAN/89       156.49         61582       POIRIER, Jeremie       J1       CAN/92       158.14         54437       ELLIS, Graeme       J1       CAN/92       159.23         60873       MACKLEM, Richard       J1       CAN/91       161.61         40363       BELL, Spencer       J1       CAN/91       162.45                                                                                                    |    |     | 31746  | VINET, Jean-Francois      | J2 | CAN/90 | 152.97 |
| 61582       POIRIER, Jeremie       J1       CAN/92       158.14         54437       ELLIS, Graeme       J1       CAN/92       159.23         60873       MACKLEM, Richard       J1       CAN/91       161.61         40363       BELL, Spencer       J1       CAN/91       162.45                                                                                                    |    |     |        | •                         | J1 | - / -  |        |
| 54437       ELLIS, Graeme       J1       CAN/92       159.23         60873       MACKLEM, Richard       J1       CAN/91       161.61         40363       BELL, Spencer       J1       CAN/91       162.45                                                                                                    |    |     |        |                           | J2 | CAN/89 |        |
| 60873         MACKLEM, Richard         J1         CAN/91         161.61           40363         BELL, Spencer         J1         CAN/91         162.45                                                                                                    |    |     | 61582  | POIRIER, Jeremie          | J1 | CAN/92 | 158.14 |
| 40363 BELL, Spencer J1 CAN/91 162.45                                                                                                    |    |     |        |                           |    |        |        |
|                                                                                                    |    |     |        |                           |    |        |        |
| 60845 L'AFRICAIN, Francis J1 CAN/91 166.57                                                                                                    |    |     |        |                           |    |        |        |
|                                                                                                    |    |     | 60845  | L'AFRICAIN, Francis       | J1 | CAN/91 | 166.57 |
|                                                                                                    |    |     |        |                           |    |        |        |
|                                                                                                    |    |     |        |                           |    |        |        |

| 15-03-08 / EDELWEISS | VALLEY               | LIST: Nat2008_15 8 | 3086 SM0 / 1   |
|----------------------|----------------------|--------------------|----------------|
|                      |                      |                    |                |
| DATA PROCESSING BY S | PLIT SECOND SOFTWARE |                    | ALGE S4 TIMING |

# 1<sup>st</sup> Run Start List (1<sup>st</sup> page only)

# ALPINE CANADA ALPIN

CHAMPIONNAT JUNIOR PROVINCIAL

| DESCENTE-EDELW<br>EDELWEISS VALI | EISS-VORLAGE                                                                        | CODE No. 8           | 3085                        | MARCH 15,<br>OUTAOUAIS SKI |       |
|----------------------------------|-------------------------------------------------------------------------------------|----------------------|-----------------------------|----------------------------|-------|
|                                  |                                                                                     | M LAI<br>JST - 1st F |                             |                            |       |
| JURY                             |                                                                                     | TE                   | CHNICAL DATA                |                            |       |
| TD                               | D THERER (I                                                                         | LS) CO               | DURSE                       | STE                        | REIFF |
| REFEREE                          | D FAULKNER (I                                                                       |                      | ART                         |                            | 300 M |
| CHIEF OF RACE                    | M CHARTRAND (C                                                                      |                      | NISH                        |                            | 170 M |
|                                  |                                                                                     |                      | ERTICAL DROP                |                            | 130 M |
|                                  |                                                                                     | HC                   | MOLOG.Nr.                   | 748/12                     | 20/74 |
|                                  | 1                                                                                   |                      |                             |                            |       |
|                                  | lst RUN<br>K GRENIER (C                                                             |                      | 2nd RUN                     |                            |       |
|                                  |                                                                                     |                      | S TETRAULT                  |                            |       |
|                                  |                                                                                     |                      | A- A FOURNIER               |                            |       |
|                                  |                                                                                     |                      | B- M ST-AMOUR               | (CAN)                      |       |
|                                  | C- S HINSE-PARE (DE                                                                 |                      | 2-                          |                            |       |
|                                  | -D-<br>E-                                                                           | -I<br>-F             | )-<br>[-                    |                            |       |
|                                  |                                                                                     | L                    | Ē                           |                            |       |
|                                  | IGES 47/(45)                                                                        |                      | 45/(43)                     |                            |       |
| START TIME                       | 10.15                                                                               |                      | 14.15                       |                            |       |
|                                  |                                                                                     |                      |                             | <br>SEE                    |       |
| ST BIF                           | COMPETITOR                                                                          |                      |                             | POIN                       |       |
|                                  | SURNAME+NAME                                                                        |                      | NAT/CLUB /YR                |                            |       |
|                                  |                                                                                     |                      | ~~~~~~~~~~~ / ^ ^           | 1.00                       | 1.4   |
| 1 1                              | GIGUERE, Lucie-Maude<br>BASTIEN, Fabienne<br>JEAN, Frederique<br>GOYER, Audrey-Jade | JZ<br>T1             | CAN/RELAI/90                | 166.                       |       |
| 2 2                              | BASTIEN, Fablenne                                                                   | JI                   | CAN/CHANT/91                | 157.                       |       |
| 3 3                              | JEAN, Frederique                                                                    | J2                   | CAN/VALNE/90                | 147.                       |       |
| 4 4                              | GOYER, Audrey-Jade                                                                  | JZ                   | CAN/STSAV/88                | 98.                        |       |
| 5 5                              | LAFRAMBOISE, Andrea<br>LORANGER, Marion                                             | SK                   | CAN/UNIV /8/                | 110.                       |       |
| 6 6                              | LORANGER, Marion                                                                    | JL                   | CAN/MTGAB/92                | 159.                       |       |
| 7 7                              | LANCTOT-LEROY, Pascal<br>ZULIANI, Jocelyn                                           | e Jl                 | CAN/STSAV/92                | 123.                       |       |
| 8 8                              | ZULIANI, Jocelyn                                                                    | J2                   | CAN/MARIE/90                | 161.                       |       |
| 9 9                              | PROULX, Camille                                                                     | JI                   | CAN/RELAI/92                | 158.                       |       |
| 10 11                            | DONNELLY, Christina                                                                 | J2                   | CAN/MARIE/90                | 102.                       |       |
| 11 12                            | BURGE, Jenna                                                                        | J2                   | CAN/CALAD/ JU               | 100.                       |       |
| 12 13                            | LORANGER, Camille                                                                   | J2                   | CAN/MTGAB/90                | 144.                       |       |
| 13 14                            | MCELLIGOTT, Michelle                                                                | J2                   | CAN/MARIE/90                | 159.                       |       |
| 14 15<br>15 16                   | MCELLIGOTT, Michelle<br>RINGUET, Sophie<br>BOUCHER, Leonie                          | J2                   | CAN/MSA /90<br>CAN/COMI /91 | 75.<br>162.                |       |
| 10 16                            | DOUCHER, LEONIE                                                                     | JI                   | CAN/COMI /91                | 162.                       | • 4 / |
|                                  |                                                                                     |                      |                             |                            |       |

# 2<sup>nd</sup> Run Start List

# ALPINE CANADA ALPIN

### CHAMPIONNAT JUNIOR PROVINCIAL

| ACA RACE<br>DESCENTE-EDELWEISS-VORLAGE<br>EDELWEISS VALLEY                                                                                                    | MARCH 15, 2008<br>OUTAOUAIS SKI ZONE                                                                                 |                                    |  |  |  |  |
|----------------------------------------------------------------------------------------------------|----------------------------------------------------------------------------------------------------|------------------------------------|--|--|--|--|
| S L A L O M L A D I E S<br>START LIST - 2nd RUN                                                                                                    |                                                                                                    |                                    |  |  |  |  |
| JURY                                                                                                    | TECHNICAL DATA                                                                                                    |                                    |  |  |  |  |
| TD D THERER (DL<br>REFEREE D FAULKNER (DL<br>CHIEF OF RACE M CHARTRAND (OS                                                                                                    |                                                                                                    | STREIFF<br>300 M<br>170 M<br>130 M |  |  |  |  |
|                                                                                                    | HOMOLOG.Nr.                                                                                                    | 748/120/74                         |  |  |  |  |
| 1st RUN<br>COURSE SETTER K GRENIER (OS<br>FORERUNNERS -A- A FOURNIER (OS<br>-B- M ST-AMOUR (CA<br>-C- S HINSE-PARE (DES<br>-D-<br>-E-                                                                                                    | Z) -A- A FOURNIER<br>N) -B- M ST-AMOUR                                                                               | (OSZ)                              |  |  |  |  |
| GATES/DIR CHANGES 47/(45)<br>START TIME 10.15                                                                                                    | 45/(43)<br>14.15                                                                                                    |                                    |  |  |  |  |
| ST BIB COMPETITOR<br>NO NO SURNAME+NAME                                                                                                    |                                                                                                    | TIME TOTAL                         |  |  |  |  |
| <ul> <li>5 22 GIGUERE, Marie-Claude</li> <li>6 32 OBAL, Julie</li> <li>7 44 FORGET, Gabrielle</li> <li>8 27 ROCHETTE, Anne-Catherine</li> <li>9 33 CLARKE, Stephanie</li> <li>10 37 VIGNEAULT, Florence</li> <li>11 18 POULIN, Hannah</li> <li>12 28 MATTEAU, Stephanie</li> <li>13 23 MCCARTHY, Rebecca</li> <li>14 24 TREMBLAY, Marie-Eve</li> </ul> | J1 CAN /91 56.03<br>J1 CAN /92 55.85<br>J1 CAN /91 55.78<br>J1 CAN /92 55.76<br>J1 CAN /92 55.40<br>J1 CAN /91 55.26 |                                    |  |  |  |  |
| 15-03-08 / EDELWEISS VALLEY                                                                                                    |                                                                                                    | 8085 SF5 / 1                       |  |  |  |  |

DATA PROCESSING BY SPLIT SECOND SOFTWARE

### CHAMPIONNAT JUNIOR PROVINCIAL

| DEL      | WEISS    | EDELWEISS-VORLAGE<br>VALLEY                                                                                |            |      |               |                         | MARCH<br>OUTAOUAIS | SKI | ZONE |
|----------|----------|----------------------------------------------------------------------------------------------------|------------|------|---------------|-------------------------|--------------------|-----|------|
|          |          |                                                                                                    |            |      |               |                         |                    |     |      |
| ST       |          | COMPETITOR                                                                                                 |            |      |               |                         |                    |     | TOTA |
| NO       | NO       | SURNAME+NAME                                                                                               | CLS        | NAT  | /YR           | lst RUN                 | 2nd RUN            |     | TIM  |
| 16       | 8        | ZULIANI, Jocelyn                                                                                           | J2         | CAN  | /90           | 54.27                   |                    |     |      |
| 17       | 2        | BASTIEN, Fabienne                                                                                          | J1         | CAN  | /91           | 54.26                   |                    |     |      |
| 18       |          | LAFRENIERE, Julie-Ann                                                                                      | J1         | CAN  | /91           | 54.23                   |                    | _   |      |
| 19       | 19       | PATRICK, Kendra                                                                                            |            |      |               | 53.93                   |                    |     |      |
| 20       | 6        | LORANGER, Marion<br>LABONTE, Andrea                                                                        | J1         | CAN  | /92           | 53.71                   |                    |     |      |
| 21       | 31       | LABONTE, Andrea                                                                                            | J1         | CAN  | /92           | 53.68<br>52.94          |                    |     |      |
| 22       | 20       | FORD, Katherine                                                                                            |            |      |               |                         |                    | _   |      |
| 23       | 36       | PELLETIER, Joelle<br>BOUCHER, Leonie                                                                       | J1         | CAN  | /92           | 52.82                   |                    |     |      |
| 24       | 16       | BOUCHER, Leonie                                                                                            | J1         | CAN  | /91           | 52.82<br>52.60<br>52.20 |                    |     |      |
| 25       | 3        | JEAN, Frederique                                                                                           | J2         | CAN  | /90           | 52.20                   |                    |     |      |
| 26       | 1        | GIGUERE, Lucie-Maude                                                                                       | J2         | CAN  | /90           | 51.99<br>51.31          |                    |     |      |
| 27       | 13       | LORANGER, Camille                                                                                          | J2         | CAN  | /90           | 51.31                   |                    |     |      |
| 28       | 15       | RINGUET, Sophie                                                                                            |            | CAN  |               |                         |                    |     |      |
| 29       | 7        | LANCTOT-LEROY, Pascale                                                                                     | J1         | CAN  | /92           | 49.79<br>48.86          |                    |     |      |
| 30       | 5        | LAFRAMBUISE, Andrea                                                                                        | SR         | CAN  | /87           | 48.86                   |                    |     |      |
| 31       | 73       | MORNEAU, Stephanie                                                                                         | J1         | CAN  | /92           | 56.80                   |                    |     |      |
| 32       | 72       | DAVIE, Elizabeth                                                                                           | J1         | CAN  | /91           | 56.80<br>56.97<br>57.57 |                    |     |      |
| 33       | 64       | COURNOYER, Elisabeth                                                                                       | J1         | CAN  | /92           | 57.57                   |                    |     |      |
| 34       | 53       | MORNEAO, Stephanie<br>DAVIE, Elizabeth<br>COURNOYER, Elisabeth<br>COTE, Charlotte<br>ROBITAILLE, Eva-Maude | J1         | CAN  | /92           | 57.71                   |                    |     |      |
| 35       | 58       | ROBITAILLE, Eva-Maude                                                                                      | J1         | CAN  | /92           | 57.71                   |                    |     |      |
| 36       | 43       | OZIMKOWSKI, AIIISON                                                                                        | JL         | CAN  | 192           | 59.09                   |                    |     |      |
| 37       | 45       | LAFRAMBOISE, Justine                                                                                       | J1         | CAN  | /92           | 59.34<br>59.41          |                    |     |      |
| 38       | 40       | LAPIERRE, Martine                                                                                          | J1         | CAN  | /91           | 59.41                   |                    |     |      |
| 39       | 11       | DONNELLY, Christina                                                                                        | J2         | CAN  | /90           | 59.52                   |                    |     |      |
| 40       | 34       | LAPIERRE, Martine<br>DONNELLY, Christina<br>TARDIF, Melisande<br>LEMELIN, Laurence                         | J1         | CAN  | /91           | 59.69<br>59.70          |                    |     |      |
| 41       | 41       | LEMELIN, Laurence                                                                                          | JI         | CAN  | /92           | 59.70                   |                    |     |      |
| 42       | 1 /      | BURNE, ANULEE                                                                                              | J1         | CAN  | /91           | 59.74<br>59.85          |                    |     |      |
| 43       | 61       | LAFORCE, Patricia                                                                                          | JI         | CAN  | /92           | 59.85                   |                    |     |      |
| 44       | 42       | VAN WELTER, Kate                                                                                           |            | CAN  |               |                         |                    |     |      |
| 45       | 69       | GENDRON, Anne-Marie                                                                                        |            | CAN  |               |                         |                    | _   |      |
| 46       |          | TRUDEL, Emmanuelle                                                                                         |            | CAN  |               |                         |                    |     |      |
| 47<br>48 | 38       | RAYMOND, Frederique                                                                                        |            | CAN  |               |                         |                    |     |      |
| 40<br>49 | 71       |                                                                                                    |            | CAN  |               | 1:00.65                 |                    |     |      |
| 49<br>50 | 39<br>68 | AUTHIER, Laurence                                                                                          |            | CAN  |               |                         |                    |     |      |
| 50<br>51 | 68<br>49 | BELANGER, Josianne<br>GAUDRY, Rebecca                                                                      |            | CAN  |               | 1:01.41<br>1:01.56      |                    | _   |      |
| 51       | 49<br>50 |                                                                                                    |            | ~    | 101           | 1 01 80                 |                    | _   |      |
| 52<br>53 | 48       | BROCHU, Chloe<br>ROIREAU, Marie<br>MINVILLE, Eloise                                                        | О 1<br>.т1 | CAN  | / ୬⊥<br>/ ۹ ୨ | 1:01.78                 |                    | _   |      |
| 53<br>54 | 40       | MINVILLE, Eloise                                                                                           | . T1       | CAN  | /02           | 1:02.93                 |                    |     |      |
| 55       | 74       | LEFEBVRE, Eveline                                                                                          | GD<br>U T  | CAN  | / 22          | 1:03.88                 |                    |     |      |
| 56       |          |                                                                                                    |            |      |               | 1:03.88                 |                    |     |      |
| 57       | 52       | SAINT-DENIS, Maxime<br>BERWALD, Marieke                                                                    |            |      |               | 1:04.19                 |                    |     |      |
| 51       | JZ       | DERMADD, MALIEKE                                                                                           | ΟT         | CHIN | 1 1 2         | 1.04.20                 |                    | _   |      |
| 5-0      | 3-08     | / EDELWEISS VALLEY                                                                                         | L          | IST: | Nat2(         | 08 15                   | 8085               | SF  | 5 /  |

DATA PROCESSING BY SPLIT SECOND SOFTWARE

### CHAMPIONNAT JUNIOR PROVINCIAL

|                                                          |                                                  | ACA RACE<br>EDELWEISS-VORLAGE<br>VALLEY                                                                                                    | CODE                                                     | No. 8085           |                                          | MARCH<br>OUTAOUAIS |       |
|----------------------------------------------------------|--------------------------------------------------|----------------------------------------------------------------------------------------------------|----------------------------------------------------------|--------------------|------------------------------------------|--------------------|-------|
| ST 1                                                     | BIB                                              | COMPETITOR                                                                                                    |                                                          |                    | TIME                                     | TIME               | TOTAL |
| NO                                                       | NO                                               | SURNAME+NAME                                                                                                    | CLS                                                      | NAT/YR             | 1st RUN                                  | 2nd RUN            | TIME  |
| 58<br>59<br>60<br>61<br>67<br>68<br>69<br>70<br>71<br>72 | 62<br>14<br>59<br>57<br>76<br>55<br>9<br>4<br>56 | BONIN, Maude<br>MCELLIGOTT, Michelle<br>GRENIER, Audrey<br>DAMBOISE, Catherine<br>SIROIS, Alexandra<br>GONTHIER, Marylie<br>SAUVE, Laurence<br>PROULX, Camille<br>GOYER, Audrey-Jade<br>SOULEZ, Amelie | J1<br>J2<br>J1<br>J1<br>J1<br>J1<br>J1<br>J1<br>J2<br>J1 | CAN /90<br>CAN /91 | 1:04.73<br>1:05.47<br>1:05.88<br>1:07.01 |                    |       |

| 15-03-08 / EDELWEISS VALLEY        | LIST: Nat2008_1 | 15 8085 SF5 / 3 |
|------------------------------------|-----------------|-----------------|
|                                    |                 |                 |
| DATA PROCESSING BY SPLIT SECOND SC | FTWARE          | ALGE S4 TIMING  |

# **Official Results**

# ALPINE CANADA ALPIN

# CHAMPIONNAT JUNIOR PROVINCIAL

| DESCENTE-EDELWEI<br>EDELWEISS VALLEY                                                                                                    | SS-VORLAGE                                                                                                    | ODE No. 8085                                                                                                    | MARCH 15, 2008<br>OUTAOUAIS SKI ZONE                 |  |  |  |  |
|----------------------------------------------------------------------------------------------------|----------------------------------------------------------------------------------------------------|----------------------------------------------------------------------------------------------------|------------------------------------------------------|--|--|--|--|
|                                                                                                    | S L A L O M L A D I E S<br>UNOFFICIAL RESULTS                                                                                                    |                                                                                                    |                                                      |  |  |  |  |
| JURY                                                                                                    |                                                                                                    | TECHNICAL D                                                                                                    | ATA                                                  |  |  |  |  |
| TD<br>REFEREE<br>CHIEF OF RACE                                                                                                    | D THERER (DLS<br>D FAULKNER (DLS<br>M CHARTRAND (OSZ                                                                                                    | ) FINISH<br>VERTICAL DR                                                                                                    | STREIFF<br>300 M<br>170 M<br>130 M<br>748/120/74     |  |  |  |  |
|                                                                                                    |                                                                                                    | H0F10100.N1.                                                                                                    | 140/120/14                                           |  |  |  |  |
| - C-<br>- D-<br>- E-                                                                                                    |                                                                                                    | 2nd RUN<br>S TETRA<br>) -A- A FOURN<br>) -B- M ST-AM<br>2) -C-<br>-D-<br>-E-                                                                                                    | ULT (DLS)<br>IER (OSZ)<br>OUR (CAN)                  |  |  |  |  |
| GATES/DIR CHANGE<br>START TIME<br>WEATHER: OVERCAS                                                                                                    | S 47/(45)<br>10.15<br>T SNOW: HAR<br>UNOFFICIAL E                                                                                                    | 45/(<br>14.15<br>D PACKED<br>ENALTY 111.14                                                                                                    | 43)<br>TEMP. S: -5 C F: -5 C<br>F=610                |  |  |  |  |
|                                                                                                    | 011011101111                                                                                                    |                                                                                                    | F=610                                                |  |  |  |  |
| Nr Nr                                                                                                    | SURNAME+NAME                                                                                                    | CLUB/YR 1stRUN                                                                                                    | TIME TOTAL RACE<br>2ndRUN TIME POINTS                |  |  |  |  |
| 1       5       31179         2       7       107239         3       13       32101         4       3       31718         5       16       32134         6       1       54135         7       36       54622         8       31       54742         9       24       32050         10       20       54116         11       25       54052         12       22       61319         13       6       62304         14       19       60913         15       18       31713 | LAFRAMBOISE, Andrea<br>LANCTOT-LEROY, Pascale<br>LORANGER, Camille<br>JEAN, Frederique<br>BOUCHER, Leonie<br>GIGUERE, Lucie-Maude<br>PELLETIER, Joelle<br>LABONTE, Andrea<br>TREMBLAY, Marie-Eve<br>FORD, Katherine<br>AUBRY-WAKE, Caroline<br>GIGUERE, Marie-Claude<br>LORANGER, Marion<br>PATRICK, Kendra<br>POULIN, Hannah | UNIV/87 48.86<br>9 STSAV/92 49.79<br>MTGAB/90 51.31<br>VALNE/90 52.20<br>COMI/91 52.60<br>RELAI/90 51.99<br>ASM/92 52.82<br>MSA/92 53.68<br>VALIN/91 54.55<br>MARIE/90 52.94<br>VALNE/90 54.29<br>RELAI/91 55.78<br>MTGAB/92 53.71<br>CASCA/91 53.93<br>CASCA/90 54.77 | $\begin{array}{cccccccccccccccccccccccccccccccccccc$ |  |  |  |  |
|                                                                                                    |                                                                                                    | —                                                                                                    | 8085 SF7 / 1                                         |  |  |  |  |
|                                                                                                    |                                                                                                    |                                                                                                    |                                                      |  |  |  |  |

DATA PROCESSING BY SPLIT SECOND SOFTWARE

### CHAMPIONNAT JUNIOR PROVINCIAL

### ACA RACE CODE No. 8085

|      | ACA RACE CODE No. 8085 |           |                       |          |          |         |           |         |
|------|------------------------|-----------|-----------------------|----------|----------|---------|-----------|---------|
| DESC | ENTE                   | -EDELWEI: | SS-VORLAGE            |          |          |         | MARCH 1   | 5, 2008 |
| EDEI | WEIS                   | S VALLEY  |                       |          |          | OU      | FAOUAIS S | KI ZONE |
|      |                        |           |                       |          |          |         |           |         |
|      |                        |           |                       |          |          |         |           |         |
| PL   | BIB                    | ACA       | COMPETITOR            |          | TIME     | TIME    | TOTAL     | RACE    |
|      | Nr                     | Nr        | SURNAME+NAME          | CLUB/YR  | 1stRUN   | 2ndRUN  | TIME      | POINTS  |
|      |                        |           |                       |          |          |         |           |         |
| 16   | 8                      | 40327     | ZULIANI, Jocelyn      | MARIE/90 | 54.27    | 54.86   | 1:49.13   | 58.50   |
| 17   | 44                     |           | FORGET, Gabrielle     | MTGAB/92 |          |         | 1:49.82   | 62.73   |
| 18   | 27                     |           | ROCHETTE, Anne-Cather |          | 55.26    |         | 1:50.02   | 63.95   |
| 19   | 2                      |           | BASTIEN, Fabienne     | CHANT/91 | 54.26    |         | 1:50.05   | 64.14   |
| 20   | 28                     |           | MATTEAU, Stephanie    | STON/91  | 54.69    |         | 1:50.40   | 66.28   |
| 20   | 37                     |           | VIGNEAULT, Florence   | VALNE/91 |          |         | 1:50.49   | 66.83   |
| 22   | 33                     |           | CLARKE, Stephanie     |          |          |         |           |         |
|      |                        |           |                       | CALAB/90 |          |         | 1:50.60   | 67.51   |
| 23   | 53                     |           | COTE, Charlotte       | STSAV/92 |          |         | 1:50.69   | 68.06   |
| 24   | 47                     |           | BENKE, Katrina        | CASCA/92 |          |         | 1:51.31   | 71.85   |
| 25   | 21                     |           | TAILLEFER, Melanie    | CHANT/91 |          |         | 1:51.32   | 71.92   |
| 26   | 46                     |           | COUTURE-GUIMOND, Sara |          |          |         | 1:51.52   | 73.14   |
| 27   | 35                     |           | KUKKO, Madelaine      | FORTU/91 |          |         | 1:51.55   | 73.32   |
| 28   | 72                     | 31995     | DAVIE, Elizabeth      | MARIE/91 | 56.97    | 54.79   | 1:51.76   | 74.61   |
| 29   | 32                     | 60902     | OBAL, Julie           | VORLA/92 | 55.76    | 56.81   | 1:52.57   | 79.57   |
| 30   | 17                     | 61295     | BURKE, Andree         | DESC/91  | 59.74    | 53.82   | 1:53.56   | 85.64   |
| 31   | 64                     | 62220     | COURNOYER, Elisabeth  | MTGAB/92 | 57.57    | 56.53   | 1:54.10   | 88.95   |
| 32   | 41                     |           | LEMELIN, Laurence     | STON/92  | 59.70    | 54.61   | 1:54.31   | 90.23   |
| 33   | 58                     |           | ROBITAILLE, Eva-Maude |          |          |         | 1:56.30   | 102.42  |
| 34   | 73                     |           | MORNEAU, Stephanie    | RELAI/92 |          |         |           | 111.98  |
| 35   | 45                     |           | LAFRAMBOISE, Justine  | MTGAB/92 | 59 34    | 59 02   | 1:58.36   | 115.04  |
| 36   | 61                     |           | LAFORCE, Patricia     | BLEUE/92 |          |         | 1:58.38   | 115.16  |
| 37   | 14                     |           | MCELLIGOTT, Michelle  | MARIE/90 |          |         |           | 115.65  |
| 38   | 14<br>40               |           |                       | MORIN/91 |          |         | 1:58.61   | 115.85  |
|      |                        |           | LAPIERRE, Martine     |          |          |         |           |         |
| 39   | 38                     |           | RAYMOND, Frederique   | CHANT/92 |          |         |           | 120.31  |
| 40   | 71                     |           | MORRISSETTE-BOILEAU,  |          |          |         |           | 122.02  |
| 41   | 67                     |           | TRUDEL, Emmanuelle    | BLEUE/92 |          |         |           | 123.07  |
| 42   | 39                     |           | AUTHIER, Laurence     |          |          | 59.88   |           | 129.56  |
| 43   | 50                     |           | BROCHU, Chloe         |          | 1:01.78  |         | 2:01.11   | 131.89  |
| 44   | 43                     |           | OZIMKOWSKI, Allison   |          |          | 1:02.66 |           | 135.81  |
| 45   | 57                     |           | DAMBOISE, Catherine   | STON/92  | 1:07.01  | 55.90   | 2:02.91   | 142.91  |
| 46   | 49                     | 60607     | GAUDRY, Rebecca       | MSRC/92  | 1:01.56  | 1:01.50 | 2:03.06   | 143.83  |
| 47   | 68                     | 62186     | BELANGER, Josianne    | MORIN/92 | 1:01.41  | 1:02.34 | 2:03.75   | 148.06  |
| 48   | 52                     | 62191     | BERWALD, Marieke      | BELNE/92 | 1:04.26  | 59.85   | 2:04.11   | 150.26  |
| 49   | 62                     | 62196     | BONIN, Maude          | MORIN/92 | 1:04.73  | 1:01.17 | 2:05.90   | 161.23  |
| 50   | 48                     |           | ROIREAU, Marie        | BLEUE/92 | 1:02.93  | 1:03.53 | 2:06.46   | 164.66  |
| 51   | 65                     |           | SAINT-DENIS, Maxime   | CASCA/92 |          |         |           | 167.60  |
| 52   | 11                     |           | DONNELLY, Christina   | MARIE/90 |          |         |           | 168.58  |
| 53   | 74                     |           | LEFEBVRE, Eveline     | UNIV/87  |          |         |           | 169.13  |
| 54   | 63                     |           | MINVILLE, Eloise      |          |          | 1:04.99 |           | 178.56  |
| 55   | 59                     |           | GRENIER, Audrey       | CHANT/91 |          |         |           | 178.93  |
|      |                        |           |                       |          |          |         |           |         |
| 56   | 69                     | ७८७∪0     | GENDRON, Anne-Marie   | MSA/92   | 59.98    | 1:09.24 | 2:09.22   | 181.57  |
|      |                        |           |                       |          |          |         |           |         |
|      |                        | ,         |                       |          |          | _       |           | / .     |
| 15-0 | 3-08                   | / EDELWI  | EISS VALLEY           | LIST: Na | at2008_1 | 5 8     | 3085      | SF7 / 2 |
|      |                        |           |                       |          |          |         |           |         |

DATA PROCESSING BY SPLIT SECOND SOFTWARE

### CHAMPIONNAT JUNIOR PROVINCIAL

|          | E-EDELWEI:<br>SS VALLEY | SS-VORLAGE                                                |          |        |        | MARCH 1<br>AOUAIS S |        |
|----------|-------------------------|-----------------------------------------------------------|----------|--------|--------|---------------------|--------|
| PL BIB   | ACA                     | COMPETITOR                                                |          | TIME   | TIME   | TOTAL               | RACE   |
| Nr       | Nr                      | SURNAME+NAME                                              | CLUB/YR  | 1stRUN | 2ndRUN | TIME                | POINTS |
| ייסא מדמ | START 1s                | F RIIN                                                    |          |        |        |                     |        |
| 75       | 62215                   | CLAVEAU, Marie-Pier                                       | FORT/91  |        |        |                     |        |
| 70       | 54436                   | ELLIOTT, Elizabeth                                        | CALAB/91 |        |        |                     |        |
| 30       | 54721                   | LEBLOND, Josika                                           | MATHI/92 |        |        |                     |        |
| 29       | 54112                   | ELLIOTT, Elizabeth<br>LEBLOND, Josika<br>BATTISTIN, Julie | VORLA/90 |        |        |                     |        |
| 12       | 40309                   | BURGE, Jenna                                              | CALAB/90 |        |        |                     |        |
| DID NOT  | FINISH 1:               | st. RUN                                                   |          |        |        |                     |        |
|          |                         | SIROIS, Alexandra                                         | FORTU/92 |        |        |                     |        |
|          |                         | GONTHIER, Marylie                                         |          |        |        |                     |        |
| 55       | 62366                   | SAUVE, Laurence                                           | CHANT/92 |        |        |                     |        |
| 9        | 54739                   | PROULX, Camille                                           | RELAI/92 |        |        |                     |        |
| 4        | 64267                   | GOYER, Audrey-Jade                                        | STSAV/88 |        |        |                     |        |
| DISOUAL: | IFIED 1st               | RUN                                                       |          |        |        |                     |        |
|          |                         | SOULEZ, Amelie                                            | CHANT/92 | GATE   | 30     |                     |        |
| DID NOT  | START 2nd               | d RUN                                                     |          |        |        |                     |        |
|          |                         | VAN WELTER, Kate                                          | VORLA/92 |        |        |                     |        |
| DID NOT  | FINISH 21               | nd RUN                                                    |          |        |        |                     |        |
|          |                         | TARDIF, Melisande                                         | MASS/91  |        |        |                     |        |
| 26       | 40382                   | LAFRENIERE, Julie-Ann                                     | ASM/91   |        |        |                     |        |
| 23       | 31851                   | MCCARTHY, Rebecca                                         | CASCA/89 |        |        |                     |        |
| 15       | 31696                   | RINGUET, Sophie                                           | MSA/90   |        |        |                     |        |

DISQUALIFIED 2nd RUN

# TECHNICAL DELEGATE

D THERER (DLS)

| 15-03-08 / EDELWEISS VALLEY    | LIST: Nat2008 | 3_15 8085 SF7 / 3 |   |
|--------------------------------|---------------|-------------------|---|
|                                |               |                   |   |
| DATA PROCESSING BY SPLIT SECON | ) SOFTWARE    | ALGE S4 TIMING    | ; |

# **Penalty Report**

### ALPINE CANADA ALPIN

#### CHAMPIONNAT JUNIOR PROVINCIAL

ACA RACE CODE No. 8085

| DESCENTE-<br>EDELWEISS                                                                      | VALLE                                                                              | Y                                                                                                    | ACA RACE CODE No. 80<br>AGE                                                                                                    |                                                                                                    | OUTAOUAIS                                      |                |
|---------------------------------------------------------------------------------------------|------------------------------------------------------------------------------------|----------------------------------------------------------------------------------------------------|----------------------------------------------------------------------------------------------------|----------------------------------------------------------------------------------------------------|------------------------------------------------|----------------|
|                                                                                             |                                                                                    |                                                                                                    | S L A L O M L A D<br>ACA PENALTY CALCULAT                                                                                                    | IES                                                                                                    |                                                |                |
| THE BEST                                                                                    | 10 AT                                                                              | FINISH:                                                                                                    |                                                                                                    |                                                                                                    |                                                |                |
| RACE<br>RESULT                                                                              |                                                                                    | CODE                                                                                                    | COMPETITOR<br>SURNAME+NAME                                                                                                    | ACA<br>POINTS                                                                                                    |                                                | RACE<br>POINTS |
| 2<br>3<br>4<br>5<br>6<br>7<br>8<br>9<br>10<br>THE BEST<br>DNF2<br>DNF1<br>52<br>1<br>2<br>2 | 7<br>13<br>3<br>16<br>1<br>36<br>31<br>24<br>20<br>5 AT<br>15<br>4<br>11<br>5<br>7 | 107239<br>32101<br>31718<br>32134<br>54135<br>54622<br>54742<br>32050<br>54116<br>START:<br>31696<br>64267<br>40358<br>31179<br>107239 | LAFRAMBOISE, Andrea<br>LANCTOT-LEROY, Pascale<br>LORANGER, Camille<br>JEAN, Frederique<br>BOUCHER, Leonie<br>GIGUERE, Lucie-Maude<br>PELLETIER, Joelle<br>LABONTE, Andrea<br>TREMBLAY, Marie-Eve<br>FORD, Katherine<br>RINGUET, Sophie<br>GOYER, Audrey-Jade<br>DONNELLY, Christina<br>LAFRAMBOISE, Andrea<br>LANCTOT-LEROY, Pascale | 123.72<br>144.77<br>147.88<br>162.47<br>166.14<br>203.66<br>194.81<br>186.00<br>178.72<br>75.38<br>98.83<br>102.47<br>110.19 | 110.19<br>123.72<br>144.77<br>147.88<br>162.47 | 3.80<br>15.74  |
| (A) ACA                                                                                     | POINTS                                                                             | OF BEST                                                                                                    | 5 AT START<br>5 TO FINISH IN TOP 10<br>RESPONDING COMPETITORS                                                                                                    | 510.59                                                                                                    |                                                | 88.21          |
| CALCULATE                                                                                   | D PENA                                                                             |                                                                                                    | .03 + 510.59 - 88.21 : 10<br>A) (B) (C)                                                                                                    | =                                                                                                    |                                                | 111.141        |
| ROUNDED                                                                                     |                                                                                    |                                                                                                    |                                                                                                    |                                                                                                    |                                                | 111.14         |
| PENALTY A                                                                                   | PPLIED                                                                             | :                                                                                                    |                                                                                                    |                                                                                                    |                                                | 111.14         |
|                                                                                             |                                                                                    |                                                                                                    | D THERER                                                                                                    | (DLS)                                                                                                    |                                                |                |
| 15-03-08                                                                                    | / EDEL                                                                             | WEISS VA                                                                                                    | LLEY LIST: Na                                                                                                    | t2008_15                                                                                                    | 8085                                           | SF9 / 2        |

DATA PROCESSING BY SPLIT SECOND SOFTWARE ALGE S4 TIMING

# **Results with Ranking Report**

# ALPINE CANADA ALPIN

# CHAMPIONNAT JUNIOR PROVINCIAL

| DESCENTE-EDELWEISS-VORLAGE<br>EDELWEISS VALLEY                                                                                                    | ACA RA               | CE CODE 1                            | No. 8086                                                                |                         | MARCH 15, 2008<br>AOUAIS SKI ZONE                    |                   |
|----------------------------------------------------------------------------------------------------|----------------------|--------------------------------------|-------------------------------------------------------------------------|-------------------------|------------------------------------------------------|-------------------|
| TECHNICAL DATA                                                                                                    | RESU                 | A L O M<br>ULTS WITH                 |                                                                         |                         |                                                      |                   |
|                                                                                                    | -                    |                                      |                                                                         |                         |                                                      |                   |
| TD D THERER<br>REFEREE J ROCHON<br>CHIEF OF RACE M CHARTRAND                                                                                                    |                      | (DLS)<br>(MSA)<br>(OSZ)              | COURSE<br>START<br>FINISH                                               |                         | STREIFF<br>300 M<br>170 M                            | 1                 |
| JURY                                                                                                    |                      |                                      | VERTICAL DROP                                                           |                         | 130 M                                                |                   |
|                                                                                                    |                      |                                      | HOMOLOG.Nr.                                                             |                         | 748/120/74                                           | ł                 |
| 1st RUN<br>COURSE SETTER P CLOUTIER<br>FORERUNNERS -A- A FOURNIER<br>-B- M ST-AMOUR<br>-C- J HINSE-PARI<br>-D-<br>-E-                                                                                                    |                      | (CAN)                                | 2nd RUN<br>P HENEY<br>-A- A FOURNI<br>-B- M FOURNI<br>-C-<br>-D-<br>-E- | ER<br>ER                | (AOA)<br>(OSZ)<br>(OSZ)                              |                   |
| GATES/DIR CHANGES 47/(45)<br>START TIME 9.15                                                                                                    |                      |                                      | 45/(4<br>13.45                                                          |                         |                                                      |                   |
|                                                                                                    |                      |                                      |                                                                         |                         |                                                      | -                 |
| ST BIB COMPETITOR                                                                                                    |                      |                                      | RUN 1                                                                   | RUN 2                   | TOTAL                                                |                   |
| <ul> <li>5 HABICHT, Stephan</li> <li>12 WENZOWSKI, Simon</li> <li>6 COUTURE, Olivier</li> <li>4 FARRELL, Liam</li> <li>27 TAYLOR, Austin</li> <li>1 PERRIER, Nicolas</li> <li>91 TREMBLAY Jerome</li> <li>2 LAUZON, Alexis</li> <li>20 DOWD, Aaron</li> <li>24 GENEST-ROUILLIER, Vin</li> <li>26 CLOUTIER, Marc-Andre</li> <li>15 LAPRISE, Jerome</li> <li>33 DONNELLY, Andrew</li> <li>22 LEONARD, Francois</li> <li>28 BERNIER, Benoit</li> </ul> | 51<br>SR<br>J1<br>J1 | CAN/91<br>CAN/82<br>CAN/91<br>CAN/91 | 43.27 (4)<br>48.63 (14)<br>47.71 (8)<br>47.45 (7)<br>48.68 (15)         | 48.41<br>49.52<br>50.72 | $\begin{array}{cccccccccccccccccccccccccccccccccccc$ | (7)<br>(8)<br>(9) |
| 15-03-08 / EDELWEISS VALLEY                                                                                                    |                      | LI                                   | ST: Nat2008_15                                                          |                         | 086 SMO / 1                                          |                   |

DATA PROCESSING BY SPLIT SECOND SOFTWARE

# **Results by Class**

## ALPINE CANADA ALPIN

# CHAMPIONNAT JUNIOR PROVINCIAL

#### ACA RACE CODE No. 8086

DESCENTE-EDELWEISS-VORLAGE EDELWEISS VALLEY

MARCH 15, 2008 OUTAOUAIS SKI ZONE \_\_\_\_\_

### SLALOM MEN

### RESULTS BY CLASS

#### CLASS : J1 \_\_\_\_\_

| PL   | ST                                                      | ACA      | COMPETITOR                            |             | TIME   | TIME    | TOTAL   | RACE   |
|------|---------------------------------------------------------|----------|---------------------------------------|-------------|--------|---------|---------|--------|
|      | Nr                                                      | Nr       | SURNAME+NAME                          | CLUB/YR     | 1stRUN | 2ndRUN  | TIME    | POINTS |
| 1    | 12                                                      | 103858   | WENZOWSKI, Simon                      | MARIE/92    | 46.03  | 48 93   | 1:34.96 | 18.12  |
| 2    |                                                         |          | TAYLOR, Austin                        | MARIE/92    |        | 49.26   |         | 29.24  |
| 3    | 1                                                       | 54106    |                                       | EDEL/91     |        | 50.42   |         | 29.57  |
| 4    | 2                                                       | 61339    | LAUZON Alevis                         | STSAV/91    | 47.71  |         | 1:37.23 | 33.14  |
| 5    | 20                                                      | 103880   | LAUZON, Alexis<br>DOWD, Aaron         | CALAB/91    | 47.45  |         | 1:38.17 | 39.36  |
| 6    | 24                                                      |          | GENEST-ROUILLIER, Vincent             |             | 48.68  |         | 1:38.79 | 43.46  |
| 7    | 26                                                      |          |                                       | DESC/92     |        |         | 1:38.99 | 44.78  |
| 8    | 15                                                      |          | LAPRISE, Jerome                       | LVERT/91    |        | 49.44   |         | 45.18  |
| 9    | 22                                                      |          | LEONARD, Francois                     | MORIN/91    | 49.28  |         | 1:39.77 |        |
| 10   | 36                                                      |          | L'AFRICAIN, Francis                   | CHANT/91    |        |         | 1:41.09 |        |
| 11   | 31                                                      |          | RIEDEL, John                          | MORIN/91    | 51.05  |         | 1:41.19 |        |
| 12   | 46                                                      |          | MACKLEM, Richard                      | CASCA/91    |        |         | 1:42.24 |        |
| 12   | 32                                                      |          | ZULIANI, David                        | MARIE/91    | 50.49  |         | 1:42.24 | 66.28  |
| 14   | 45                                                      |          | NADEAU, Pierre-Olivier                | STSAV/91    | 51.95  |         | 1:45.65 | 88.83  |
| 15   | 40                                                      |          | LAVOIE, Cedric                        | STSAV/91    | 51.64  |         | 1:45.98 |        |
| 16   | 86                                                      | 62335    | PAQUET, Vincent                       | CHANT/92    |        |         | 1:46.45 |        |
| 17   | 60                                                      |          | CORSIEZ, Charles                      | RELAI/92    |        |         | 1:46.60 |        |
| 18   | 38                                                      |          |                                       | MSA/91      | 52.34  |         | 1:47.32 |        |
| 19   | 43                                                      |          |                                       | CASCA/91    | 53.23  |         | 1:47.35 |        |
| 20   | 43<br>67                                                | 60707    | GAUTHIER, Alex<br>MURPHY, Thomas      | VALIN/92    | 52.81  |         | 1:47.39 |        |
| 20   | 69                                                      | 40369    | MUDDUX Themes                         | FORTU/91    | 51.42  |         | 1:47.39 |        |
| 21   | 69<br>77                                                |          | MORPHI, INOMAS<br>MCELLIGOTT, Patrick | MARIE/92    | 51.42  |         | 1:48.90 |        |
| 22   | 76                                                      |          | TEMPLETON-HARTRICK, Max               | CASCA/92    | 53.84  |         |         | 110.33 |
|      |                                                         |          |                                       |             |        |         |         |        |
| 24   | 65                                                      |          | STEINKE, Nicholas                     | MARIE/92    | 55.52  |         |         | 113.57 |
| 25   | 53                                                      |          | HILL, Carl                            | MTGAB/91    | 53.63  |         | 1:49.63 |        |
| 26   | 44                                                      |          |                                       | CASCA/91    | 53.83  |         |         | 117.48 |
| 27   | 35                                                      |          |                                       | CALAB/92    |        |         |         | 120.12 |
| 28   | 82                                                      |          | MARTIN-CHARTRAND, Louis               | MTGAB/92    |        |         |         | 122.17 |
| 29   | 71                                                      |          | BRUNEAU-BOUCHARD, Antoine             |             |        | 56.64   |         | 123.23 |
| 30   | 78                                                      |          | LORTIE, Louis-Philippe                | RELAI/92    |        |         | 1:51.34 |        |
| 31   | 50                                                      | 54833    | LORANGE, Maxime<br>VINET, Laurent     | STSAV/91    | 50.80  |         | 1:51.98 |        |
| 32   | 68                                                      | 61605    | VINET, Laurent                        | OLYM/92     | 50.18  | 1:02.49 | 1:52.67 | 135.27 |
| 33   | 54                                                      | 60608    | GIBSON, Jordan                        | MSRC/92     | 55.44  | 57.26   | 1:52.70 |        |
| 34   | 55                                                      | 61134    | LECLERC, Francois                     | RELAI/92    | 54.22  | 1:01.26 | 1:55.48 | 153.86 |
| 15-0 | 3-08                                                    | / EDELWI | EISS VALLEY I                         | IST: Nat200 | 8_15   | 808     | 5 SMO   | / 1    |
| DATA | DATA PROCESSING BY SPLIT SECOND SOFTWARE ALGE S4 TIMING |          |                                       |             |        |         |         |        |

DATA PROCESSING BY SPLIT SECOND SOFTWARE

### CHAMPIONNAT JUNIOR PROVINCIAL

| RACE | CODE | No | 8086 |  |
|------|------|----|------|--|
|      |      |    |      |  |

| DESCENTE-EDELWEISS-VORLAGE | MARCH 15, 2008     |
|----------------------------|--------------------|
| EDELWEISS VALLEY           | OUTAOUAIS SKI ZONE |
|                            |                    |

#### CLASS : J1 -----

| PL   | ST         | ACA       | COMPETITOR                                         |                      | TIME    | TIME    | TOTAL   | RACE   |
|------|------------|-----------|----------------------------------------------------|----------------------|---------|---------|---------|--------|
|      |            | Nr        | SURNAME+NAME                                       |                      |         |         |         |        |
|      |            |           |                                                    |                      |         |         |         |        |
| 35   |            |           | DANSEREAU, Frederic                                |                      |         |         |         |        |
| 36   | 42         | 62284     | LAFRAMBOISE, William                               | MTGAB/92             | 52.72   | 1:03.40 | 1:56.12 | 158.09 |
| 37   | 84         | 62217     | CORBEIL, Olivier<br>LEGAULT, Eric                  | MTGAB/92             | 57.44   | 58.92   | 1:56.36 | 159.68 |
| 38   | 57         | 62298     | LEGAULT, Eric                                      | OLYM/92              | 1:00.26 | 56.93   | 1:57.19 | 165.17 |
| 39   | 73         | 60663     | ALLEN-MARTIN, Marc<br>ST-YVES, Marc-Antoine        | STON/91              | 57.79   | 59.91   | 1:57.70 | 168.54 |
| 40   | 8          | 54801     | ST-YVES, Marc-Antoine                              | STSAV/91             | 1:05.95 | 51.84   | 1:57.79 | 169.14 |
|      |            |           | DUMAS-RICHARD, Yann                                | MORIN/91             | 1:06.22 | 52.02   | 1:58.24 | 172.11 |
| 42   | 63         | 61000     | ZAK, Taylor<br>BARRASS, Bruce                      | MARIE/92             | 1:03.64 | 54.91   | 1:58.55 | 174.16 |
| 43   | 80         | 60025     | BARRASS, Bruce                                     | CALAB/91             | 59.35   | 1:01.78 | 2:01.13 | 191.23 |
| 44   | 88         | 62401     | BERWALD-GREGOIRE, Xavier                           | BELNE/92             | 59.04   | 1:02.31 | 2:01.35 | 192.68 |
| 45   | 87         | 62189     | BENOIT-GUAY, Nicolas<br>GAGNON, Simon              | BLEUE/92             | 1:00.19 | 1:02.31 | 2:02.50 | 200.29 |
| 46   | 66         | 61548     | GAGNON, Simon                                      | VALIN/92             | 1:07.78 | 55.35   | 2:03.13 | 204.46 |
| 47   | 79         | 62252     | GAGNON, Frederic                                   | CHANT/92             | 57.40   | 1:08.06 | 2:05.46 | 219.87 |
| 48   | 81         | 60907     | GAGNON, Frederic<br>PAINCHAUD, Nicolas             | MORIN/91             | 1:12.87 | 1:03.47 | 2:16.34 | 291.84 |
|      |            |           |                                                    |                      |         |         |         |        |
| DID  | NOT        | START 1st | t RUN                                              |                      |         |         |         |        |
|      |            |           |                                                    |                      |         |         |         |        |
|      | 74         | 61226     | LEDOUX, Luka<br>FINCHAM, Ryan                      | UOV/91               |         |         |         |        |
|      | 62         | 60778     | FINCHAM, Ryan                                      | EDEL/91              |         |         |         |        |
|      |            |           | MATZINGER, Richard                                 |                      |         |         |         |        |
|      | 52         | 64769     | CLOUTIER, Marc Antoine<br>TREMBLAY-PONTON, Sebasti | STSAV/92             |         |         |         |        |
|      | 34         | 54777     | TREMBLAY-PONTON, Sebasti                           | enSTSAV/92           |         |         |         |        |
|      |            |           |                                                    |                      |         |         |         |        |
| DID  | NOT        | FINISH 1: | st RUN                                             |                      |         |         |         |        |
|      | 0.2        | C07C1     |                                                    |                      |         |         |         |        |
|      | 0 J<br>6 1 | 60701     | DESPAROIS, Frederick<br>FAZAL, Alexander           | CHANI/91<br>MADIE/01 |         |         |         |        |
|      | DT<br>D    | 60776     | OSIPENKO, Alex                                     | ASM/92               |         |         |         |        |
|      |            |           |                                                    |                      |         |         |         |        |
|      | 56         | 60723     | CASTONGUAY, Maxime<br>COUTURE-TREMBLAY, Pascal     | CHANT/91             |         |         |         |        |
|      |            |           |                                                    |                      |         |         |         |        |
|      |            | 61370     | TREMBLAY, Jean-Frederic                            | MSA/91               |         |         |         |        |
|      | 10         | 103728    | PROVOST, Charles                                   | STSAV/91             |         |         |         |        |
| DICC |            | FIED 1st  |                                                    |                      |         |         |         |        |
| DIQ  | UALI       | FIED ISC  | KUN                                                |                      |         |         |         |        |
|      | 25         | 61582     | POIRIER, Jeremie                                   | BELNE/92             | GATE 24 | GATE 0  |         |        |
|      |            |           | ,                                                  | , , , ,              |         |         |         |        |
|      |            |           |                                                    |                      |         |         |         |        |
|      |            |           |                                                    |                      |         |         |         |        |
|      |            |           |                                                    |                      |         |         |         |        |
|      |            | ,         |                                                    |                      |         |         |         |        |
| 15-0 | 3-08       | / EDELWI  | EISS VALLEY                                        | LIST: Nat2           | 008_15  | 8086    | 5 SMO   | / 2    |

| 15-03-08 / EDELWEIS | SS VALLEY    | LIST:    | Nat2008_15 | 8086   | SMO / 2   |
|---------------------|--------------|----------|------------|--------|-----------|
|                     |              |          |            |        |           |
| DATA PROCESSING BY  | SPLIT SECOND | SOFTWARE |            | ALGE S | 54 TIMING |

### CHAMPIONNAT JUNIOR PROVINCIAL

| ACA | RACE | CODE | No. | 8086 |  |
|-----|------|------|-----|------|--|
|     |      |      |     |      |  |

| DESCENTE-EDELWEISS-VORLAGE | MARCH     | 15, | 2008 |
|----------------------------|-----------|-----|------|
| EDELWEISS VALLEY           | OUTAOUAIS | SKI | ZONE |
|                            |           |     |      |

# CLASS : J2

| PL  | ST  | ACA       | COMPETITOR                |          | TIME    | TIME   | TOTAL   | RACE   |
|-----|-----|-----------|---------------------------|----------|---------|--------|---------|--------|
|     | Nr  | Nr        | SURNAME+NAME              | CLUB/YR  | lstRUN  | 2ndRUN | TIME    | POINTS |
|     |     |           |                           |          |         |        |         |        |
| 1   | 5   | 31617     | HABICHT, Stephan          | CASCA/90 | 45.18   | 47.04  | 1:32.22 | 0.00   |
| 2   | 6   | 31594     | COUTURE, Olivier          | STSAV/88 | 48.87   | 46.61  | 1:35.48 | 21.56  |
| 3   | 4   | 61711     | FARRELL, Liam             | MARIE/88 | 46.63   | 49.37  | 1:36.00 | 25.00  |
| 4   | 33  | 61124     | DONNELLY, Andrew          | MARIE/88 | 48.60   | 50.48  | 1:39.08 | 45.38  |
| 5   | 19  | 31641     | AUTHIER, CAntoine         | STON/88  | 50.26   | 49.82  | 1:40.08 | 51.99  |
| 6   | 3   | 31823     | LAFRAMBOISE, Philippe     | MTGAB/89 | 46.13   | 54.19  | 1:40.32 | 53.58  |
| 7   | 49  | 54094     | BOUGHTON, Nicolas         | VORLA/90 | 51.62   | 52.26  | 1:43.88 | 77.13  |
| 8   | 39  | 31938     | PLOURDE-TURCOTTE, Mathieu | MATHI/88 | 52.39   | 53.14  | 1:45.53 | 88.04  |
| 9   | 29  | 32034     | DESJARDINS, Jerome        | STSAV/89 | 56.12   | 51.61  | 1:47.73 | 102.59 |
| 10  | 9   | 103346    | GOODWIN, Andrew           | FORTU/88 | 57.78   | 51.32  | 1:49.10 | 111.65 |
| 11  | 37  | 40334     | YOUNG, Eric               | MARIE/90 | 58.73   | 54.84  | 1:53.57 | 141.22 |
| 12  | 13  | 31682     | LAPRISE, Alexandre        | LVERT/89 | 1:08.58 | 57.63  | 2:06.21 | 224.83 |
| 13  | 48  | 31871     | SICOTTE, Benoit           | STON/89  | 1:12.94 | 56.41  | 2:09.35 | 245.60 |
|     |     |           |                           |          |         |        |         |        |
| DID | NOT | FINISH 1s | st RUN                    |          |         |        |         |        |
|     |     |           |                           |          |         |        |         |        |
|     | 23  | 31746     | VINET, Jean-Francois      | OLYM/90  |         |        |         |        |
|     |     |           |                           |          |         |        |         |        |

DID NOT FINISH 2nd RUN

| 75 | 63563 | HENRI, Sylvain Jr         | VALNE/90 | 50.85 |
|----|-------|---------------------------|----------|-------|
| 72 | 31872 | ST-PIERRE, Mathieu        | STON/89  | 54.33 |
| 18 | 31992 | MAYRAND, Antoine          | STSAV/89 | 48.27 |
| 17 | 61347 | MCDONALD, Charles-Francis | STSAV/90 | 58.76 |

| 15-03-08 / EDELWEIS | SS VALLEY        | LIST: Nat2008 | 3_15 8 | 3086    | SM0 / 3 |
|---------------------|------------------|---------------|--------|---------|---------|
|                     |                  |               |        |         |         |
| DATA PROCESSING BY  | SPLIT SECOND SOF | TWARE         |        | ALGE S4 | TIMING  |

# **Results Audit Report**

#### ALPINE CANADA ALPIN

#### CHAMPIONNAT JUNIOR PROVINCIAL

ACA RACE CODE No. 8086

| EDELWEISS VALLEY           | OUTAOUAIS | SKT. | ZONE |  |
|----------------------------|-----------|------|------|--|
| DESCENTE-EDELWEISS-VORLAGE | MARCH     | 15,  | 2008 |  |

#### S L A L O M M E N AUDIT REPORT

This goal of this report is to show where the results came from and hilight possible problems. Every time a result is created or changed an audit entry is added for that result. Each result may have up to 20 entries but typically will have just one. The results with more than one audit entry are of most interest and so are listed here in full. This way the history related to that result may be inspected.

Run 1 - Electronic Time (via Single Course Timing) Bib Name Result Source 7 DUMAS-RICHARD, Yan 3/15/20089:31:21 am1:06.22Electronic Time (via Single Course Timing)3/15/20089:30:32 am17.95Electronic Time (via Single Course Timing) Bibs with this as their only entry : 9 10 12 13 14 15 16 17 1 2 3 4 5 6 8 

 18
 19
 20
 21
 22
 23
 24
 26
 27
 28
 29
 30
 31
 32
 33

 35
 36
 37
 38
 39
 40
 41
 42
 43
 44
 45
 46
 47
 48
 49

 50
 51
 53
 54
 55
 56
 57
 59
 61
 62
 65
 67
 68
 69
 70

 71
 72
 73
 74
 76
 77
 78
 79
 80
 81
 82
 83
 84
 85
 86

 87 89 90 91 Run 1 - TOD Edit Bibs with this as their only entry : 64 Run 1 - Edit Competitor Bib Name Result Source 25 POIRIER, Jeremie 3/15/2008 12:38:44 pm DSQ GATE 24 Edit Competitor 3/15/2008 9:42:20 am 57.09 Electronic Time (via Single Course Timing) 66 STEINKE, Nicholas 
 3/15/2008
 10:10:31 pm
 DNF
 Edit Competitor

 3/15/2008
 10:05:32 am
 55.52
 Electronic Time (via Single Course Timing)
 Run 1 - No Audit Entries 34 52 58 63 75 63 75 15-03-08 / EDELWEISS VALLEY LIST: Nat2008\_15 8086 SM0 / 1 DATA PROCESSING BY SPLIT SECOND SOFTWARE ALGE S4 TIMING

# **EET Report**

### ALPINE CANADA ALPIN

# CHAMPIONNAT JUNIOR PROVINCIAL

|       | DESCENTE-EDELWEISS-VORLAGE<br>EDELWEISS VALLEY |              |                       |         |         |         | RCH 15, 2008<br>AIS SKI ZONE |  |  |
|-------|------------------------------------------------|--------------|-----------------------|---------|---------|---------|------------------------------|--|--|
|       |                                                |              | S L A L O M<br>EET RE |         | ΕS      |         |                              |  |  |
|       | Run: 1<br>Source: Hand Times                   |              |                       |         |         |         |                              |  |  |
|       |                                                |              | Finish TOD            |         |         |         |                              |  |  |
| 5 Bef |                                                |              |                       |         |         |         |                              |  |  |
| 26    | 25                                             | 9:20:35.2700 | 9:21:28.8700          | 53.60   | 54.23   |         | -0.63                        |  |  |
| 27    | 26                                             | 9:21:02.5600 | 9:21:58.0300          | 55.47   | 55.26   |         | +0.21                        |  |  |
| 28    | 27                                             | 9:21:46.7800 | 9:22:41.3100          | 54.53   | 54.69   |         | -0.16                        |  |  |
| 31    | 30                                             | 9:22:30.5500 | 9:23:23.3200          | 52.77   | 53.68   |         | -0.91                        |  |  |
| 33    | 32                                             | 9:23:18.5300 | 9:24:13.4900          | 54.96   | 55.14   |         | -0.18                        |  |  |
| Misse | ed                                             |              |                       |         |         |         |                              |  |  |
| 34    | 33                                             | 9:23:45.6700 | 9:24:36.4300          | 50.76   | 51.06   | <       | EET Applied                  |  |  |
| 5 Aft | er                                             |              |                       |         |         |         |                              |  |  |
| 35    | 34                                             | 9:27:23.7800 | 9:28:19.2300          | 55.45   | 56.12   |         | -0.67                        |  |  |
| 36    | 35                                             | 9:27:59.2300 | 9:28:52.0200          | 52.79   | 52.82   |         | -0.03                        |  |  |
| 37    | 36                                             | 9:28:25.5600 | 9:29:20.7800          | 55.22   | 55.13   |         | +0.09                        |  |  |
| 38    | 37                                             | 9:28:54.2100 | 9:29:54.2200          | 1:00.01 | 1:00.34 |         | -0.33                        |  |  |
| 39    | 38                                             | 9:29:30.6700 | 9:30:31.1000          | 1:00.43 | 1:00.85 |         | -0.42                        |  |  |
|       |                                                |              |                       |         |         |         |                              |  |  |
|       |                                                |              |                       |         |         |         | -3.03                        |  |  |
|       |                                                |              |                       |         |         | Average | -0.30                        |  |  |

| 15-03-08 / EDELWEISS | VALLEY               | LIST: | CAN . | SF1 / 1        |
|----------------------|----------------------|-------|-------|----------------|
|                      |                      |       |       |                |
| DATA PROCESSING BY S | PLIT SECOND SOFTWARE |       |       | ALGE S4 TIMING |